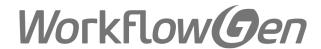

# WorkflowGen 5.7.4 Administration Module Reference Guide

Updated July 15, 2016

# TOC

| Overview                                                                                                    | 13                                                                                                    |
|----------------------------------------------------------------------------------------------------|----------------------------------------------------------------------------------------------------|
| Administration module overview                                                                                                    | 14                                                                                                    |
| Administration module access Authentication Language selection Administration module structure Nomenclature Security Deleting and archiving                                                                                                    | 14<br>14<br>14<br>15<br>22<br>22<br>23                                                                                                    |
| Configuration panel                                                                                                    | 24                                                                                                    |
| Overview General Database Address SMTP Authentication Security Working days and hours Portal Display Request User notification Delegation Host application Statistics Comments Administration module Display User Windows services Others Directory sync Logs Automatic synchronization Others Applications eFormPDF Diagnostic Product info License information Assembly versions | 24<br>24<br>24<br>25<br>26<br>26<br>26<br>27<br>27<br>27<br>29<br>29<br>30<br>30<br>30<br>30<br>31<br>31<br>31<br>32<br>32<br>32<br>32<br>32<br>33<br>33<br>33<br>34<br>34<br>34 |
| User management                                                                                                    | 34                                                                                                    |
| Overview Directories Directory screen                                                                                                    | 35<br>35<br>35                                                                                                    |

|    | Directory list                            | 36 |
|----|-------------------------------------------|----|
|    | Edit directory                            | 36 |
|    | Deleting a directory                      | 36 |
|    | Users                                     | 37 |
|    | User list                                 | 37 |
|    | User screen                               | 37 |
|    | Menu banner                               | 37 |
|    | Filter                                    | 38 |
|    | User lists                                | 39 |
|    |                                           |    |
|    | User form                                 | 39 |
|    | Deleting/archiving                        | 40 |
|    | Replacing                                 | 41 |
|    | Activity report                           | 41 |
|    | Groups                                    | 43 |
|    | Group list screen                         | 43 |
|    | Group screen                              | 44 |
|    | Menu banner                               | 44 |
|    | Filters                                   | 44 |
|    | Group list                                | 45 |
|    | Group form                                | 45 |
|    | Deletion                                  | 46 |
|    | Delegations                               | 46 |
|    | Delegation list screen                    | 46 |
|    | Menu banner                               | 46 |
|    |                                           |    |
|    | Filters                                   | 46 |
|    | Delegation list                           | 46 |
|    | Delegation editing screen                 | 47 |
|    | Delegation editing                        | 47 |
|    | Addition                                  | 48 |
|    | Deletion                                  | 48 |
|    | Process versioning                        | 48 |
| D: | irectory synchronization                  | 49 |
| וט | nectory syncinomization                   | 43 |
|    | Overview                                  | 49 |
|    | General usage                             | 49 |
|    | Accessing the synchronization module      | 49 |
|    | Description of synchronization parameters | 49 |
|    | Active Directory connector                | 51 |
|    | Overview                                  | 51 |
|    | Requirements                              | 51 |
|    | LDAP path                                 | 52 |
|    | Data to import                            | 53 |
|    |                                           |    |
|    | Synchronization fields                    | 53 |
|    | Retrieving Active Directory data          | 53 |
|    | LDAP connector                            | 54 |
|    | Overview                                  | 54 |
|    | Requirements                              | 55 |
|    | User and group synchronization queries    | 55 |
|    | Data to import                            | 56 |
|    | Synchronization fields                    | 57 |
|    | Retrieving Active Directory data          | 57 |
|    | Text                                      | 58 |
|    |                                           |    |

| Overview Requirements Data to be imported Selecting files Text file names Text file structure ADS path List of properties Active directory export text file Examples of text files Synchronization logs Overview Location of log files | 58<br>58<br>58<br>59<br>59<br>59<br>59<br>61<br>61<br>62<br>62 |
|----------------------------------------------------------------------------------------------------|----------------------------------------------------------------|
| Global information                                                                                                    | 63                                                             |
| Overview                                                                                                    | 63                                                             |
| Participants                                                                                                    | 63                                                             |
| Participant list                                                                                                    | 63                                                             |
| Participant screen                                                                                                    | 63                                                             |
| Menu banner                                                                                                    | 64                                                             |
| Filters                                                                                                    | 64                                                             |
| Participant list                                                                                                    | 64                                                             |
| Participant form                                                                                                    | 64                                                             |
| Directory associations                                                                                                    | 65                                                             |
| Changing the participant type                                                                                                    | 65                                                             |
| Deletion                                                                                                    | 66                                                             |
| Applications                                                                                                    | 66                                                             |
| Application screen                                                                                                    | 66                                                             |
| Menu banner                                                                                                    | 67                                                             |
| Filters                                                                                                    | 67                                                             |
| Application form                                                                                                    | 67                                                             |
| Applications list screen                                                                                                    | 68                                                             |
| Applications list                                                                                                    | 68                                                             |
| Edit parameters list screen                                                                                                    | 69                                                             |
| Add application parameters                                                                                                    | 70                                                             |
| Deleting an application                                                                                                    | 70                                                             |
| Deleting an application  Deleting a parameter                                                                                                    | 71                                                             |
|                                                                                                    | 71                                                             |
| Assembly application WCF service application                                                                                                    | 71                                                             |
| • • • • • • • • • • • • • • • • • • • •                                                                                                    |                                                                |
| WSDL web services                                                                                                    | 72                                                             |
| Private web service example                                                                                                    | 73                                                             |
| WSDL web service action: other parameters                                                                                                    | 74                                                             |
| Categories                                                                                                    | 74                                                             |
| Category list                                                                                                    | 74                                                             |
| Category screen                                                                                                    | 74                                                             |
| Menu banner                                                                                                    | 75<br>75                                                       |
| Filters                                                                                                    | 75<br>75                                                       |
| Categories list                                                                                                    | 75<br>75                                                       |
| Category form                                                                                                    | 75<br>                                                         |
| Deletion                                                                                                    | 75<br>                                                         |
| Global lists                                                                                                    | 75                                                             |
| Overview                                                                                                    | 75                                                             |

| Global lists screen                                              | 76 |
|------------------------------------------------------------------|----|
| Menu banner                                                      | 76 |
| Filters                                                          | 76 |
| Global lists list                                                | 77 |
| Global list form                                                 | 77 |
| Import data                                                      | 78 |
| Export data                                                      | 79 |
| Process definition                                               | 80 |
| Overview                                                         | 80 |
| Folder                                                           | 81 |
| Folder list screen                                               | 81 |
| Menu banner                                                      | 81 |
| Filters                                                          | 82 |
| Folders list                                                     | 82 |
| Folder screen                                                    | 82 |
| Folder form                                                      | 82 |
| Process manager                                                  | 82 |
| Folder deletion                                                  | 83 |
| Process list                                                     | 83 |
| Process list screen                                              | 83 |
| Menu banner                                                      | 83 |
| Filters                                                          | 83 |
| Process list                                                     | 84 |
| Process editing                                                  | 84 |
| Process information screen                                       | 84 |
| Menu banner                                                      | 84 |
| Additional links                                                 | 85 |
| Process form                                                     | 85 |
| Process actions                                                  | 87 |
| Deleting requests                                                | 87 |
| Deleting a process                                               | 87 |
| Deleting process requests                                        | 88 |
| Operational restrictions on active and archived status processes | 88 |
| Folder changes                                                   | 88 |
| Process categories                                               | 89 |
| Export and import XDPL process definition                        | 89 |
| Process participants                                             | 93 |
| Process participant list screen                                  | 93 |
| Process participant from workflow graphical view                 | 93 |
| Participant list                                                 | 93 |
| Participant form                                                 | 94 |
| Association with the directory                                   | 95 |
| Deletion                                                         | 95 |
| Adding a global participant                                      | 95 |
| Process requester                                                | 95 |
| Process supervisor                                               | 96 |
| Changing the participant type                                    | 96 |
| Supervisor limited scope                                         | 97 |
| Overview                                                         | 97 |
| Definitions                                                      | 97 |
| Query help                                                       | 98 |
| · · · · · · · · · · · · · · · · · · ·                            |    |

| Query s    | syntax validation                    | 100 |
|------------|--------------------------------------|-----|
| Availab    | ble fields and macros list for query | 100 |
| Additional | information                          | 102 |
| Compa      | rison operators                      | 102 |
| Logical    | operators and parentheses            | 102 |
| Text va    | alues                                | 102 |
| Reques     | st data                              | 102 |
| Macros     | 3                                    | 103 |
| Perform    | nance impacts                        | 103 |
| Process da |                                      | 104 |
| Proces     | s data list screen                   | 104 |
| Data lis   | st                                   | 104 |
| Data ed    | diting form                          | 105 |
| Data ed    | diting                               | 106 |
| Change     | e the data type                      | 109 |
| Deletio    | n                                    | 109 |
| Form       |                                      | 110 |
| Proces     | s form screen                        | 110 |
| Form st    | tructure, appearance, and management | 111 |
| Toolbar    | r                                    | 114 |
| Form co    | onfiguration                         | 116 |
| Styles     |                                      | 120 |
| Tools      |                                      | 122 |
| Section    | n settings                           | 125 |
| File atta  | achment field settings               | 126 |
| Check      | Box/RadioButton field settings       | 128 |
|            | x field settings                     | 129 |
| ListBox    | c/DropDownListBox field settings     | 132 |
|            | ew field settings                    | 138 |
| ASP.N      | ET User Control field tool           | 140 |
| ID editi   | •                                    | 140 |
| Tooltip    | •                                    | 141 |
| Format     |                                      | 141 |
|            | ance editor                          | 142 |
|            | the behaviour                        | 143 |
| _          | e the mapping                        | 145 |
|            | section or field as tool             | 148 |
|            | e custom tools                       | 149 |
| Proces     | s form lifecycle                     | 150 |
| Workflow   |                                      | 152 |
| Proces     | s workflow screen (list view)        | 152 |
|            | s workflow screen (graphical view)   | 152 |
|            | s list view                          | 154 |
|            | s graphical view                     | 154 |
|            | an action                            | 156 |
| Actions    | anaction                             | 157 |
|            | editing screen                       | 157 |
| Menu b     |                                      | 157 |
|            | an action                            | 158 |
|            | deleting                             | 159 |
|            | ment methods                         | 159 |
| Assigili   | mont motious                         | 109 |

|    | Parameters list screen                                                                              | 163 |
|----|----------------------------------------------------------------------------------------------------|-----|
|    | Required list parameters                                                                            | 163 |
|    | Additional parameter list                                                                           | 164 |
|    | Parameter editing screen                                                                            | 164 |
|    | Editing parameters                                                                                  | 165 |
|    | Next actions screen                                                                                 | 167 |
|    | Next actions                                                                                        | 167 |
|    | Adding a loop on the first action                                                                   | 168 |
|    | Condition editing screen                                                                            | 168 |
|    | Transition condition editing                                                                        | 168 |
|    | Transition condition actions                                                                        | 169 |
|    | Adding a condition                                                                                  | 169 |
|    | Exception screen                                                                                    | 170 |
|    | Exception type                                                                                      | 170 |
|    | Exception rules                                                                                     | 170 |
|    | Notification screen                                                                                 | 170 |
|    | Automatic notifications                                                                             | 171 |
|    | Additional notifications                                                                            | 171 |
|    |                                                                                                    |     |
|    | Overdue actions notification hierarchy                                                              | 173 |
|    | Prior overdue actions notification hierarchy                                                        | 173 |
|    | Report                                                                                              | 175 |
|    | Process report screen                                                                               | 175 |
|    | Errors and warnings                                                                                 | 175 |
|    | Usage                                                                                               | 177 |
|    | General information                                                                                 | 177 |
|    | Participants                                                                                        | 177 |
|    | Data                                                                                                | 178 |
|    | Actions                                                                                             | 179 |
| еF | ormPDF workflow application                                                                         | 180 |
|    | Overview                                                                                            | 180 |
|    | Required parameters                                                                                 | 180 |
|    | Using additional parameters                                                                         | 181 |
|    | Fields initialization                                                                               | 181 |
|    | Retrieving field values                                                                             | 181 |
|    | Additional parameters to change the form field properties                                           | 181 |
|    | Overview                                                                                            | 181 |
|    | List of available parameters                                                                        | 181 |
|    | Example of use                                                                                      | 182 |
|    | Additional parameters to launch JavaScript functions before or after the fields are populated       | 182 |
|    | Overview                                                                                            | 182 |
|    | List of available parameters                                                                        | 182 |
|    |                                                                                                    | 182 |
|    | Example of use                                                                                      | 183 |
|    | Electronic signatures and annotations support requirements Upload a file directly from the PDF form | 183 |
|    | In the PDF                                                                                          | 183 |
|    |                                                                                                    |     |
|    | In the WorkflowGen process actions                                                                  | 183 |
| еF | ormASPX workflow application                                                                        | 184 |
|    | Overview                                                                                            | 184 |
|    | Required parameters                                                                                 | 184 |
|    |                                                                                                    |     |

| Using additional parameters Fields initialization Retrieving field values Additional parameters to change the form field properties Overview List of available parameters Examples of use                                                                                                    | 185<br>185<br>186<br>186<br>186<br>186               |
|----------------------------------------------------------------------------------------------------|------------------------------------------------------|
| The FORM_ARCHIVE additional parameter Overview Parameter How it works                                                                                                    | 186<br>186<br>186<br>187                             |
| DocApproval workflow application                                                                                                    | 188                                                  |
| Overview Required parameters Using additional parameters                                                                                                    | 188<br>188<br>188                                    |
| DocUpload workflow application                                                                                                    | 191                                                  |
| Overview<br>Additional parameters                                                                                                    | 191<br>191                                           |
| PdfToDatabase workflow application                                                                                                    | 193                                                  |
| Overview Description of the XML file Overview Structure Attributes Commands Fields Date and numeric field formats                                                                                                    | 193<br>193<br>193<br>194<br>194<br>195<br>195        |
| DBMS date format functions Details of the execution of transactions Test mode Possible execution errors Export example in column mode Overview Structure of databases PDF file fields Details of the transactions.xml file Using the PdfToDatabase application in a WorkflowGen process action | 195<br>196<br>196<br>197<br>197<br>197<br>197<br>197 |
| XmlToDatabase workflow application                                                                                                    | 199                                                  |
| Overview How it works Description of the XML transactions document Overview Structure Location of the XML transactions document In the common file In a specific file                                                                                                    | 199<br>199<br>200<br>200<br>200<br>200<br>201<br>201 |

| In a process file data type                                                                            | 202        |
|----------------------------------------------------------------------------------------------------|------------|
| In a process text data type                                                                            | 204        |
| Attributes                                                                                             | 206        |
| Date and numeric field formatting                                                                      | 207        |
| Details of the transaction execution                                                                   | 208        |
| Test mode                                                                                              | 208        |
| Description of the log file                                                                            | 208        |
| Possible execution errors                                                                              | 209        |
| Export examples                                                                                        | 210        |
| GetUsersFromDir workflow application                                                                   | 212        |
| Overview                                                                                               | 212        |
| Definitions                                                                                            | 212        |
| List of available fields and macros for queries                                                        | 213        |
| Using additional parameters                                                                            | 214        |
| QUERY1_CMD: Executing an SQL query                                                                     | 214        |
| RESULT_LIST / QUERYx_RESULT_LIST: Retrieving queries results                                           | 214        |
| QUERY1_DIR: Directory specification                                                                    | 215        |
| QUERYx_CMD: Using more than one query                                                                  | 215        |
| QUERYx_TOP: Specify results maximum                                                                    | 216        |
| QUERYx_DEFAULT_VALUE: Specify a default value                                                          | 216        |
| RESULT_SEPARATOR: Separator specification                                                              | 216        |
| RESULT_COUNT / QUERYx_RESULT_COUNT: Number of records returned                                         | 217        |
| Using parameter conditions in SQL queries                                                              | 217        |
| QUERYx_CMD: Using macros in SQL query conditions                                                       | 218        |
| RESULT_LIST_EMAIL / QUERYx_RESULT_LIST_EMAIL: Retrieving the queries result in ar<br>email list format |            |
|                                                                                                    | 218<br>218 |
| Error management in WorkflowGen  Maximum returned records number                                       | 219        |
| Maximum returned records humber                                                                        | 219        |
| FdfToXml workflow application                                                                          | 220        |
| Overview                                                                                               | 220        |
| How it works                                                                                           | 220        |
| Possible execution errors                                                                              | 221        |
| XmlTrans workflow application                                                                          | 222        |
| Overview                                                                                               | 222        |
| How it works                                                                                           | 222        |
| Possible execution errors                                                                              | 223        |
| 1 ossible execution chois                                                                              | 220        |
| RaiseException workflow application                                                                    | 224        |
| Overview                                                                                               | 224        |
| Using default parameters                                                                               | 224        |
| Request identifier                                                                                     | 224        |
| Activity name                                                                                          | 224        |
| Using optional parameters                                                                              | 225        |
| List of request identifiers                                                                            | 225        |
| List of activity names                                                                                 | 225        |
| Username<br>Password                                                                                   | 225<br>225 |
| i asswoid                                                                                              | 220        |

| EXCEPTION_NAME                               | 226 |
|----------------------------------------------|-----|
| EXCEPTION_MESSAGE                            | 226 |
| Using additional parameters                  | 226 |
| Request identifier                           | 226 |
| Activity name                                | 226 |
| Ignore "Nothing to do" error                 | 227 |
| Possible execution errors                    | 227 |
| UPDATEPROCESSDATA usage workflow application | 229 |
| Overview                                     | 229 |
| Using default and other parameters           | 229 |
| Request                                      | 229 |
| Activity                                     | 229 |
| COMPLETEACTION usage workflow application    | 230 |
| Overview                                     | 230 |
| Using default and other parameters           | 230 |
| Request                                      | 230 |
| Activity                                     | 230 |
| GETPROCESSDATA usage workflow application    | 231 |
| Overview                                     | 231 |
| GETPROCESSDATA usage workflow application    | 232 |
| Overview                                     | 232 |
| Using default and other parameters           | 232 |
| Request                                      | 232 |
| Activity                                     | 232 |
| GETFORMDATA usage workflow application       | 233 |
| Overview                                     | 233 |
| Using default and other parameters           | 233 |
| Request                                      | 233 |
| Activity                                     | 233 |
| CANCELREQUEST usage workflow application     | 234 |
| Overview                                     | 234 |
| Using default and other parameters           | 234 |
| Request                                      | 234 |
| Macros                                       | 235 |
| Users macros suffixes                        | 236 |
| Using macros                                 | 237 |
| File data macros                             | 237 |
| Access to the file properties                | 237 |
| Syntax examples                              | 237 |
| Check if a file exists                       | 238 |

| Custom notification templates                                    | 239 |
|------------------------------------------------------------------|-----|
|                                                                  | 200 |
| Overview                                                         | 239 |
| Process                                                          | 239 |
| Process data                                                     | 239 |
| Action notifications                                             | 240 |
| Templates                                                        | 241 |
| Macros                                                           | 244 |
| WorkflowGen URLs                                                 | 245 |
| Overview                                                         | 245 |
| User module                                                      | 245 |
| Administration module                                            | 245 |
| Configuration module                                             | 245 |
| Integration using WorkflowGen URLs                               | 246 |
| Overview                                                         | 246 |
| Launching a process from a URL                                   | 246 |
| Launching the first action of a process from another web site    | 247 |
| Start an action without the WorkflowGen portal                   | 247 |
| Start an action within the WorkflowGen portal                    | 248 |
| Launch a request follow-up form without the WorkflowGen portal   | 249 |
| Launch an action follow-up form without the WorkflowGen portal   | 249 |
| Launch a graphical follow-up form without the WorkflowGen portal | 250 |
| Possible errors                                                  | 251 |
| Custom menus                                                     | 252 |
| Administration module                                            | 252 |
| Overview                                                         | 252 |
| XML content                                                      | 252 |
| Menu item/node properties                                        | 252 |
| Sample admin.xml file                                            | 253 |
| User module                                                      | 253 |
| Overview                                                         | 253 |
| XML content                                                      | 253 |
| Menu item/node properties                                        | 253 |
| Sample portal.xml file                                           | 254 |
| Portlet                                                          | 255 |
| Overview                                                         | 255 |
| URL and HTTP parameters                                          | 255 |
| URL                                                              | 255 |
| Parameters                                                       | 255 |
| Security                                                         | 256 |
| RSS format specification                                         | 256 |
| Official specification                                           | 256 |
| Content example                                                  | 256 |
| XML RSS nodes description                                        | 257 |
| List of available categories                                     | 257 |
| Possible errors                                                  | 258 |

| Error messages      | 259        |
|---------------------|------------|
| License<br>Security | 259<br>259 |

# Overview

This guide describes all the screens of the WorkflowGen **Administration module** and provides a complete list of related operating rules. It also describes the workflow built-in applications and how to use them. It is an important resource that will assist you in understanding how the software behaves under various situations.

The guide also includes a list of possible errors along with their explanations.

# Administration module overview

The WorkflowGen Administration module is a web application whose main functions are:

- Managing directories, groups, and users
- Defining processes and global information
- Defining security relating to users and processes

Since these operations are highly sensitive, access and management to the **Administration module** should be considered carefully.

# Administration module access

The **Administration module** can be accessed through the following URL: http://yourwebsite/wfgen/admin/default.aspx.

**Note:** "default.aspx" is optional if pre-configured as the default document of the WorkflowGen website. As well, **yourwebsite** can be a DNS or an IP address; however, a DNS address is recommended to ensure a smooth transition in the event that the site is moved to different servers, or if using a web farm configuration.

# Authentication

Depending on the authentication method chosen by the WorkflowGen Administrators, you may have to enter a username and a password when you want to login to WorkflowGen. These login credentials can also correspond to the ones used when you open a Windows session.

# Language selection

You can choose a language from the home page of the **Administration module**. If the list is not displayed, the application has been configured to use a specific language. The country beside the language allows the system to use the correct regional settings in the application (mainly in displaying dates or numeric values).

For example, **English (United Kingdom)** corresponds to an English GUI with the regional settings of the United Kingdom (date format: dd/mm/yyyy), while **English (United States)** corresponds to an English GUI with the regional settings of the United States (date format: m/d/yyyy).

Currently, you can choose from the following languages:

- English (Australia)
- English (Canada)
- English (United Kingdom)
- English (United States)

- Français (Canada)
- Français (France)
- Français (Suisse)
- Deutsch (Deutschland)
- Deutsch (Schweiz)
- Italiano (Italia)
- Português (Portugal)
- Español (España)

# Administration module structure

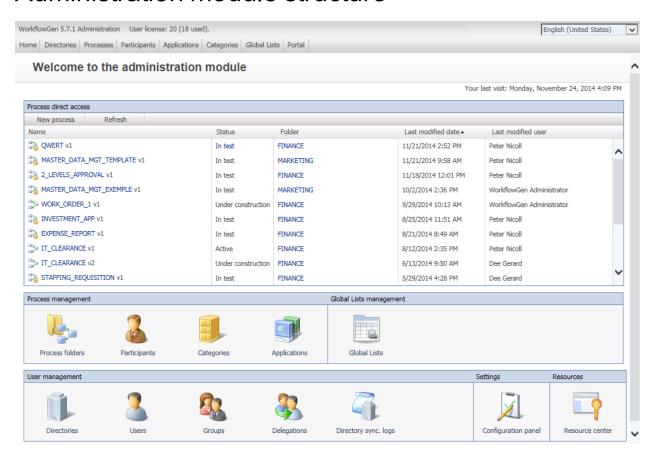

The **Administration module** banner menu lets you access the following screens:

| WorkflowGen 5.7.1 Administration User license: 20 (18 used). |             |           |              |              |            |              |        |
|--------------------------------------------------------------|-------------|-----------|--------------|--------------|------------|--------------|--------|
| Home                                                         | Directories | Processes | Participants | Applications | Categories | Global Lists | Portal |

#### Click **Directories** in the banner menu to access the **Directories** screen:

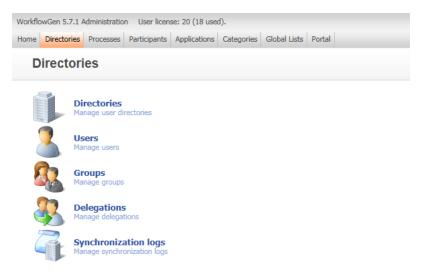

#### Then click **Directories** in the **Directories** screen to open the **Directory list**.

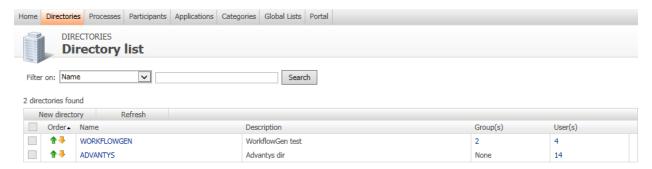

#### Click Processes in the banner menu to open the Processes Folder list.

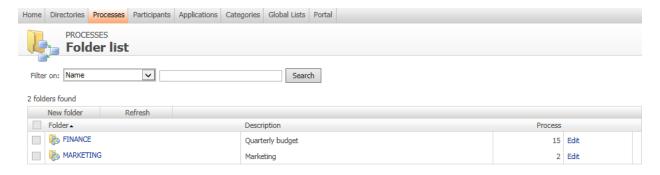

#### Click Participants in the banner menu to open the Participant list.

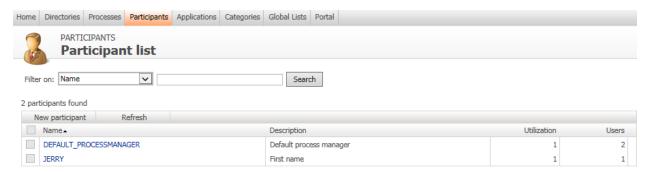

#### Click **Applications** in the banner menu to open the **Application list**.

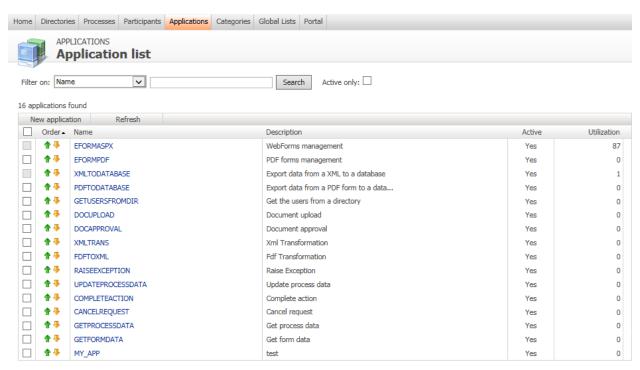

#### Click Categories in the banner menu to open the Category list.

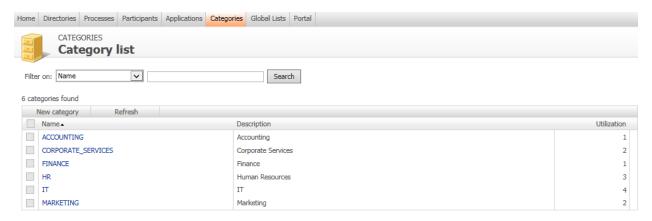

Click Global Lists in the banner menu to open Global list management.

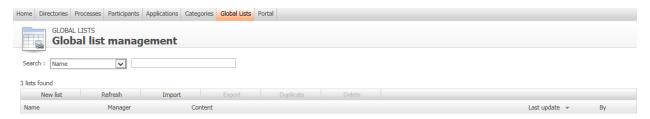

Click **Portal** in the banner menu to access the workflow portal. For detailed information on this screen, see the **WorkflowGen Portal User Guide**.

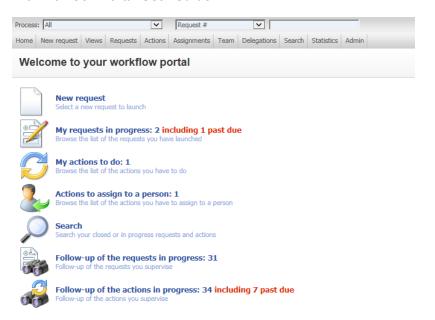

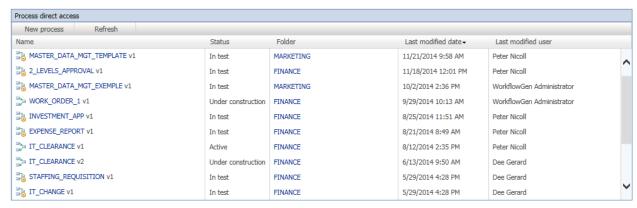

In the **Process direct access** section of the **Administration module** home page, click an entry in the Process list to access the **Process workflow**, which includes the following tabs:

- Information
- Participants
- Data

- Form
- Workflow (in List view or Graphical view)

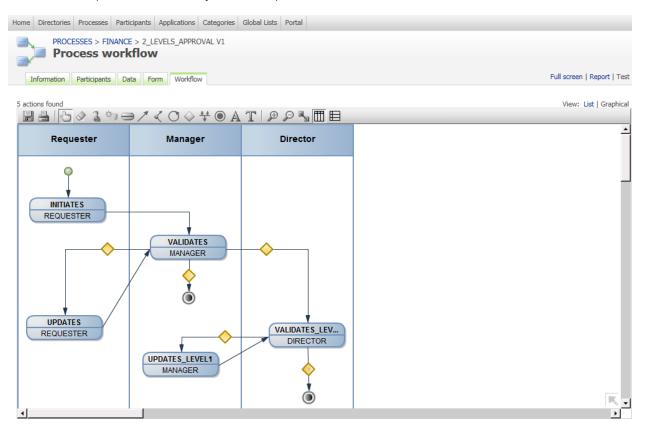

Choose the **List** view and click an entry in the Workflow list to open the **Edit action** form, which includes the following tabs:

- Information
- Parameters
- · Next actions
- Notifications

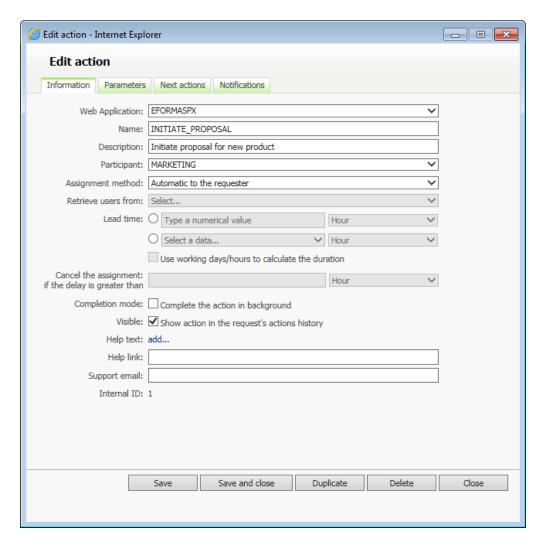

The **Process workflow** screen also includes the following links:

- Full screen
- Report
- Test

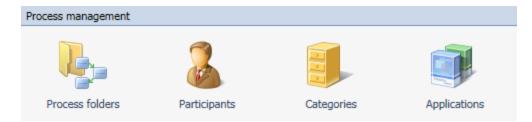

In the Process management section of the Administration module, click:

- Process folders to access the Folder list and subsequently, the Process list and Process form.
- Participants to access the Participants list and subsequently, the Participants form.

- Categories to access the Categories list and subsequently, the Category form.
- Applications to access the Applications list and subsequently, the Application form.

In the Global Lists management section of the Administration module, click Global Lists to access Global Lists (see Global lists on page 75).

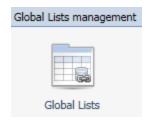

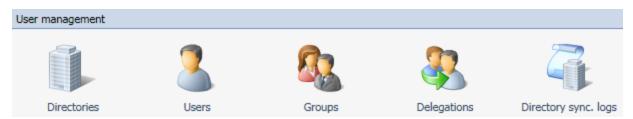

In the **User management** section (see **User management** on page 35) of the **Administration module**, click:

- **Directories** to access the **Directories list** and subsequently, the **Directory form** (see **Directories** on page 35).
- Users to access the Users list and subsequently, the User form (see Users on page 37).
- Groups to access the Groups list and subsequently the Group form (see Groups on page 43).
- **Delegations** to access the **Delegations list** and subsequently the **Delegation form** (see **Delegations** on page 46).
- **Directory sync. logs** to access the **Synchronizations logs list** and subsequently the **View log** (see **Directory synchronization** on page 49).

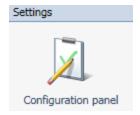

In the **Settings** section of the **Administration module**, click **Configuration panel** (see **Configuration panel** on page 24) to access the **Edit configuration** window, which includes the following tabs:

- General
- Portal
- Administration module

- Directory sync
- Applications
- · Product info

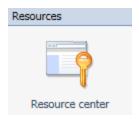

In the **Resources** section of the **Administration module**, click **Resource center** to access the **WorkflowGen BPM Resource center** website.

# Nomenclature

Most of the information that is kept in the WorkflowGen database is identified through a combination internal ID name.

For technical reasons and legibility, these names must contain only characters: alphanumeric combinations, the hyphen " - ", and underscore " \_ " characters (no spaces).

Administrators can limit the characters to the ANSI table or allow the use of the entire range of alphanumeric characters, including double-byte characters (Unicode).

On the **Administration module** tab of the **Configuration panel**, select the **Name encoding restriction** checkbox. In most cases, the name must not be longer than 30 characters.

# Security

Access to the **Administration module** is limited to users with an Administrator profile and users that are participants designated as process managers. However, during the software installation, access control may be deactivated temporarily.

Once authentication is activated, the following restrictions apply:

- Administrators have no access restrictions except for the Configuration panel module, which requires
  a specific access right (see technical documentation).
- Process managers have access to the process definition and the statistics of their folders; however, they
  have no control over directories, groups, user management, delegations, global participants, or
  application management.
- Process supervisors have access to the statistics of their processes available on the user portal, but cannot log in to the **Administration module**.

# Deleting and archiving

To maintain the integrity of completed requests, information cannot be deleted if it relates to the process definition or to global data. Similarly, information used in "real (active) requests" made by users cannot be deleted.

# Configuration panel

# Overview

The Configuration panel is used to configure the main settings for the WorkflowGen application.

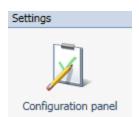

This panel can be accessed from the home page of the **Administration module** or from the URL "http://[servername]/wfgen/admin/Config.aspx".

Access to the **Configuration panel** can be set in the WorkflowGen configuration file "web.config" found in the **wfgen** directory of your site. To add Administrators, add their user names (separated by commas) to the ApplicationConfigAllowedUsersLogin parameter. (The users must first have administrator profiles.)

The **Configuration panel** is divided into the following sections:

- General: General WorkflowGen settings (e.g. database connection string)
- Portal: End-user portal settings (e.g. behaviour, banner settings, etc.)
- Administration module: Administration module settings (e.g. language settings)
- Directory Sync: Directory synchronization settings (e.g. logs, schedules)
- **Applications:** Application settings (e.g. eFormPDF field colorization)
- Diagnostic: File size usage and request-related errors
- Product info: Product installation information page

# General

## **Database**

#### Type

This is the type of database that WorkflowGen is using, either Microsoft SQL Server or Oracle.

#### Master database connection string

The database scaling feature (available in the Enterprise edition only) allows for the addition of database servers to dramatically improve server performance and response times. The additional read-only or "Slave"

database server may be used as a dedicated read-only server (SELECT SQL queries). The read-only database server is replicated from the existing "Master".

To test if the master database connection string entered is valid, click the **Test** link.

#### SQL Server example:

"Data Source=DB\_SERVER\_1;Initial Catalog=WFGEN;User ID=WFGEN\_ USER;Password=admin123!;"

## Read-only database connection string

The read-only or "Slave" database connection string. To test if the connection string entered is valid, click the **Test** link.

## SQL Server example:

"Data Source=DB\_SERVER\_2;Initial Catalog=WFGEN;User ID=WFGEN\_USER:Password=admin123!:"

#### Multi-database

Select the **Enable** checkbox to activate the database scaling feature.

#### Portal

If the multi-database option is enabled, the checkboxes of the different Portal components will be activated. If checked, the different components will use the read-only database. Otherwise, if left unchecked, it will use the "Master" database.

#### Modules

If the multi-database option is enabled, the different Portal modules will be activated. If checked, the different modules will use the Read-only database. Otherwise, if left unchecked, it will use the "Master" database.

#### Address

#### Web application URL (required)

The base URL of the web application. You can specify the protocol to use (HTTP or HTTPS), the IP or DNS name of the web server, and/or the TCP port of the website. To test if value entered is valid, click the **Test** link.

URL example: http://www.mycompany.com/

## **SMTP**

#### SMTP Server (required)

The IP address or DNS name of the SMTP server. This value is used by the WorkflowGen applications to send email notifications. To test this, click the **Test** link, and an email will be sent to the address you have specified through the SMTP server (e.g. smtp.yourcompany.com).

## Authentication

#### Mode

Select the authentication mode to be used to log into WorkflowGen:

- IIS: Users are authenticated by IIS through the web browser or directory.
- Applicative: Users are authenticated through a custom login script:
- Select Workflowgen to manage authentication and user passwords in WorkflowGen.
- Select **Custom** to use your own .NET authentication module.
- Select **Session** to authenticate users by using a existing session variable.

#### Remove domain name prefix from the username (required)

You can specify a domain to remove from the username of the users when they log in to WorkflowGen. If this value is set to "All", any domain name will be removed from the value.

# Security

**Web apps secure mode:** Enables data encryption in the communication between WorkflowGen and the web form. This feature has been available since version 5.6.1 for the built-in form designer, as well as any web forms using the libraries **Workflowgen.My** and **WorkflowFileUpload** versions 2.3.3 and above.

An existing client who wishes to use this security feature must upgrade all of their web forms created with Visual Studio to use **WorkflowGen.My** and **WorkflowFileUpload** versions 2.3.3 or above before enabling this option.

# Working days and hours

**New user's default time zone:** Sets what time zone is selected by default on the user's home page on the Portal module. This is used when creating a new user account, whether manually or by directory synchronization. Since it is used only for account creation, it will not override the current user's selected time zone.

**Weekdays off (optional):** Specifies which weekdays are normally off. This is used by WorkflowGen to calculate process and action deadlines. Example: Selecting "Saturday, Sunday" will exclude these days from deadline calculations.

**Working hour begin (required):** Specifies at which hour the workday begins (based on the current server time zone). This value is used by WorkflowGen to calculate the process and action deadlines. It will be converted to GMT for calculations. Example: "8" specifies that deadlines are to start being calculated at 8:00 a.m. every day.

**Working hour end (required):** Specifies at which hour the workday ends (based on the current server time zone). This value is used by WorkflowGen to calculate the process and action deadlines. It will be converted to GMT for calculations. Example: "19" specifies that deadlines are to stop being calculated at 7:00 p.m. every day.

Working hour time zone: Specifies the time zone in which working hours begin and end.

**Days off country (required):** Selects the country to be used to calculate the legal public holidays. This value is used by WorkflowGen to calculate the process and action deadlines. This option is based on the current "DaysOff.en-US.resx" and "DaysOff.fr-FR.resx" in "\wfgen\App\_GlobalResources". These files can be updated and new ones can be created based on their regional settings. Example: United States (English)

**Special days off (d/m separated by comma (,)) (optional):** This value allows you to specify your custom days off. Example: "2/1, 11/1" specifies January 2<sup>nd</sup> and January 11<sup>th</sup> as holidays.

**Skin:** Defines the look and feel of the UI, including colour, margins, etc. The Administrator can use the default skin or manually edit the .css files to create a different look.

## **Portal**

# Display

**Application name (required):** Customizes the "WorkflowGen" word that is displayed in the **User module**. Example: "Acme Flow"

**Application language:** Defines the Portal language. Selecting **User preference** allows the user to choose their language, but you can impose one by selecting it in the list.

Display code names: Display process and action description instead of code name (Name).

**Number of records per page displayed in lists (required):** Number of records displayed in different lists of the **User module**. Default: 10

**Number of pages displayed in lists (required):** Number of pages displayed in different lists of the **User module**. Default: 10

**Maximum number of records per page displayed in lists (required):** Limits the number of records displayed per page from a search or statistics (data) result list. Default: 1000

**Maximum number of users in a list before filtering by name (required):** You can specify the maximum limit before a filter appears in the users lists. Default: 100

**Display new request in the home page:** Display mode of the **New request** link on the **User module** home page. You can choose between:

- Display requests
- Display requests grouped by category
- Display categories and hide processes

**When a request is launched:** When a new request is launched, you can choose how WorkflowGen behaves from the following:

- Display the request follow-up form
- Start first action
- Display the follow-up form of the first action

Request launching: If this parameter is checked, the user has to confirm the launch of the new request.

#### When you click on an "action to do":

- Display the follow-up form of the action
- Launch the action

#### When an action is completed:

- Display the list of the actions to do
- Display the homepage
- Display the follow-up form of the request
- Display the homepage and expand the actions to do

**Action completion mode:** Specifies if the action completion treatment is processed in the background (threading). This option can sometimes improve the response time to the end user or prevent timeout issues, especially if there are large amounts of processing after a web form submission.

**Maximum number of records in home page list (required):** Maximum number of records in lists on the User module home page before showing pages.

**Customized banner URL:** URL of the banner displayed at the top of the **User module**. Example: http://www.mycompany.com/welcome.htm

**Customized banner height (optional):** Height of the banner (in pixels) that is displayed at the top of the User module. Example: 50

**Search redirection:** Specifies if the search result is redirected to the follow-up form when there is only one item found.

**Advanced view:** Enables process managers and supervisors to customize columns.

**Enable custom column editing for standard users:** Enables users to customize columns.

**Number of associated data displayed in the follow-up form (required):** Specifies how many lines of data are displayed before a scroll bar appears in the list of associated data into the follow-up form. Default: 25

**Number of associated data displayed into the top request menu (required):** Specifies how many lines are displayed before a scroll bar appears in the list of associated data into the top request menu. Default: 25

**Process grouping:** Specifies if the processes are grouped by category in the drop-down list box used to switch to the single process view.

**Default process data column size (required):** Specifies the default width (in pixels) of the columns that display the associated data when the end-user UI is switched to the single-process view. Default: 150

Quick View: Activate the Quick View: Allows you to enable/disable the quick view functionality in the User module.

**QuickView data name:** Specifies the process data value to display within the Quick View dialog box. Example: FORM\_ARCHIVE

**Display Quick View on mouse event:** You can choose between two different events to trigger the **Quick View** dialog box to open: **Click (Default)** or **Hover** (also referred to as 'mouseover').

**Common processes data name list:** This parameter allows you to enter the same names and data types, which can then be used in a multi-process view.

For example, if you have process data such as CUSTOMER (TEXT) that are used in most of your processes, you can define these data as Portal common process data by entering them in the Common process data name list field.

**Note:** When entering multiple data types in this parameter, each data type must be separated by a comma.

Calling card: Display user calling cards (enabled by default).

## Request

**Delete the ghost requests that are older than (days) (required):** Specifies the maximum number of days before deleting requests that have been launched but never assigned to a user, other than the requester. Default: 3

**Maximum number of simultaneous instance creation per action (required):** The maximum number of simultaneous launches of the same process action. This parameter allows you to avoid simple loops at runtime. Example: 100

**Request deletion:** When this is selected, managers and supervisors can delete requests even if the process status is set to active.

Request data lock timeout for concurrent applications (minutes) (required): Request data will be locked during the time period specified in order to avoid "competition" for access to the same data. Example: 5

#### User notification

**Email notification: Activate email notification:** This parameter allows you to enable/disable email notifications. This will affect all processes regardless of their status.

**Default email sender (required):** Sets the default email sender for email notifications. This is only used if a notification was sent by the system. Example: workflowgen@mycompany.com

**Maximum number of users to notify (required):** Maximum number of simultaneous email notifications that can be sent by WorkflowGen. Example: 100

**Notification default language:** If the user has no default or preferred language selected, this parameter is used to specify which language to use for the email notification texts.

**Email notification:** Activates email notification when the user is the same as the recipient. If this parameter is checked, the email notifications are sent even if the sender and recipient email addresses are the same.

# Delegation

**Delegation: Activate user delegation:** If this parameter is checked, the end-users can delegate their tasks to other users of WorkflowGen. Otherwise, only the Administrators are able to manage the delegation rules from the **Administration module**.

# Host application

This is used to specify the URL of the host application. For example, in SharePoint, you can create a webpart to display and use the WorkflowGen Portal or Admininstration module in the same way as a stand-alone web browser. This way, a user can remain in the SharePoint portal and use WorkflowGen at the same time without having to work in separate windows.

In this case, you have to specify the host URL in order for WorkflowGen to function properly inside the SharePoint webpart.

#### **Statistics**

**Number of displayed users in the report (required):** Number of users displayed in statistic reports. Example: 10

**Number of displayed actors in the report (required):** Number of actors displayed in statistic reports. Example: 10

**Number of displayed requesters in the report (required):** Number of requesters displayed in statistic reports. Example: 10

#### Export format

You can choose between two different formats when exporting the results generated from a data statistic report. The available formats are:

- CSV (comma separated values): This format does not support Unicode characters.
- Unicode text: The values are only separated by tab characters but the Unicode character range is supported.

#### Comments

**Portal comments activation (web.config parameters):** Enables or disables the Portal comments (example: <add key="PortalEnableComments" value="Y" />) and sets the maximum items for the home page comments lists. Example: <add key="PortalCommentsListSize" value="25" />

**Maximum number of comments displayed in the home page:** Sets the total number of comments that can be displayed on the homepage.

**Auto-refresh frequency (required):** Sets the follow-up form comments list auto-refresh rate in milliseconds. Use the value 0 to disable the auto-refresh feature. Default: 60000 (1 minute)

**Window pop-up width (required):** Sets the action runtime menu comments list window pop-up width size in pixels. Default: 376

**Note:** The following corresponding style widths must be updated separately in the Portal's Cascading Style Sheet ("\App\_Themes\Default\css\Default.css") when the pop-up width is changed:

- div.CommentsViewOpenedRightAlign
- div.CommentsViewSubOpenedRightAlign

- div.CommentsViewOpenedPopUpRightAlign
- div.CommentsViewSubOpenedPopUpRightAlign
- .CommentsListHeader .ListRow .CellOpenedRightAlign
- CommentsList .ListRow .ListCell .Comment .Row .CellHeader
- .CommentsListInput .ListRow .ListCell .NewComment .Row .Cell .TextArea

**Window pop-up height (pixels) (required):** Sets the action runtime menu comments list window pop-up height size in pixels. Default: 545

**Note:** The following corresponding styles height must be updated separately in the Portal's Cascading Style Sheet ("\App\_Themes\Default\portal\css\Default.css") when the pop-up height is changed.

- div.CommentsListBodyPopUp
- div.CommentsListBodyPopUpHidden
- div.CommentsListBodyPopUpReadOnly
- div.CommentsListBodyPopUpReadOnlyHidden

**Default sort field:** Sets the default comment list sort by field. Default: date

Default sort order: Sets the default comment list sort order. Default: ascending

**Default display mode:** Displays or hides the comment list the first time the follow-up form is displayed. Default: unchecked (hidden)

# Administration module

# Display

**Application language:** Allows you to define the application language for the **Administration module**. Selecting **User preference** allows users to choose their own language, but you can impose one by selecting a language from the list.

**Number of records displayed in lists (required):** Number of records displayed in lists of the **Administration module**. Default: 100

Number of pages displayed in lists (required): Number of pages displayed in lists of the Administration module. Default: 10

**Maximum number of users in a list before filtering by name (required):** You can specify a maximum limit before a filter appears in the users' lists. Default: 100

Name encoding restriction: Restrict name encoding to ANSI character set (required): If this parameter is checked, only ANSI characters are permitted in the "Name" fields. If this parameter is not checked, only special characters (', ", tab, space, %, /, \, \*) are discarded.

#### User

**New user's default language:** When a new user is created, the default language selected will be applied to their profile as their default language.

## Windows services

Service identity (required): The Windows service identity to use in order to run the WorkflowGen services.

## Others

These parameters are managed in the WorkflowGen configuration file only (\wfgen\web.config).

**Enable deletion rules check:** Enables the deletion rules check for users, groups and directories lists and forms. Disable this option to improve the lists' and forms' response times.

Name: AdministrationEnableDeletionRulesCheck Default: Y (the deletion rules verification are enabled)

**Restrict process manager permission to modify global participant:** Disables the process manager right to modify a global participant's information, such as name, description, and user/group/directory associations.

Name: AdministrationRestrictManagerToModifyGlobalParticipant Default: N (process managers have the right to modify a global participant)

# Directory sync

# Logs

**Remove temporary files:** If this is selected, the temporary XML files created by WorkflowGen are removed once the synchronization is complete.

**Detailed report:** If this is selected, the synchronization logs each action performed on the directory data.

Keep log files history for (day) (required): Number of days before deleting the log files. Example: 31

Display warnings in logs: If this is selected, warnings will be displayed in the log files.

## Automatic synchronization

**Weekday for the weekly synchronization:** Day of the week to perform the automatic weekly synchronization.

**Day of the month for the monthly synchronization:** Day of the month to perform the automatic monthly synchronization.

**Synchronization start hour:** Hour of the day to perform the automatic monthly synchronization (in 24-hour format).

## **Others**

These parameters are managed in the WorkflowGen configuration file only ("\wfgen\web.config").

**Maximum user deletion count:** Defines the maximum number of account deletions per synchronization run. This option is useful for batch account deletion in order to optimize synchronization performance.

Name: DirectorySynchronizationMaxUserDeletionCount Default: 0 (Unlimited number of user account deletions)

Synchronize the group's members only if the group is used in a participant: Defines if the directory synchronization will synchronize the group's members only if the group is associated to at least one participant. This option is useful to reduce synchronization run time by skipping the group's member synchronization when the group is not used in a participant.

Name: DirectorySynchronizationSyncGroupMembersUsedInParticipantOnly Default: N (Synchronize all groups and their members)

# **Applications**

#### **eFormPDF**

**Enable field colorization: Apply colorization rules to form fields:** Specifies if the fields of the PDF form are automatically colored according to the selected color.

**Required field strokecolor:** Specifies the default stroke (border) color applied to the required fields when field colorization is selected. Default: red.

**Required field fillcolor:** Specifies the default fill color applied to the required fields when field colorization is selected. Default: transparent.

**Updatable field strokecolor:** Specifies the default stroke (border) color applied to the updatable fields when field colorization is selected. Default: blue.

**Updatable field fillcolor:** Specifies the default fill color applied to the updatable field when field colorization is selected. Default: transparent.

**Read-only field strokecolor:** Specifies the default stroke (border) color applied to the read-only fields when the field colorization is selected. Default: gray.

**Read-only field fillcolor:** Specifies the default fill color applied to the read-only fields when the field colorization is selected. Default: transparent.

**Javascript compatibility: Enable JavaScript compatibility for Acrobat Reader 5.0.5:** This parameter prevents WorkflowGen from generating JavaScript code that is not compliant with version 5.0.5 of Adobe Acrobat. Default: not selected.

**Unicode encoding: Force Unicode encoding for text values:** Specifies if the text values sent to the PDF forms have to be encoded in Unicode. Default: not selected.

# Diagnostic

**File sizes:** The total size refers to the combined size of all the files on the server. The average size refers to the average size of the files on the server. The maximum size refers to the largest file on the server.

**Stuck requests:** This refers to a request that is open, but with no follow-up action associated with it. It is an irregular request.

**Automatic actions in timeout:** Displays a list of actions that have timed out.

**Unexpected errors:** Displays a list of errors that are not timeout errors.

# Product info

#### License information

**Version:** Specifies the current version of the WorkflowGen installation.

**Serial number:** Specifies the activation serial number of the WorkflowGen installation and copyright information.

# Assembly versions

Specifies the various library versions used by the WorkflowGen application.

# User management

# Overview

To participate in a process or manage processes, the user must be identified as a user in WorkflowGen and have an account (username and password) in the company directory that WorkflowGen will use for authentication.

Users can be members of one or more directory groups; however, a directory group cannot belong to another directory group.

A user may have an active or inactive status. If a user's status is set to inactive, they cannot access the application.

A user can only be truly deleted from the WorkflowGen database if they are not referenced anywhere in WorkflowGen. If they are referenced, then the user will be archived. Archiving means that the username will be renamed and will be set to archived status, and the user will no longer be able to access the application.

Several directories can be managed in WorkflowGen. This is particularly useful when the synchronization module is used. For example, one directory can be managed manually in WorkflowGen while another can be synchronized based on an existing directory (e.g. Active Directory). Even if many directories are being used, each username must be unique across the entire system. If multiple directories are being used to synchronize several Active Directory domains, domain names can be prefixed to the user name to eliminate the unique user issue (in the event that user names are identical across domains).

User management can only be modified by users with an Administrator profile.

By default, WorkflowGen is delivered with the WORKFLOWGEN directory and one administrative user, neither of which can be deleted.

# **Directories**

# Directory screen

To access the **Directory** screen, click **Directories** to display the **Directory list**.

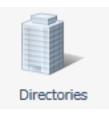

| Links         | Remarks                                                |
|---------------|--------------------------------------------------------|
| New directory | Displays a blank directory form to add a new directory |
| Refresh       | Refreshes the directory listing                        |

# **Directory list**

| Columns     | Remarks                                                                                |
|-------------|----------------------------------------------------------------------------------------|
| Name        | Directory name A link displays the directory form in edit mode.                        |
| Description | Directory description                                                                  |
| Group(s)    | Number of groups associated to the directory A link displays the corresponding groups. |
| User(s)     | Number of users associated to the directory A link displays corresponding users.       |

# Edit directory

To edit a directory, click its name in the **Directory list**.

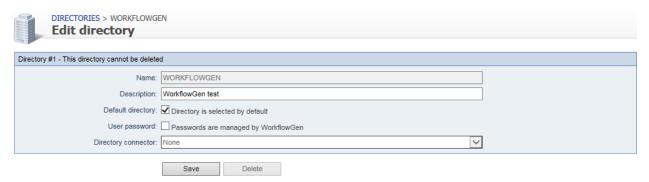

| Fields              | Remarks                                                                                                    |
|---------------------|----------------------------------------------------------------------------------------------------|
| Name                | Required field Unique identifier for the directory; must respect nomenclature and be limited to 50 characters |
| Description         | Required field Directory description limited to 255 characters                                                |
| Default directory   | If checked, the directory is displayed first among the directory selection lists in the administration module |
| User password       | Check to allow WorkflowGen to manage passwords                                                                |
| Directory connector | Various sources that can be used for authentication management                                                |

# Deleting a directory

- The WORKFLOWGEN directory cannot be deleted.
- A directory containing users or groups cannot be deleted.
- A directory can only be deleted if it is an empty directory.

# Users

#### User list

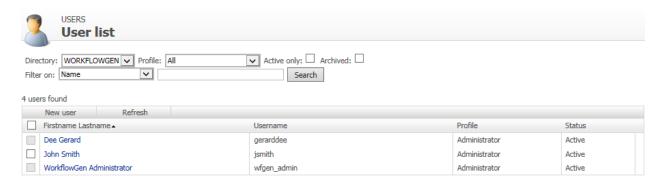

#### User screen

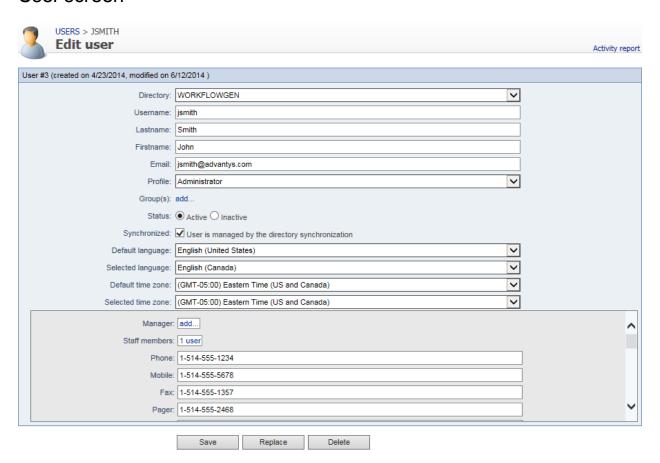

#### Menu banner

| Links    | Remarks                                      |
|----------|----------------------------------------------|
| New user | Displays a blank user form to add a new user |

| Refresh | Refreshes the user list displayed |
|---------|-----------------------------------|
|---------|-----------------------------------|

# Filter

| External filters | Remarks                                                          |
|------------------|------------------------------------------------------------------|
| Directory        | Displays the specified user directory                            |
| Profile          | Displays users with the selected profile                         |
| Active only      | Displays only users with active status                           |
| Archived         | Displays archived users                                          |
| Filter on        | Filters by specified criteria (e.g. name, username, email, etc.) |
| Search           | Search for users by name, username, email, etc.                  |

| Filter on *          | Remarks                                 |
|----------------------|-----------------------------------------|
| Name                 | Filters by user's name                  |
| Username             | Filters by user's username              |
| Email                | Filters by user's email address         |
| Department           | Filters by user's department            |
| Company              | Filters by user's company name          |
| Employee number      | Filters by user's employee number       |
| Telephone            | Filters by user's telephone number      |
| Mobile               | Filters by user's mobile phone number   |
| Fax                  | Filters by user's fax number            |
| Pager                | Filters by user's pager number          |
| Office               | Filters by user's office                |
| Job Title            | Filters by user's job title             |
| Employee type        | Filters by user's employee title        |
| Initials             | Filters by user's initials              |
| Personal Title       | Filters by user's title                 |
| Postal address       | Filters by user's postal address        |
| Zip code             | Filters by user's zip code              |
| City                 | Filters by user's city                  |
| State/Area           | Filters by user's state or area         |
| Country              | Filters by user's country               |
| LDAP Path            | Filters by user's LDAP path             |
| Extended attribute 1 | Filters by user's extended attribute #1 |
| Extended attribute 2 | Filters by user's extended attribute #2 |
| Extended attribute 3 | Filters by user's extended attribute #3 |
| Extended attribute 4 | Filters by user's extended attribute #4 |
| Extended attribute 5 | Filters by user's extended attribute #5 |
| Display name         | Filters by user's displayed name        |

| Distinctive name  | Filters by user's distinctive name        |
|-------------------|-------------------------------------------|
| System identifier | Filters by user's system identifier (SID) |

<sup>\*</sup> A filter can be applied to a part of a field

### User lists

| Columns                 | Remarks                                                                                                   |
|-------------------------|----------------------------------------------------------------------------------------------------|
| Multi-select checkboxes | Actions:      Activate the selected users     Deactivate the selected users     Delete the selected users |
| Lastname Firstname      | User's last name and first name A link displays the user form in edit mode.                               |
| Username                | Username of the user                                                                                      |
| Profile                 | Profile of the user                                                                                       |
| Status                  | Status of the user's account: active or inactive                                                          |
| Directory               | User directory  Note: This column is only visible when you select All from the Directory drop-down list.  |

# User form

| Fields             | Remarks                                                                                                    |
|--------------------|----------------------------------------------------------------------------------------------------|
| Directory          | User directory                                                                                                   |
| Usemame            | Required field Unique user identifier in all directories; limited to 255 characters                              |
| Last name          | Required field User's last name                                                                                  |
| First name         | User's first name                                                                                                |
| Email              | User's email address                                                                                             |
| Profile            | User's profile (defines application access rights: Administrator or user)                                        |
| Group(s)           | Name of the directory group the user is associated A link displays the corresponding groups.                     |
| Status *           | User's account status: active/inactive                                                                           |
| Synchronized       | If checked, the user is synchronized                                                                             |
| Default language   | Language applied when the user's account was created                                                             |
| Selected language  | Language selected by the user                                                                                    |
| Default time zone  | Time zone applied when the user's account was activated                                                          |
| Selected time zone | Time zone selected by the user                                                                                   |
| Manager            | The user selected as manager                                                                                     |
| Staff members      | Count of users who have been assigned this user as manager Clicking this allows access to the staff member list. |

| Telephone *                 | User's telephone number           |
|-----------------------------|-----------------------------------|
| Mobile *                    | User's mobile telephone number    |
| Fax *                       | User's fax number                 |
| Pager *                     | User's pager number               |
| Office *                    | User's office number              |
| Department *                | User's department number          |
| Company                     | User's company name               |
| Job title *                 | User's job title                  |
| Employee type *             | Employee type the user belongs to |
| Initials *                  | User's initials                   |
| Title *                     | User's title                      |
| Employee number             | User's employee number            |
| Postal address *            | User's postal address             |
| Zip code *                  | User's zip code                   |
| City *                      | User's city                       |
| State/Area *                | User's state or area              |
| Country *                   | User's country                    |
| LDAP path *                 | User's LDAP path                  |
| Display name *              | User's displayed name             |
| Distinctive name *          | User's distinctive name           |
| Extended attribute 1 to 5 * | User's extended attribute         |
| System identifier *         | User's SID                        |

<sup>\*</sup> Fields that can be synchronized with Active Directory. These fields are not required by the application; however, it is possible to use them through workflow macros.

### Deleting/archiving

A user will be archived and not deleted if:

- The user is associated to a participant as a user.
- The user is the creator or modifier of a process.
- The user is associated to a request or an action.

A user cannot receive an inactive, deleted, or archived status if:

- The user is the only person assigned as a coordinator to a **List of persons**.
- The user is the only person in a group assigned to a **List of persons** type participant.
- The user is the only person in a **List of persons** type participant.

# Replacing

You can replace a user with another one (the user that replaces another user must belong to the same directory and to the same groups). All roles in process definitions will be reassigned to the new user.

Ongoing (open) requests will be reassigned to the new user; closed (historical) actions will maintain the correct participant who performed the action.

This function is useful when a someone leaves their position in the organization and their ongoing tasks and roles must be reassigned.

### Activity report

The user activity report can be generated by selecting the **Activity report** link in the user's profile page.

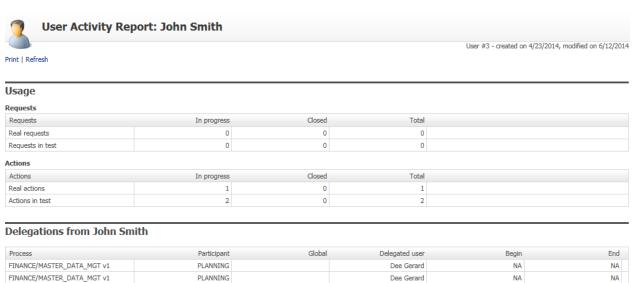

| Delegations to John Smith  |             |        |            |           |           |
|----------------------------|-------------|--------|------------|-----------|-----------|
| Process                    | Participant | Global | User       | Begin     | End       |
| FINANCE/MASTER_DATA_MGT v1 | MARKETING   |        | Dee Gerard | 6/19/2014 | 7/10/2014 |
| FINANCE/MASTER_DATA_MGT v1 | MARKETING   |        | Dee Gerard | 6/19/2014 | 7/10/2014 |

| •                         |             |        |           |           |        |            |             |
|---------------------------|-------------|--------|-----------|-----------|--------|------------|-------------|
| Process                   | Participant | Global | Role      | Directory | Groups | User       | Coordinator |
| FINANCE/EXPENSE_REPORT v1 | ACCOUNTING  |        | Actor     |           |        | John Smith |             |
| FINANCE/EXPENSE_REPORT v1 | EMPLOYEE    |        | Requester |           |        | John Smith |             |

The generated report summarizes all the activities for the selected user, such as:

#### Request use

**Participants** 

- Request type
- In progress

- Closed
- Total

#### Action activity

- · Action type
- In progress
- Closed
- Total

#### Delegations from someone

- Process
- Participant
- Global
- Delegated user
- Begin
- End

#### Delegations to someone

- Process
- Participant
- Global
- User
- Begin
- End

### Participants that the user belongs to

- Process
- Participant
- Global
- Role
- Directory
- Groups

- User
- Coordinator

#### Folder manager

- Folder
- Participant
- Directory
- Groups
- User

#### Global list managers

- Participant
- Directory
- Groups
- User

# Groups

### Group list screen

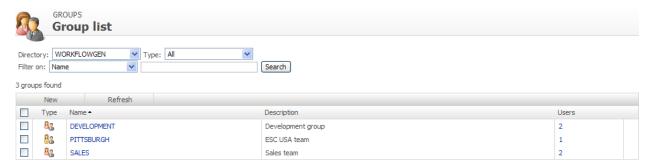

represents a group of users from a single directory (created by a synchronization or defined within WorkflowGen).

represents a virtual group of users from a single directory filtered by an SQL-like query (directory filter).

#### Associated users

Users are associated with a group only when the group is saved (at creation or when manually re-saved). If synchronized, the user list is refreshed at the time of the synchronization. If no synchronization has been defined for that directory, users in the virtual groups of that directory will not be updated automatically.

# Group screen

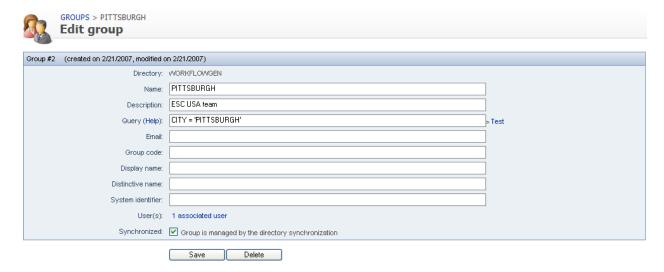

### Menu banner

| Links     | Remarks                                        |
|-----------|------------------------------------------------|
| New group | Displays a blank group form to add a new group |
| Refresh   | Refreshes the group list displayed             |

### **Filters**

| External filters | Remarks                                |
|------------------|----------------------------------------|
| Directory        | Displays the specified group directory |
| Туре             | All / Directory / Query                |

| Filter on *       | Remarks                                    |
|-------------------|--------------------------------------------|
| Name              | Filters by group's name                    |
| Description       | Filters by group's description             |
| Query             | Filters by group's query                   |
| Email             | Filters by group's email address           |
| Group code        | Filters by group's code                    |
| Display name      | Filters by group's displayed name          |
| Distinctive name  | Filters by group's distinctive name        |
| System identifier | Filters by group's system identifier (SID) |

<sup>\*</sup> A filter can be applied to part of a field.

# Group list

| Columns                 | Remarks                                                                                                    |
|-------------------------|----------------------------------------------------------------------------------------------------|
| Multi-select checkboxes | Actions:                                                                                                   |
| Name                    | Name of the group A link displays the group form in edit mode.                                             |
| Description             | Description of the group                                                                                   |
| Users                   | Number of users associated to the group A link displays the corresponding users.                           |
| Directory               | Group directory  Note: This column is only visible when you select "All" from the Directory dropdown list. |

# Group form

| Fields            | Remarks                                                                                                    |
|-------------------|----------------------------------------------------------------------------------------------------|
| Directory         | Group directory                                                                                                    |
| Name              | Required field Unique identifier for the group in the directory                                                                                                    |
| Description       | Required field Group description                                                                                                    |
| Query             | Statement allowing a group definition based on query parameters (directory filter)                                                                                                    |
|                   | <ul> <li>Examples:</li> <li>User of a group: {ISMEMBER(FINANCE)}</li> <li>Users from a defined city: CITY = 'LOS ANGELES'</li> <li>Combinations, such as: Country='USA' and {ISMEMBER (FINANCE)}</li> </ul> |
| (Help)            | Help on query syntax (field name list)                                                                                                    |
| Test              | Query syntax test and query result                                                                                                    |
| Email             | Group email address                                                                                                    |
| Group code        | Group code                                                                                                    |
| Display name      | Group displayed name                                                                                                    |
| Distinctive name  | Group distinct name                                                                                                    |
| System identifier | Group SID                                                                                                    |
| User(s)           | Number of users associated to the group A link displays the corresponding users.                                                                                                    |
| Synchronized      | If checked, the group is synchronized                                                                                                    |

#### Deletion

Deleting a group does not delete the associated users.

# **Delegations**

# Delegation list screen

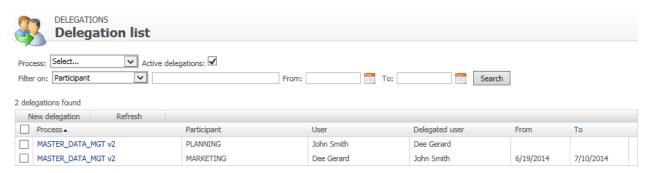

#### Menu banner

| Links          | Remarks                                                   |
|----------------|-----------------------------------------------------------|
| New delegation | Displays a blank delegations form to add a new delegation |
| Refresh        | Refreshes the delegations list                            |

#### **Filters**

| External filters | Remarks                                                                                         |
|------------------|-------------------------------------------------------------------------------------------------|
| Process          | Displays the delegations of the selected process (only active or archived processes are listed) |

| Filter on      | Remarks                    |
|----------------|----------------------------|
| Participant    | Filter by participant      |
| User           | Filter by user (delegator) |
| Delegated user | Filter by delegated user   |

# **Delegation list**

| Column         | Remarks               |
|----------------|-----------------------|
| Process        | Process name          |
| Participant    | Participant name      |
| User           | User name (delegator) |
| Delegated user | Delegated user name   |

| From | Delegation start date (included) If not defined, the delegation is unlimited. |
|------|-------------------------------------------------------------------------------|
| То   | Delegation end date (included) If not defined, the delegation is unlimited.   |

# Delegation editing screen

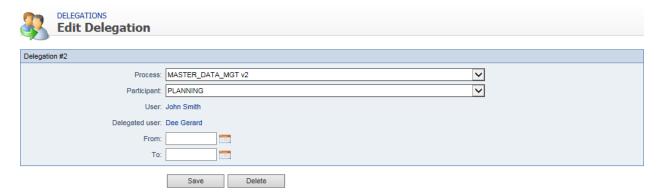

# Delegation editing

| Fields         | Remarks                                                                                                    |
|----------------|----------------------------------------------------------------------------------------------------|
| Process        | Lists all active processes that the user plays a role in                                                                                                    |
|                | Archived processes are listed if the <b>Show all processes versions</b> box is checked. This allows for the addition and modification of delegations defined on ongoing requests based on archived processes (previous versions). If not checked, the participant field is disabled. |
|                | You can select all processes. In this case, the delegation will be based on all process functions associated with the selected user. Note that process-specific delegations override the All process delegation.                                                                     |
| Participant    | Participant of the selected process (except if "All")                                                                                                    |
| User           | The user associated with the selected participant (delegator) to whom a process function is to be delegated                                                                                                    |
| Delegated user | The user intended to act as the delegatee on the selected process function The delegated user must be different than the delegator.                                                                                                    |
| From           | Delegation start date (included) If defined, the end date is required (delegation period). If not defined, the delegation is unlimited.                                                                                                    |
| То             | Delegation end date (included) If defined, the start date is required (delegation period). If not defined, the delegation is unlimited.                                                                                                    |

#### Addition

When adding a new delegation, you can decide whether or not to send a notification email to the delegated user via the displayed message box.

A delegation is unique based on the process, the participant, the user, and the delegated user. This means that you cannot define multiple time periods for a given delegation.

You cannot define cross-delegations on overlapping periods between the same users on the same participant.

You cannot define multi-level delegations. If user A delegated actions to user B, user B cannot then delegate user A's actions to user C.

#### Deletion

Deleting a delegation does not delete the associated user.

### Process versioning

Delegations are process version-specific:

- New versions of a process copy all existing delegations where possible, based on matching participant names
- Since delegations can only be created for active processes, delegations are only carried forward when a versioned process is activated.
- A delegate can only see the delegator's actions and requests from the version at which they were delegated the role, and going forward if copied by creating a new version and not changed subsequently.
- When a user changes a delegation in the current version, it does not affect prior delegations performed for previous versions.
- If prior version actions and requests need to be delegated also, an Administrator must use the Administrator delegation screen to add prior versions delegations.

# Directory synchronization

### Overview

The **Directory synchronization** module provides an efficient way to synchronize WorkflowGen users and groups with one or more existing enterprise directories.

The following are some key points about synchronization:

- The synchronization process can be manual or automatic.
- The WORKFLOWGEN built-in directory cannot be synchronized.
- A user's "username" must be unique across all WorkflowGen directories.
- You can synchronize multiple directories or multiple portions of a directory with different connectors.
- In the case of an account deletion, the user will either be archived or deactivated, depending on parameters specified. If archived, the username will then be renamed and the account disabled.

#### Recommendation for per-user license mode

It is recommended that you synchronize a new user account with the option **New user default status** set to **Inactive**. These new accounts can later be activated manually by the Administrator in the user/group lists, or automatically by using the self-activation feature.

# General usage

### Accessing the synchronization module

Access to the directory synchronization module is only granted to users that have an Administrator profile.

### Description of synchronization parameters

In the WorkflowGen administration interface, it is possible to list the directory synchronizations, to consult the parameters concerning the synchronizations, or to add new ones.

When creating a new synchronization that is based on Active Directory, LDAP, or TEXT, the following fields will appear to define the method of synchronization.

**Note:** Once saved, it is no longer possible to change the directory connector.

**Separator:** For the text connector, the column separation character in the text file can be a semicolon (";"), a comma (","), or a tab character.

**File path:** This field makes it possible to specify a path to access the files for the text connector. It takes as a value the path where the files are located, followed by the synchronization name.

**Note:** The synchronization name is used to name the files.

**LDAP path:** For an Active Directory, an LDAP path is required. Only a single LDAP path is supported per connector.

**User synchronization query:** For an LDAP query, an LDAP query must be specified to query user accounts.

**Group synchronization query:** For an LDAP query, an LDAP query must be specified to query groups.

**Directory login and password:** For Active Directory or LDAP connectors, a login and password may be required to provide access to the directory server.

**Deep search mode:** For the Active Directory connector, define if the synchronization should include only the container of the targeted OU or include all the children of the targeted OU.

**Data to synchronize:** With WorkflowGen, groups and users can be synchronized. User synchronization is required, but group synchronization can be activated or deactivated.

**Note:** With LDAP synchronization, a group query must be defined even if the group is not set to synchronize.

**Users synchronization field:** In order to perform synchronization, the module uses a field to identify the users, and defines the additions, deletions, or updates. The default field is "USERNAME", but it is possible to choose any field from the WorkflowGen (e.g. Ads\_Path, EMPLOYEENUMBER, etc.) as long as it is processed by the connector.

Groups synchronization field: As with users, parameters can be set for the group synchronization field.

**Prefix username by:** To facilitate importing, and in certain cases to avoid double entries concerning user names, it is possible to prefix the user names with a character string. Example: Domain\

**Prefix groupname by:** To facilitate importing and to avoid, in certain cases, double entries concerning group names, it is possible to prefix the group names with a character string. Example: Domain\

**User synchronization type:** There are three synchronization modes: **Add only** allows new users to be imported, **Add and modify** also allows data for existing users to be updated, and **Add, modify and delete** has an additional function that enables archiving of WorkflowGen users who are not included in the Imported Directory.

**Add only:** During synchronization, any user that exists in the directory to be imported but does not exist in the WorkflowGen directory will be added to the latter. Data for existing users will not be modified. In order to be added, a user must at least have a user name (USERNAME) and a last name (LASTNAME). If this condition is not satisfied, an error occurs and the add is cancelled. In case of a defect with one of these values (USERNAME and LASTNAME), an alert (WARNING) is generated.

**Add and modify:** This type of synchronization functions the same as the preceding one with regards to additions. It also allows you to update data for users who are already present in the directory and are to be synchronized. In this way, data for a user present in the WorkflowGen directory and in the directory to be imported will be updated.

**Add, modify and delete:** You can delete users from a WorkflowGen directory through synchronization. In this mode, the user is deleted when they are present in the WorkflowGen directory but not in the directory to be imported.

**Group synchronization type:** There are three synchronization modes: **Add only** allows only new groups to be imported, **Add and modify** allows data for existing groups to be updated, and **Add, modify and delete** 

has an additional function that enables archiving of WorkflowGen groups that are not included in the imported directory.

**New user default status:** This option defines the default status of new user accounts that are created during the synchronization. Set the status to **Active** if you want a new user account to be activated by default. Set the status to **Inactive** if you want to manage a new user account activation manually, or to enable the user self-activation feature. This is recommended for clients who are using the per-user license mode.

**Self-activation:** This option allows an inactive new user account to activate itself when logging into WorkflowGen for the first time. The 'Inactive' new user default status option must be selected in order to use this option.

If a user is deleted: In order to provide proper user tracking in WorkflowGen, when a deletion request is generated, users that have performed actions are not actually deleted: you have the choice to either deactivate them or archive them. Once archived, the user will retain his or her unique internal ID, but their username will be renamed with an "archive" suffix and sequence number.

Launching mode: Triggering can occur manually (using the Synchronize button) or automatically.

**Manual:** Manual synchronization makes it possible to perform synchronization on an on-demand basis only. To do this, click the **Synchronize** button on the synchronization file concerned.

**Test:** This mode has the same running mode as manual synchronization, except that processing is, in reality, not performed. Instead, it is only simulated in order to anticipate if synchronization will take place correctly or not. To do this, click the **Test** button. A synchronization test is logged in the same way as a real synchronization.

**Automatic:** Data synchronization can take place automatically. In this case, a scheduled task analyzes the configuration of all the synchronizations on a daily basis, and subsequently runs the process.

**Frequency:** If synchronization is performed automatically, you can choose the frequency for synchronization. This can be every day, once a week, or once a month. For automatic synchronization, see **Configuration** panel on page 24 to set specific dates and times for the operation.

# **Active Directory connector**

#### Overview

The purpose of the connector is to import users and groups from Active Directory into a WorkflowGen directory. The connector operates with the LDAP protocol using ADSI (Active Directory Service Interface). Access to Active Directory is read-only.

### Requirements

Read-only LDAP access to Active Directory is required for an anonymous account or for an account that has access to the AD server.

If the Active Directory server is located behind a firewall, the LDAP protocol must be open.

You can use the utility tool ADSVIEW provided in the setup package to check that your LDAP path refers to the correct container to retrieve the users and groups of your directory.

### LDAP path

The connector needs an LDAP path in order to retrieve the data in Active Directory. This path consists of:

- The protocol: "LDAP://", in this case.
- The name of the server or its IP address.
- Optionally, the port separated from the name of the server with ":" (colon). Default: 389
- The path in the server's LDAP tree-structure.

In order to run the query that is needed to synchronize the users, the Organization (O) and the Organizational Units (OU) must be specified starting from the bottom upwards, preceding them with "DC=" and separating them with ", " (comma).

#### Example:

An Active Directory structure is as follows:

- Top level Domain (DC): thecompany.com
- Organization unit (OU): group within the domain: BusinessUnit2
- Sub-unit (OU): sub-group within the domain: IT Department

In order to access users and groups of "IT Department", the LDAP path would be

"LDAP://servername:port/OU=IT Department,OU=BusinessUnit2,DC=thecompany,DC=com".

The LDAP path does not support the "." operator, but it does support spaces. Therefore, the ".com" is identified by the DC=com operator.

#### Important notes:

- CN is also supported as a container type.
- Only one branch of the directory can be associated with a given directory. If multiple OUs at the same level must be queried, then the parent of both OUs must be queried, or two directories created. For example, if the structure /Company/Department1 and /Company/Department2 and /Company/Department3 exists, and only departments 1 and 2 must be queried, then either the entire /Company OU should be specified (all three department OUs will be synchronized), or two separate synchronization directories should be created each with one OU specified.
- LDAP guery filters are not supported.
- The group guery is inherently the same as the user guery.
- Groups and users linked to them must exist within the same LDAP path, otherwise mismatched
  group/user combinations will be excluded from the synchronization and appear as errors in the
  synchronization log. This typically occurs when AD groups are defined as CNs within an OU that point to
  users that are in fact defined in other OUs outside the scope in the LDAP path provided.
- For example, this situation will arise if the LDAP path is defined to link only to the /Company/Department1 OU, and within this OU the /Company/Department1/Team1 group points to

users in /Company/Department2. In this case, it is recommended to either choose an LDAP path that includes all OUs that are involved in the groups, or to use the "LDAP" connector type instead to create more refined individual user/group queries and filters.

#### Data to import

Synchronization is performed for users. However, it is also possible to synchronize groups, and consequently group user memberships. You can import data directly from the OU or the container that is the target path. You can retrieve data from the child containers by activating the **Deep search mode**.

### Synchronization fields

The default synchronization fields are set as follows:

• Users: System identifier

• Groups: name (sn)

# Retrieving Active Directory data

The information is retrieved in Active Directory using the LDAP path. As such, it provides an in-depth access to the data by targeting the OU from which the users and groups are to be retrieved.

The tables below list the correspondence between the key-entry fields for a user and the field names with Active Directory. These mappings may be edited by clicking the **Edit mapping** button in the directory editing page.

#### Users

| Field             | Active Directory default mapping |
|-------------------|----------------------------------|
| Username          | sAMAccountName                   |
| Password          | userPassword                     |
| Name              | sn                               |
| First name        | givenName                        |
| Email             | mail                             |
| Default time zone | (none)                           |
| Manager           | manager                          |
| Phone             | telephoneNumber                  |
| Mobile            | mobile                           |
| Fax               | facSimileNumber                  |
| Pager             | pager                            |
| Office            | physicalDeliveryOfficeName       |
| Department        | department                       |
| Company           | company                          |
| Job title         | title                            |
| Employee type     | employee Type                    |

| Initials             | initials            |
|----------------------|---------------------|
| Title                | personalTitle       |
| Employee number      | employeeID          |
| Postal address       | postalAddress       |
| Zip code             | postalCode          |
| city                 | I                   |
| State/Area           | st                  |
| Country              | со                  |
| LDAP path            | ADsPath             |
| Display name         | distinguishedName   |
| Distinctive name     | cn                  |
| Extended attribute 1 | extensionAttribute1 |
| Extended attribute 2 | extensionAttribute2 |
| Extended attribute 3 | extensionAttribute3 |
| Extended attribute 4 | extensionAttribute4 |
| Extended attribute 5 | extensionAttribute5 |
| System identifier    | objectSid           |

#### Groups

| Field             | Active Directory default mapping |
|-------------------|----------------------------------|
| Name              | sAMAccountName                   |
| Description       | Description                      |
| Email             | mail                             |
| Group code        | groupCode                        |
| LDAP path         | AdsPath                          |
| Display name      | cn                               |
| Distinctive name  | DistinguishedName                |
| System identifier | objectSid                        |

# LDAP connector

#### Overview

The purpose of the LDAP connector is to import users and groups from a generic LDAP directory (e.g. AD, Sun ONE, ADAM, etc.) into a WorkflowGen directory. The connector operates with the LDAP protocol and the connection is performed as read-only.

#### Requirements

Read-only LDAP access is required for an anonymous account or for an account that has access to the LDAP server. If the LDAP server is located behind a firewall, the LDAP protocol must be open.

### User and group synchronization queries

The connector needs an LDAP query in order to retrieve the data in the directory. This query consists of:

- The protocol: "LDAP: //", in this case.
- The name of the server or its IP address.
- Optionally, the port separated from the name of the server with ":". The default port is 389.
- The top level domain.
- The LDAP query and/or filters.

#### Examples:

An LDAP structure is as follows:

- Top level Domain (DC): thecompany.com
- Organization unit (OU): group within the domain: BusinessUnit2
- Sub-unit (OU): sub-group within the domain: IT Department

In order to access users and groups of "IT Department", the LDAP queries would be (assuming an Active Directory LDAP structure):

#### User

 $\label{local-local-loc$ 

#### Group

LDAP://servername:port/DC=thecompany,DC=com;(& (objectClass=group));adsPath,objectSid,sAMAccountName,Description;subtree

To use a specific CN referencing two groups, the following query filters may be used:

#### User

LDAP://servername:port/DC=thecompany,DC=com;(&(objectCategory=person)(objectClass=user) (memberOf=CN=TheSpecificCN,OU=LowestOU,OU=HigherOU,DC=the company,DC=com)(! (userAccountControl:1.2.840.113556.1.4.803:=2)));adsPath,OBJECTSID,sAMAccountName,sn,Give

nName, mail, telephone Number, mobile, pager, fac Simile Telephone Number, department, company, Employee Type, Employee Id, title, initials, postal Address, postal Code, physical Delivery Office Name, st, L, co, manager; subtree

#### Group

LDAP://intellera/dc=intellera,dc=com;(&(objectClass=group)(|(sAMaccountName=Group1) (sAMaccountName=Group2)));adsPath,objectSid,sAMAccountName,Description;subtree

#### Important notes:

Only one user and group query can be associated with a given directory. If multiple OUs at the same
level must be queried, then the parent of both OUs must be queried, two directories created, or a specific
query filter devised that includes both OUs.

For example, if the structure /Company/Department1 and /Company/Department2 and /Company/Department3 exists, and only departments 1 and 2 must be queried, then either the entire /Company OU should be specified (all the department OUs will be synchronized), or a specific filter must be devised that queries only those two OUs.

Groups and users linked to them must exist within the same LDAP path, otherwise mismatched
group/user combinations will be excluded from the synchronization, and appear as errors in the
synchronization log. This typically occurs when AD groups are defined as CNs within an OU that point to
users that are in fact defined in other OUs outside the scope in the LDAP path provided.

For example, if the LDAP path is defined to link only to the /Company/Department1 OU, and within this OU the /Company/Department1/Team1 group points to users in /Company/Department2, this situation will arise. In this case, it is suggested to choose a user query that includes all OUs that are involved in the groups.

#### References

See the following web pages for additional samples of generic LDAP queries:

http://www.petri.co.il/ldap\_search\_samples\_for\_windows\_2003\_and\_exchange.htm

http://msdn2.microsoft.com/en-us/library/aa746475.aspx

http://technet.microsoft.com/en-us/library/aa996205.aspx

### Data to import

Synchronization is performed for users. However, it is also possible to synchronize groups, and consequently, group user memberships.

You can import data directly from the OU or the container that is the target path. You can also retrieve data from the child containers by activating the Deep Search Mode.

# Synchronization fields

The default synchronization fields are set as follows:

**Users:** System identifier **Groups:** name (sn)

### Retrieving Active Directory data

Below is a table of correspondence between the key-entry fields for a user and the field names with Active Directory. These mappings may be edited by selecting the **Edit mapping** button on the directory editing page.

#### Users

| Field                              | LDAP default mapping       |  |
|------------------------------------|----------------------------|--|
| Username                           | sAMAccountName             |  |
| Password                           | (none)                     |  |
| Name                               | sn                         |  |
| Firstname                          | givenName                  |  |
| Email                              | mail                       |  |
| Default time zone                  | (none)                     |  |
| Manager (must be a valid username) | manager                    |  |
| Phone                              | telephoneNumber            |  |
| Mobile                             | mobile                     |  |
| Fax                                | facSimileNumber            |  |
| Pager                              | pager                      |  |
| Office                             | physicalDeliveryOfficeName |  |
| Department                         | department                 |  |
| Company                            | company                    |  |
| Job title                          | title                      |  |
| Employee type                      | employee Type              |  |
| Initials                           | initials                   |  |
| Title                              | personalTitle              |  |
| Employee number                    | employeeID                 |  |
| Postal address                     | postalAddress              |  |
| Zip code                           | postalCode                 |  |
| city                               | 1                          |  |
| State/Area                         | st                         |  |
| Country                            | со                         |  |
| LDAP path                          | ADsPath                    |  |
| Display name                       | distinguisedName           |  |
| Distinctive name                   | cn                         |  |

| Extended attribute 1 | extensionAttribute1 |
|----------------------|---------------------|
| Extended attribute 2 | extensionAttribute2 |
| Extended attribute 3 | extensionAttribute3 |
| Extended attribute 4 | extensionAttribute4 |
| Extended attribute 5 | extensionAttribute5 |
| System identifier    | objectSid           |

#### Groups

| Field             | LDAP default mapping |
|-------------------|----------------------|
| Name              | sAMAccountName       |
| Description       | Description          |
| Email             | mail                 |
| Group code        | groupCode            |
| LDAP path         | AdsPath              |
| Display name      | cn                   |
| Distinctive name  | DistinguishedName    |
| System identifier | objectSid            |

# **Text**

#### Overview

The purpose of the connector is to import users and groups using text files into a WorkflowGen directory.

### Requirements

The TEXT connector requires three different text files:

- User: One text file that contains the data related to the users to synchronize.
- **Group:** One text file that contains the data related to the groups to synchronize.
- **Usergroup:** One text file that contains the relationships between the users and the groups according to the selected synchronization fields.

### Data to be imported

Synchronization takes place for the users, but it can also be activated for groups. To do this, check the corresponding box in the synchronization configuration sheet.

### Selecting files

Since files to be imported have a standard suffix, use Filepath and key in the path followed by the part that is common to the names of the three files.

#### Example:

If you decide to name your import "importWorkflowGen" and you have saved it to the "C:\Extract\" directory, you will need to have the "importWorkflowGen\_USER.txt" file in this directory. If you want to perform group synchronization as well, you also need the "importWorkflowGen\_GROUP.txt" and "importWorkflowGen\_USERGROUP.txt" files. When setting the parameters for synchronization, once you have chosen the "Text" connector, enter "C:\Extract\importWorkflowGen" in "Filepath".

#### Text file names

Data import files must have suffixes as described in the following manner:

- The user file must end with "\_USER.txt".
- The group file must end with "\_GROUP.txt".
- The group user member file must end with "\_USERGROUP.txt".

The rest of the file name must be the same for the three files.

#### Text file structure

Text files begin with a line listing each of the property names separated with a character that is defined as a constant in the connector file. Each line then corresponds to a record, such as a user, with the values also separated by the delimiting character. If a property is empty, it must nevertheless be delimited by the separating character. The default delimiter is ";".

**Note:** The "," (comma) separator cannot be used on a server that uses this character as a decimal separator, such as a French server.

The group user member file only has two fields: synchronization fields for groups and for users. These fields are chosen in the **Synchronization module**. As well, it is possible to prefix the names of these fields in order to avoid cases where a field name for synchronizing users is the same as that for groups. Setting these parameters takes place in the **Configuration panel** of the **Administration module** (when setting the Active Directory synchronization values).

For example, if the user synchronizing field is "Username" and the field for the groups is name, the file must contain the "GROUP sAMAccountName" and "USER sAMAccountName" fields.

### ADS path

With text files exported from Active Directory, the connector needs the LDAP path in order to allow it to rebuild the ADSPATH property for the users.

### List of properties

The following is the list of properties that are needed for synchronizing users, with their equivalents in WorkflowGen. These mappings define the column names in the text file and may be edited by selecting the **Edit mapping** button in the directory editing page.

#### Users

| Field                              | Text default mapping       |  |  |
|------------------------------------|----------------------------|--|--|
| Username                           | sAMAccountName             |  |  |
| Password                           | (none)                     |  |  |
| Name                               | sn                         |  |  |
| Firstname                          | givenName                  |  |  |
| Email                              | mail                       |  |  |
| Default time zone                  | (none)                     |  |  |
| Manager (must be a valid username) | manager                    |  |  |
| Phone                              | telephoneNumber            |  |  |
| Mobile                             | mobile                     |  |  |
| Fax                                | facSimileNumber            |  |  |
| Pager                              | pager                      |  |  |
| Office                             | physicalDeliveryOfficeName |  |  |
| Department                         | department                 |  |  |
| Company                            | company                    |  |  |
| Job title                          | title                      |  |  |
| Employee type                      | employee Type              |  |  |
| Initials                           | initials                   |  |  |
| Title                              | personalTitle              |  |  |
| Employee number                    | employeeID                 |  |  |
| Postal address                     | postalAddress              |  |  |
| Zip code                           | postalCode                 |  |  |
| City                               | I                          |  |  |
| State/Area                         | st                         |  |  |
| Country                            | со                         |  |  |
| LDAP path                          | (none)                     |  |  |
| Display name                       | (none)                     |  |  |
| Distinctive name                   | (none)                     |  |  |
| Extended attribute 1               | (none)                     |  |  |
| Extended attribute 2               | (none)                     |  |  |
| Extended attribute 3               | (none)                     |  |  |
| Extended attribute 4               | (none)                     |  |  |
| Extended attribute 5               | (none)                     |  |  |
| System identifier                  | (none)                     |  |  |

### Groups

| Field | Active Directory default mapping |
|-------|----------------------------------|
| Name  | sAMAccountName                   |

| Description | Description |
|-------------|-------------|
|-------------|-------------|

#### User groups

These are the required fields for the group user member file:

- Synchronization field name for groups (e.g. GROUP SAMAccountName)
- Synchronization field name for users (e.g. USER SAMAccountName)

### Active directory export text file

You can generate an export text file for user data by using the following command:

```
csvde –f file.csv –s SERVERNAME –d "OU=myOu,DC=TEST,DC=FR" –p subtree –r " (objectClass=OrganizationalPerson)" –l "ADsPath,cn,displayName,givenName,sn,sAMAccountName,mail, telephoneNumber,mobile,pager,facSimileTelephoneNumber,physicalDeliveryOfficeName,department ,company, initials,title,employeeID,employeeType,postalAddress,postalCode,I,st,co,personalTitle"
```

In this case "SERVERNAME" is the name of the server hosting the directory, "file.CSV" is the name of the resulting text file, and "OU=myOu,DC=thecompany,DC=com" is the path to the container in which you want to put the list of users.

To execute this synchronization automatically, this data export process must be added to the task scheduler before the synchronization script is run. To add a task, see the Administrator documentation for the **Synchronization module**. This method does not allow groups to be synchronized.

### Examples of text files

#### User file

```
sn;givenName;sAMAccountName;mail;
"USER1-01";"Paul Smith";"psmith";"paul.smith@mycompany.com";
"USER1-02";"John Doe";"jdoe";"john.doe@mycompany.com";
"USER1-03";"Jack Ryan";"jryan";"jack.ryan@mycompany.com";
"USER1-04";"Ted Graham";"tgraham";"ted.graham@mycompany.com";
```

#### Group file

```
sAMAccountName;Description "HR";"GRP1-01" "IT";"GRP1-02"
```

#### User group file

```
GROUP_sAMAccountName;USER_sAMAccountName
GROUP_sAMAccountName;USER_sAMAccountName
"HR";"psmith"
"HR";"jdoe"
"IT";"jryan"
"IT";"tgraham"
```

# Synchronization logs

#### Overview

Each synchronization, whether manual or automatic, is logged and available to be viewed by Administrators only, in the **Synchronization logs** option in the **Directories** menu.

By default, 31 days of logs are maintained. This parameter can be changed by an Administrator in the **Configuration panel**.

Each log provides the details of each synchronization action performed, including listing all users and groups added, modified, or deleted (archived). This also includes warnings (such as a missing email) and errors (such as a missing last name). Log files can be viewed or deleted.

### Location of log files

Log files can be found on the WorkflowGen server under the "/wfgen" application folder at the following location:

/wfgen/App\_Data/LogFiles/Dir/Synchro

# Global information

### Overview

Global information relates to information that can be used by all processes:

Participants represent the company's organization in the management and execution of processes.

**Applications** are the definitions of workflow applications called by WorkflowGen to execute human or system actions.

Categories are keywords associated to processes for search and sort purposes in the user portal only.

Global information can only be managed by users with a WorkflowGen Administrator profile.

# **Participants**

### Participant list

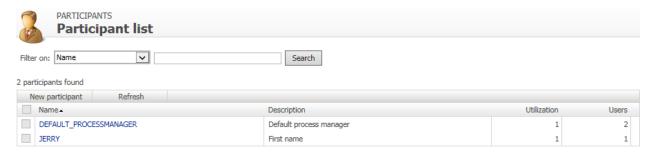

### Participant screen

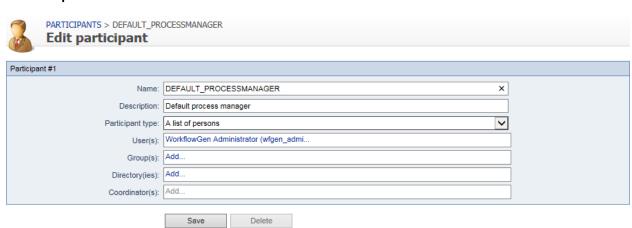

### Menu banner

| Links           | Remarks                                                    |  |
|-----------------|------------------------------------------------------------|--|
| New participant | Displays a blank participants form to add a new delegation |  |
| Refresh         | Refreshes the participant list displayed                   |  |

### **Filters**

| Filter on * | Remarks                            |  |
|-------------|------------------------------------|--|
| Name        | Filters by participant name        |  |
| Description | Filters by participant description |  |

<sup>\*</sup> A filter can be applied to a part of a field.

# Participant list

| Columns     | Remarks                                                                                                    |
|-------------|----------------------------------------------------------------------------------------------------|
| Name        | Participant's name A link displays the participants form in edit mode.                                       |
| Description | Participant description                                                                                      |
| Utilization | Number of processes the participant belongs to, added to the number of files the participant is a manager of |
| Users       | Number of potential users of the participant                                                                 |

# Participant form

| Fields                      | Remarks                                                                                                    |  |
|-----------------------------|----------------------------------------------------------------------------------------------------|--|
| Name                        | Required field Unique identifier for the participant, must respect nomenclature and be limited to 30 characters                                 |  |
| Description                 | Required field Participant description limited to 255 characters                                                                                |  |
| Participant type            | Required field Type of participant defining possible associations to the directory:  Person List of persons List of persons with coordinator(s) |  |
| User(s)                     | List of users associated to a participant A link allows associated users to be added or deleted.                                                |  |
| Group(s) <sup>1</sup>       | List of groups associated to a participant A link allows associated groups to be added or deleted.                                              |  |
| Directory(ies) <sup>1</sup> | List of directories associated to a participant A link allows associated directories to be added or deleted.                                    |  |
| Coordinator(s) <sup>2</sup> | List of coordinators associated to a participant A link allows associated coordinators to be added or deleted.                                  |  |

- 1. Accessible only to participants of the List of persons and List of persons with coordinator type.
- 2. Accessible only to participants of the **List of persons with coordinator** type.

### Directory associations

| Fields    | Remarks                                        |
|-----------|------------------------------------------------|
| Name *    | Filters by person's name                       |
| Available | List of possible associations to the directory |
| Selected  | List of existing associations to the directory |

<sup>\*</sup> Visible only if associated with a user or a coordinator and if the number of users in the database is higher than the limit set by the software administrator.

A **Person** type participant is associated with a single user.

A **List of persons** type participant is associated to one or more users and/or groups and/or directories.

A **List of persons with coordinator** type participant is associated with one or more coordinators, and to one or more users and/or groups and/or directories.

When adding users, groups, and directories to a participant, note that the list is *cumulative* in that adding 3 users, 2 groups, and 4 directories will result in a list of users that contain the sum of those users, groups, and directories.

A group or directory does not need to be specific to add users that belong to those groups or directories; adding those groups or directories will result in adding **all** the users that are part of those groups and directories to the participant list.

### Changing the participant type

The following matrix shows the conditions allowing a change to a participant type.

|              | <b></b>                             | New Type                                                                                         |                                                                                                 |                                                 |
|--------------|-------------------------------------|--------------------------------------------------------------------------------------------------|-------------------------------------------------------------------------------------------------|-------------------------------------------------|
|              |                                     | Person                                                                                           | List of persons                                                                                 | List of persons with coordinator                |
|              | Person                              |                                                                                                  | The participant is not used in a process action                                                 | The participant is not used in a process action |
| Current Type | List of persons                     | A single user is associated with the participant The participant is not used in a process action |                                                                                                 | Add at least one coordinator                    |
| Cu           | List of persons<br>with coordinator |                                                                                                  | The participant is not used in a process action where the assignment is made by the coordinator |                                                 |

#### Deletion

A participant cannot be deleted if the person (or persons) is part of a process or is a process/folder manager.

# **Applications**

# Application screen

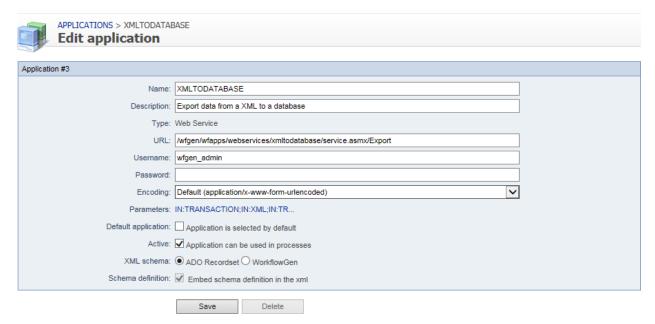

### Menu banner

| Links             | Remarks                                                    |
|-------------------|------------------------------------------------------------|
| New application * | Displays a blank application form to add a new application |
| Refresh           | Refreshes the displayed application list                   |

<sup>\*</sup> Only available in the Advanced and Enterprise editions.

### **Filters**

| Filter on * | Remarks                            |
|-------------|------------------------------------|
| Name        | Filters by application name        |
| Description | Filters by application description |

<sup>\*</sup> A filter can be applied to a part of a field.

| External filters | Remarks                           |
|------------------|-----------------------------------|
| Actives only     | Displays active applications only |

# Application form

| Fields      | Remarks                                                                                                    |
|-------------|----------------------------------------------------------------------------------------------------|
| Name        | Required field Unique identifier for the application; must respect nomenclature and be limited to 30 characters                          |
| Description | Required field Application description limited to 255 characters                                                                         |
| Туре        | Application type:      Assembly     Asynchronous Web Procedure     WCF Service     Web application     Web procedure     Web service     |
| URL         | Required field Both the relative or absolute URL of the application will work                                                            |
| WSDL        | The WSDL URL to define a WSDL-based web service (if applicable) See WSDL web services on page 72 for details on WDSL-based web services. |
| Username *  | Username to be used if an authentication is required to access the application's URL                                                     |
| Password *  | Password to be used if an authentication is required to access the application's URL                                                     |

| Encoding            | Type of data encoding to be used when the application returns to WorkflowGen:  Default (application/x-www-form-urlencoded)  Upload (multipart/form-data)  application/xml; charset=UTF-8 |
|---------------------|----------------------------------------------------------------------------------------------------|
| Parameters          | Application parameters A link displays the parameters form in edit mode.                                                                                                    |
| Default application | If checked the application is the default one                                                                                                    |
| Active              | If checked the application is active                                                                                                    |
| XML schema          | Choose between an ADO recordset or WorkflowGen schema types                                                                                                    |
| Schema definition   | If checked the schema will be embedded inline in the XML                                                                                                    |

<sup>\*</sup> Only needed by the web procedures and the web services.

### Applications list screen

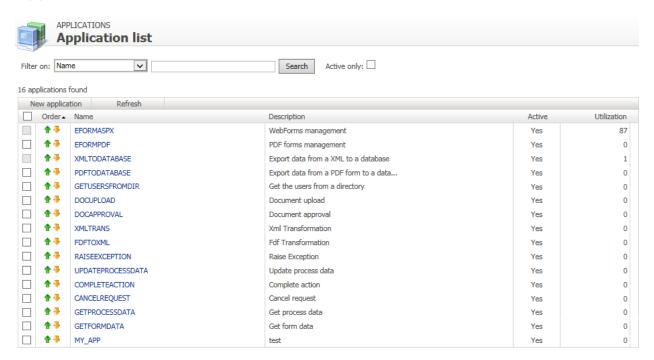

# Applications list

| Columns     | Remarks                                                             |
|-------------|---------------------------------------------------------------------|
| Order       | Display the application in order list                               |
| Name        | Application name A link displays the application form in edit mode. |
| Description | Application description                                             |
| Active      | Application is active                                               |
| Utilization | Number of actions in which the application is used                  |

# Edit parameters list screen

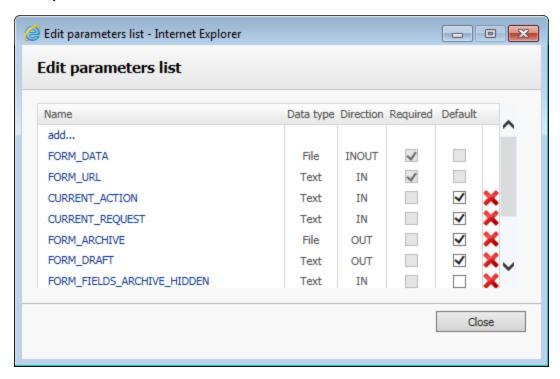

| Columns    | Remarks                                                                                                    |
|------------|----------------------------------------------------------------------------------------------------|
| Name       | Application parameter name                                                                                                  |
| Data type  | Application parameter data type                                                                                             |
| Direction  | Application parameter direction                                                                                             |
| Required   | Required parameter                                                                                                    |
| Default    | Optional parameter; displays the parameter in the parameter list of the actions based on the current application by default |
| Deletion * | Link to delete the application parameter                                                                                    |

<sup>\*</sup> The delete link is identified by a red x visible only if the application is not used by a process action.

To add a parameter, click the **Parameters** link on the **Edit application** screen, then click **Add** on the **Edit parameters list** screen.

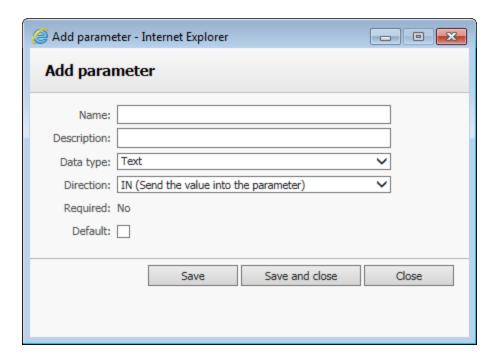

# Add application parameters

| Fields      | Remarks                                                                                                    |
|-------------|----------------------------------------------------------------------------------------------------|
| Name        | Required field Application parameter name                                                                   |
| Description | Required field Application parameter description                                                            |
| Data type   | Application parameter data type:                                                                            |
| Direction   | Application parameter directions:  IN: Input OUT: Output INOUT: Input/Output                                |
| Required    | Is this parameter required?  • Yes (disables the default property)  • No (enables the default property)     |
| Default     | If checked, the parameter is displayed in the parameter list of the action based on the current application |

# Deleting an application

An application cannot be deleted if it is used in a process.

### Deleting a parameter

A parameter cannot be deleted if its application is used in a process.

### Assembly application

This application allows you to declare a .NET class method as a workflow application. It is the fastest solution to develop a custom workflow application (compared to web services). The execution performance is exceptional because WorkflowGen instantiates the Assembly directly without network communication or web service authentication.

#### Example:

- 1. Copy a sample .DLL assembly into a WorkflowGen bin folder.
- 2. In the Administration module, click Applications and then New application.
- 3. Enter the following information in the appropriate fields:
  - i. Name: SAMPLE\_GET\_STRING
  - ii. **Description:** Returns a string with a ! (exclamation point)
  - iii. Type: Assembly
  - iv. Assembly full name or path: WorkflowAppSample
- 4. Click Save.

```
Class full name: Select "WorkflowApp.Test" Method: Select "GetString"
```

These parameters are automatically generated:

```
IN message (Text)
OUT RETURN_VALUE (Text)
```

You can now use this workflow application in your process.

### WCF service application

This application allows you to declare a WCF service client proxy .NET class method as a workflow application.

#### Example:

- 1. In the WorkflowGen **Administration module**, click **Applications** and then **New application**.
- 2. Enter the following information in the appropriate fields:
  - i. Name: WCFSERVICE\_SAMPLE\_GET\_STRING
  - ii. **Description:** Returns a string with a "!" (exclamation mark)

iii. Type: WCF service

iv. Assembly full name or path: WorkflowAppWCFSampleTest

#### 4. Click Save.

Class full name: Select "workflowAppWCFSampleTest.ServiceClient"

Method: Select "GetString"

These parameters are automatically generated:

IN message (Text)
OUT RETURN\_VALUE (Text)

You can now use this workflow application in your process.

Name: WCFSERVICE\_SAMPLE\_GET\_STRING

#### WSDL web services

#### Overview

WorkflowGen supports web services based on the SOAP standard. This means that web services can now be integrated into WorkflowGen to be used by process actions, without the need to program them. WorkflowGen can now use predefined web services and reference them by using their WSDL (Web Services Description Language) file.

A URL to the WSDL file defining the web service is required to display the available web methods that can be called by WorkflowGen. Once the WSDL is referenced and saved (in the WorkflowGen application definition), and one of its defined web methods are selected, the WorkflowGen application parameters are automatically generated.

The data types of the parameters are mapped to the corresponding WorkflowGen data types (numeric, text, datetime). All complex XML types are mapped to a WFG file data.

#### Public web services

Public web services are web services that are available for public re-use. To reference one as a WorkflowGen Application, follow the example below.

#### Create a WSDL web service

- 1. In the **Administration module**, create a new WorkflowGen application and define the following:
  - i. Name
  - ii. Description
  - iii. Type: Web service
  - iv. Username: [a valid WorkflowGen Administrator]
  - v. Password: [the valid password for the username]

- 2. Reference a web service and WSDL: define a URL to a valid web service and to its related WSDL file and save the application.
  - URL example: http://quickstarts.asp.net/QuickStartv20/webservices/Samples/MathService/vb/Server/MathService.asmx
  - WSDL example: http://quickstarts.asp.net/QuickStartv20/webservices/Samples/MathService/vb/Server/MathService.asmx?WSDI
- 3. Select the web method to use. The WSDL defines which web methods are available to be used. Once you select a web method and save the application, the associated parameters are automatically mapped and the application may now be used by process actions.

## Private web service example

#### Overview

Private web services are web services that are not available for public re-use. They generally use a secure URL that requires the proper authentication. To reference one as a WorkflowGen application, follow the example below.

#### Create a WSDL web service

- 1. In the **Administration module**, create a new WorkflowGen application and define the following:
  - i. Name
  - ii. Description
  - iii. Type: Web service
  - iv. Username: [a valid WorkflowGen Administrator]
  - v. Password: [the valid password for the username]
- 2. Reference a web service and WSDL: define a URL to a valid web service and to its related WSDL file and save the application.

The examples below demonstrate the use of a web service located on a SharePoint 2007 web site. In this example, the web service is called "lists.asmx". For more information, see <a href="http://msdn2.microsoft.com/en-us/library/ms445760.aspx">http://msdn2.microsoft.com/en-us/library/ms445760.aspx</a>.

- URL example: http://myspsserver/\_vti\_bin/lists.asmx
- WSDL example: http://myspsserver/\_vti\_bin/lists.asmx?WSDL
- 3. Select the web method to use.

The WSDL defines which web methods are available to be used. Once you select a web method and save the application, the associated parameters are automatically mapped and the application can now be used by process actions.

## WSDL web service action: other parameters

#### Overview

WorkflowGen will create some extra parameters when referencing a WSDL. Other parameters can also be used in addition to those already defined in the WSDL file.

### Other parameters

The other parameters that are defined by WorkflowGen are:

- RETURN\_VALUE: If the web service returns a value, WorkflowGen will automatically add an OUT parameter.
- WFG\_WS\_URL: Specify a web service URL to override the predefined URL.
- WFG\_WS\_USERNAME: Specify a username to override the predefined username.
- WFG\_WS\_PASSWORD: Specify a password to override the predefined password.

# Categories

## Category list

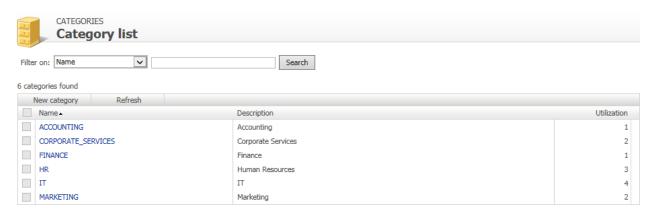

## Category screen

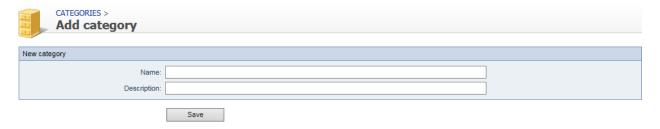

## Menu banner

| Links        | Remarks                                                |
|--------------|--------------------------------------------------------|
| New category | Displays a blank categories form to add a new category |
| Refresh      | Refreshes the displayed category list                  |

## **Filters**

| Filter on * | Remarks                         |
|-------------|---------------------------------|
| Name        | Filters by category name        |
| Description | Filters by category description |

<sup>\*</sup> A filter can be applied to a part of a field.

# Categories list

| Columns     | Remarks                                                       |
|-------------|---------------------------------------------------------------|
| Name        | Category name A link displays the category form in edit mode. |
| Description | Category description                                          |
| Utilization | Number of processes listed in the category                    |

# Category form

| Fields      | Remarks                                                                                                    |
|-------------|----------------------------------------------------------------------------------------------------|
| Name        | Required field Unique identifier for the category; must respect nomenclature and be limited to 30 characters |
| Description | Required field Category description limited to 255 characters                                                |

## Deletion

A category cannot be deleted if used by a process.

# Global lists

## Overview

The **Global lists** module allows authorized users to manage data lists from the administration web interface of WorkflowGen to be used with web forms.

Global lists management provides a solution to manage and centralize data to fill dropdown lists on your web forms.

There is no limit to the number of items in a global list, which can have up to 20 columns. Good user interface performance depends on the number of cells (items × columns), and is optimized for at least 5000 cells (for example, 1000 items with 5 columns or 250 items with 20 columns).

The supported data types for columns are text, numeric, or date.

The data that populate a **Static global list** come from within the user interface.

The data that populate a **Dynamic global list** come from a database. The content of the list is updated each time the web form is executed.

### Global lists screen

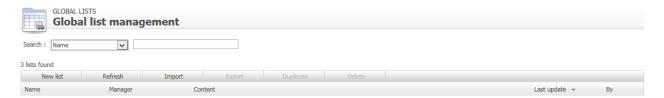

### Menu banner

| Links     | Remarks                                                                                                    |
|-----------|----------------------------------------------------------------------------------------------------|
| New list  | Displays a blank categories form to add a new category                                                                                                 |
| Refresh   | Refreshes the global list                                                                                                    |
| Import    | Imports data from CSV or XML format into an existing list or as a new list This is useful to quickly fill data from file or copy/paste from clipboard. |
| Export    | Exports data to CSV or XML file This is useful to export data for multiple environments (development, production, test, etc.).                         |
| Duplicate | Duplicates a global list                                                                                                    |
| Delete    | Delete a global list                                                                                                    |

### **Filters**

| Search      | Remarks                                                                    |
|-------------|----------------------------------------------------------------------------|
| Name        | Filters on the list's name                                                 |
| Manager     | Filters on the name of the manager of the list                             |
| Update date | Filters on the update date (period from/to)                                |
| Updated by  | Filters on the last user who has updated the list (lastname or firstname). |

# Global lists list

| Columns     | Remarks                                                                                                    |
|-------------|----------------------------------------------------------------------------------------------------|
| Name        | Name of the list                                                                                                    |
| Manager     | None (no restriction) or the global participant authorized to update the list You can restrict the access to the global list to user(s) of a global participant. |
| Content     | Number of items or a link to define the global list form                                                                                                    |
| Last update | Date and time of the last update                                                                                                    |
| Ву          | Last user who has updated the list                                                                                                    |

# Global list form

Click the **Define** link to open the **Global list form**.

| Tabs     | Remarks                                                                                                    |
|----------|----------------------------------------------------------------------------------------------------|
| Items    | Add static items into the list Items can be sorted by value or descriptive text. Translation languages can be chosen from a drop-down list.                                                                                                    |
| Columns  | Add columns (limited to 10 columns)  Supported data types are:  Text  Numeric  Date  By default, columns are Text (text data type) and Value (text data type).                                                                                                    |
| Databind | <ul> <li>Connection string to the bound database</li> <li>Name of the connection string defined in the web.config file of WorkflowGen by the Administrator</li> <li>Connection string to a database</li> <li>SQL query (SELECT command) to retrieve data</li> </ul> |

## Import data

You can import data into a global list from a file or a copy of your clipboard. The supported formats are WorkflowGen Global list XML or CSV.

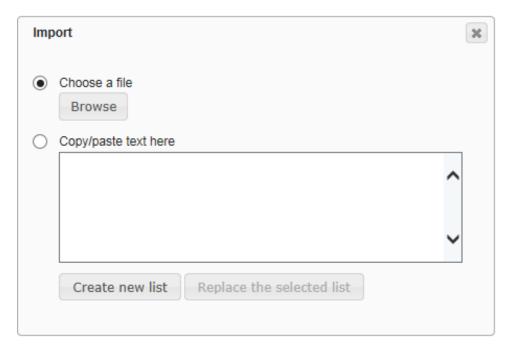

The CSV format must be as follows:

```
COL_NAME[,...n]
["TEXT|NUMERIC|DATE"[,...n]]
VALUE[ ,...n]
```

### Examples:

#### Importing text-only columns

By default, columns are considered as text data types; therefore, if all columns are text data types, it is not necessary to specify the data types.

iso,country
AD,Andorra
AE,United Arab Emirates
AF,Afghanistan
AG,Antigua and Barbuda
AI,Anguilla

### Importing with numeric and/or date data types

In this case, the second line is used to set the columns' data types.

Id,iso,Country NUMERIC,TEXT,TEXT 1,AD,Andorra 2,AE,United Arab Emirates 3,AF,Afghanistan 4,AG,Antigua and Barbuda 5,AI,Anguilla

### Importing with enclosed strings

To protect some data like double quotes, commas, etc., you can enclose the string with double quotes.

Id,Lastname,Firstname,Address,Birthday NUMERIC,TEXT,TEXT,TEXT,DATE 1,DOE,John,"1111 N. Sample, Mt. Prospect, IL 60000","01/01/1980"

## Export data

You can export data from a global list to a file. The supported formats are WorkflowGen Global list XML or CSV.

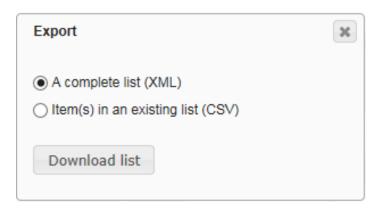

# **Process definition**

## Overview

Processes are organized in folders administered by managers. Only one folder level is possible in WorkflowGen.

A folder is assigned to a global participant. The persons who are part of that participant are known as folder managers or process managers. A manager may be one or more persons. However, the participant type **List of persons with a coordinator** cannot be used for the purpose of assigning folder managers.

Managers have full access to the process definition of their processes, but not to other folders or other administration features.

Users with a WorkflowGen Administrator profile have complete access to all folders and their associated processes.

A process can have several versions, but only one can be active at any one time for the purpose of launching new requests. Existing requests launched in prior versions continue to function with the older process definition until the requests are closed but the processes for those prior versions cannot, for the most part, be edited.

A process can be declared as a sub-process and then used in another process action as an independent or embedded sub-process (this is only available in the Advanced and Enterprise editions).

A process is made up of the following components:

- Participants (e.g. requester, actor)
- Relevant data (e.g. form, agreement, amount, etc.)
- Actions (e.g. find information, validate, process, wait)
- Transitions (e.g. next actions, conditions)
- Assignment method (e.g. automatic, manual, etc.)
- Notifications (e.g. assignment, closing, etc.)

The definition of a process involves building a number of rules. To simplify implementation, WorkflowGen groups process definition into several sections:

#### Process information

Information related to process creation (status, version, etc.) and general parameters (archiving, notification upon closing, process lead time).

#### **Participant**

Global participants selected or process specific participants that will take on the roles of either a requester, actor or process supervisor.

#### Data

Data that are used by the process per request and that are relevant and necessary to carrying out the process workflow.

#### Form

WYSIWYG built-in form designer to create the forms used by the workflow.

#### Workflow

Workflow definition that is made up of actions and their associated transitions, conditions, and exceptions.

#### Full screen / Exit full screen

Display or quit the process definition full screen mode.

### Report

Provides both an overview and details of all parameters used in the process, and also provides a description of any workflow design errors. As well, the report shows summary usage statistics on the process.

#### Test

Allow testing the process if the status is set to **In test**. To be able to select the **Test** link, the process/folder manager must be one of the requesters of the process.

## Folder

### Folder list screen

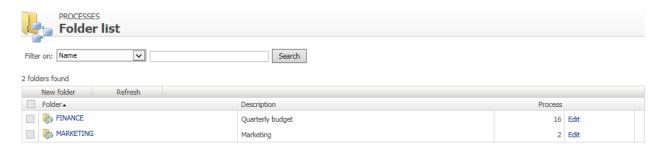

### Menu banner

| Links      | Remarks                                           |
|------------|---------------------------------------------------|
| New folder | Displays a blank folders form to add a new folder |
| Refresh    | Refreshes the folder list displayed               |

## **Filters**

| Filter on * | Remarks                       |
|-------------|-------------------------------|
| Name        | Filters by folder name        |
| Description | Filters by folder description |

<sup>\*</sup> A filter can be applied to a part of a field.

## Folders list

| Columns     | Remarks                                                               |
|-------------|-----------------------------------------------------------------------|
| Folder      | Folder name A link displays the process list contained in the folder. |
| Description | Folder description                                                    |
| Process     | Number of processes contained in the folder                           |
| Edit        | Link to edit the folder information                                   |

## Folder screen

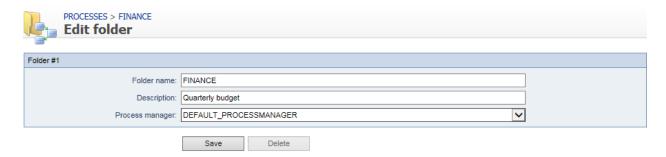

## Folder form

| Fields          | Remarks                                                                                                    |
|-----------------|----------------------------------------------------------------------------------------------------|
| Folder name     | Required field Unique identifier for the folder; must respect nomenclature and be limited to 30 characters |
| Description     | Required field Folder description limited to 255 characters                                                |
| Process manager | Required field Name of the global participant managing the folder                                          |

## Process manager

A process manager must be a **Person** or **List of persons** type global participant.

### Folder deletion

A folder cannot be deleted if it contains processes.

# **Process list**

### Process list screen

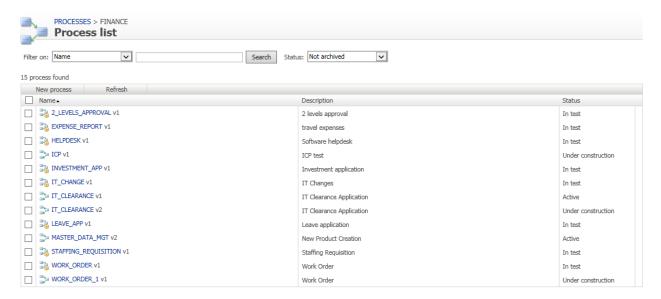

### Menu banner

| Links        | Remarks                                                          |
|--------------|------------------------------------------------------------------|
| New          | Displays a blank process form to where you can add a new process |
| Refresh      | Updates the process list                                         |
| Process list | Displays process list                                            |

## **Filters**

| Filter on * | Remarks                        |
|-------------|--------------------------------|
| Name        | Filters by process name        |
| Description | Filters by process description |

<sup>\*</sup> A filter can be applied to a part of a field.

| External filters | Remarks                   |
|------------------|---------------------------|
| Status           | Filters by process status |

### **Process list**

| Columns     | Remarks                                                                 |
|-------------|-------------------------------------------------------------------------|
| Name        | Process name and version A link displays the process form in edit mode. |
| Description | Process description                                                     |
| Status      | Process status                                                          |

# Process editing

## Process information screen

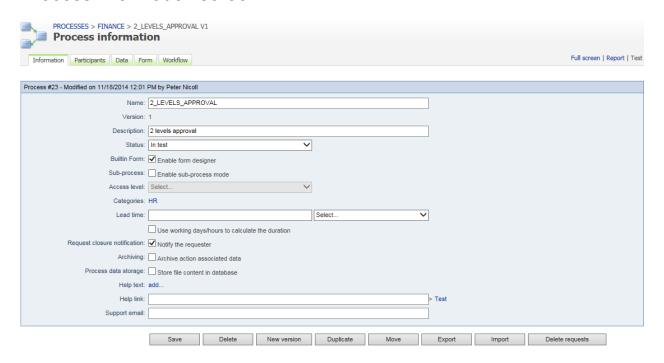

### Menu banner

| Links        | Remarks                                |
|--------------|----------------------------------------|
| Information  | Displays the process form in edit mode |
| Participants | Displays process participant list      |
| Data         | Displays process data list             |
| Form         | Displays the form designer             |
| Workflow     | Displays process action list           |

# Additional links

| Links       | Remarks                                                                                  |
|-------------|------------------------------------------------------------------------------------------|
| Full screen | Displays the contents of the different tabs in the menu bar in full screen               |
| Report      | Displays the process documentation and checks for the validity of the process definition |
| Test        | Launches a new test request for this process                                             |

# Process form

| Fields      | Remarks                                                                                                    |
|-------------|----------------------------------------------------------------------------------------------------|
| Template    | Selection of workflow template to be tested directly, customizable and usable in the "By default" list or in the "library"  Default: |
| Name        | Required field Unique identifier for the process; must respect nomenclature and be limited to 30 characters                          |
| Version     | Process version number is read-only and automatically increments when creating new version                                           |
| Description | Required field Process description limited to 255 characters                                                                         |

| Status                                                | Process status:                                                                                                    |
|-------------------------------------------------------|----------------------------------------------------------------------------------------------------|
| Built-in form: Enable form designer                   | Activate the built-in form designer                                                                                                    |
| Sub-process: Enable sub-<br>process mode <sup>1</sup> | Determines if the process can be used as a sub-process by another process or as a stand-alone process                                                                                                    |
| Access level <sup>1</sup>                             | Required field if the sub-process option is checked                                                                                                    |
|                                                       | If the process was declared as a sub-process, you can choose between two access levels:  • Private: the process can only be instantiated by a parent process  • Public: the process can be launched manually from the user module or instantiated by a parent process or an external application                                                                                                    |
| Categories                                            | Process categories list The <b>Add</b> link allows categories to be added or removed for the process.                                                                                                    |
| Lead time                                             | The amount of time before the process is considered late                                                                                                    |
| Use working days/hours to                             | Units:     Years     Months     Days (takes into account the working days)     Hours (takes into account the working days and hours)     Minutes (takes into account the working days and hours)     Seconds (takes into account the working days and hours)  You can choose the way the lead time will be calculated by checking (or not checking) the option Use working days/hours to calculate the duration.  Calculate duration based on office hours |
| calculate the duration                                | Calculate duration based on office flours                                                                                                    |
| Request closure notification:<br>Notify the requester | Send an email to the requester of the process upon closing the process (unchecked by default)                                                                                                    |
| Archiving: Archive action associated with th data     | Save the result of each request action at each step of the process (unchecked by default) If this option is not activated, all of the action history data and files are deleted once the request is closed and only the final data and files will be stored.                                                                                                    |
| Process data storage <sup>2</sup>                     | Allow process file data (including attachments) to be stored in the database This allows you to perform online WorkflowGen data backup without interrupting service (WorkflowGen users can continue to work during the backup).                                                                                                    |
| Help text                                             | Process help text in the user module; the <b>Add</b> link allows this text to be edited                                                                                                    |
| Help link                                             | URL of an external help document on the process, visible in the user module                                                                                                    |

| Test          | Test the <b>Help</b> link in a new browser window                    |
|---------------|----------------------------------------------------------------------|
| Support email | Email for process support which will be displayed in the user module |

- 1. Only available in the Advanced and Enterprise editions.
- 2. Only available in the Enterprise edition.

### Process actions

| Functions       | Remarks                                                                                                    |
|-----------------|----------------------------------------------------------------------------------------------------|
| New version     | Creates a new version during process development                                                                                                    |
|                 | This also allows the capability to create a new version from an XPDL definition file. The version number found in the XPDL will be kept if the version number was not already used for the current process; otherwise, it automatically increments. |
| Duplicate       | Duplicates the current process definition as a new process                                                                                                    |
| Move            | Allows the process to be moved into a new folder                                                                                                    |
| Export          | Allows the process to be exported as an XPDL file                                                                                                    |
| Import          | Allows the process to be created from an XPDL file                                                                                                    |
| Delete requests | Displays the dialog box for deleting requests                                                                                                    |

## Deleting requests

| Fields           | Remarks                                                                                                    |
|------------------|----------------------------------------------------------------------------------------------------|
| Request type     | Type of requests to delete:      All     In test     Real (active)                                                    |
| Request status   | Status of requests to delete:      All     Open     Closed     Closed – completed     Closed – cancelled              |
| Launching period | Defines the launching period for requests to be deleted from Icons display a calendar allowing the date to be chosen. |
| Request number   | Request numbers to delete (separated by commas)                                                                       |

## Deleting a process

Only a process manager or an Administrator can delete a process. Deleting a process causes all of the associated requests to be deleted.

If the process has "real" (active) requests, only the Administrator can delete the process. This is allowed only if the process is not used as a sub-process by actions of another process.

## Deleting process requests

Only the process/folder manager or Administrator can delete requests that are associated with a process in test mode.

Only the Administrator can delete requests that are associated with an active process.

### Operational restrictions on active and archived status processes

If the process is active, modifications on it are restricted to the following:

- · Modify process status
- · Modify process categories
- Modify text, link, or support email of the process and actions
- · Delete the process
- Create a new version of the process
- Duplicate the process
- Delete associated requests
- Modify which users are associated with the process participants from the directories
- Modify data visibility (but not security)

If the process is archived, modifications on it are restricted to the following:

- · Delete the process
- · Create a new version of the process
- · Duplicate the process
- Delete associated requests
- Modify which users are associated with the process participants from the directories
- Modify data visibility (but not security)

Activating a process causes a previous active version to be archived. Current/ongoing requests will continue to use the process version that was used when they were launched.

## Folder changes

Only a WorkflowGen Administrator can move a process from one folder to another. This does not affect the end users, but will affect which process/folder managers may then access the process.

# **Process categories**

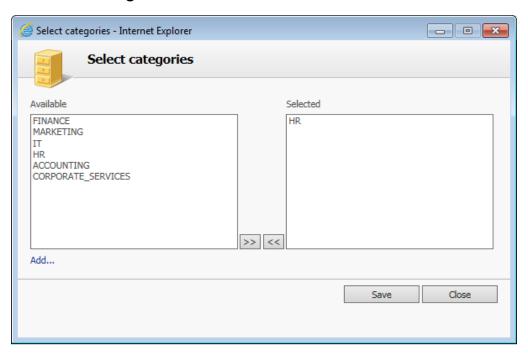

| Area / Actions                                                | Remarks                                                                            |
|---------------------------------------------------------------|------------------------------------------------------------------------------------|
| Available                                                     | Available categories                                                               |
| Selected                                                      | Selected categories                                                                |
| Add                                                           | Link to a simple add category screen                                               |
| Click >> or double-click an item in the <b>Available</b> list | Add selected categories from the <b>Available</b> list to the <b>Selected</b> list |
| Click << or double-click an item in the <b>Selected</b> list  | Remove selected categories from the <b>Selected</b> list                           |
| Save Button                                                   | Saves updates                                                                      |
| Close Button                                                  | Closes the window                                                                  |

# Export and import XDPL process definition

Only a WorkflowGen Administrator or process/folder manager can export and import a process as an XPDL file.

## Exported process elements

| Elements            | Description                      |
|---------------------|----------------------------------|
| Process Information | All process general information  |
| Participants        | All participants information     |
| Data                | All data information             |
| Form                | All form data                    |
| Workflow            | All workflow actions information |

## Imported process elements

| Elements            | Description                      |
|---------------------|----------------------------------|
| Process Information | All process general information  |
| Participants        | All participants' information    |
| Data                | All data information             |
| Form                | All form data                    |
| Workflow            | All workflow actions information |

**Note:** As of version 5.1.7, any process that includes a Prior Overdue notification in an action cannot be imported into a version of WorkflowGen 5.1.6 or earlier due to incompatibilities.

### Imported rules for specific process elements

| Fields                                      | Remarks                                                                                                    |
|---------------------------------------------|----------------------------------------------------------------------------------------------------|
| Process version                             | When creating a new process by importing an XPDL, the version number of the process in the XPDL will be used.                                                                                                    |
|                                             | When creating a new version of a process from the WorkflowGen database, the version number of the new process will have the latest version number.                                                                                                    |
|                                             | When creating a new version of a process from an XPDL file, the version number of the new process will have the version number in the XPDL file if the version number of the process hasn't been already used; otherwise the latest version number will be automatically incremented for the new process. |
| Process category                            | No category will be added to the process, if the category information is missing in the XPDL file.                                                                                                    |
|                                             | If the category doesn't exist in WorkflowGen, it will not be added to the process.                                                                                                    |
| Process notification to requester on closed | The notification will be checked if the notification value is missing in the XPDL file or the value is set to "Y".                                                                                                    |
|                                             | If "N" is set as value in the XPDL file then the notification is unchecked.                                                                                                    |

| Participant scope                      | If the scope is missing in the XPDL file, the import rules will be the same as for the process participant below.                                                                                                    |
|----------------------------------------|----------------------------------------------------------------------------------------------------|
|                                        | Global participant: If the global participant doesn't exist in WorkflowGen, then the current participant will be created as a global participant; otherwise the existing global participant will be associated with the current process.                                                                                                    |
|                                        | If the global participant already exists in WorkflowGen and it is used for the current imported process, the existing global participant users, groups, directories and coordinators could be updated with the one from the XPDL file (only if the <b>Import directory associations</b> option is checked).                                                                                                    |
|                                        | Process participant: If the global participant doesn't exist in WorkflowGen, the current participant will be created as a global participant (only if the Import the new participants as globals option is checked) or as a process participant (only if the Import the new participants as globals option is unchecked); otherwise the existing global participant will be associated with the current process. |
|                                        | If the global participant already exists in WorkflowGen and it is used for the current imported process, the existing global participant users, groups, directories and coordinators could be updated with the one from the XPDL file (only if the <b>Import directory associations</b> option is checked).                                                                                                    |
| Participant associated user(s)         | No user will be added to the participant if the user information is missing in the XPDL file.                                                                                                    |
|                                        | If the user doesn't exist in WorkflowGen, it will not be added to the participant.                                                                                                    |
| Participant associated group(s)        | No group will be added to the participant if the group information is missing in the XPDL file.                                                                                                    |
|                                        | If the group of a directory doesn't exist in WorkflowGen, it will not be added to the participant.                                                                                                    |
| Participant associated directory(ies)  | No directory will be added to the participant if the directory information is missing in the XPDL file.                                                                                                    |
|                                        | If the directory doesn't exist in WorkflowGen, it will not be added to the participant.                                                                                                    |
| Participant associated coordinator (s) | No coordinator will be added to the participant if the coordinator information is missing in the XPDL file.                                                                                                    |
|                                        | If the coordinator doesn't exist in WorkflowGen, it will not be added to the participant.                                                                                                    |
| Data security                          | In the "allow access for specific participants" case, if the user doesn't exist in WorkflowGen, it will not be added to the access list.                                                                                                    |

### Import procedure

1. Click the **Import** button.

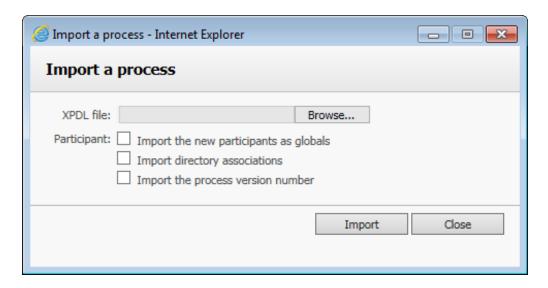

- 2. Browse for the XPDL file.
- 3. Select **Import the new participants as globals** to import the new participants as global participants:
  - If the participants of the exported process were originally global participants, they will always be imported as global participants.
  - If the participants of the exported process were originally process specific participants, selecting this option will import them as global participants. If this option is unchecked, they will be imported as process specific participants.
- 4. Select **Import directory associations** to import users associated to existing participants.
- 5. Select **Import the process version number** to import the version number.
- 6. Click **Import** to start the import.

# Process participants

## Process participant list screen

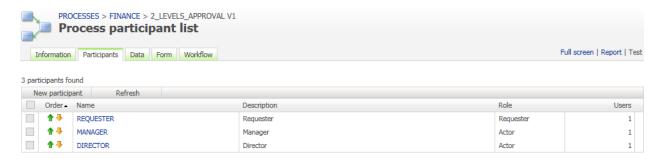

## Process participant from workflow graphical view

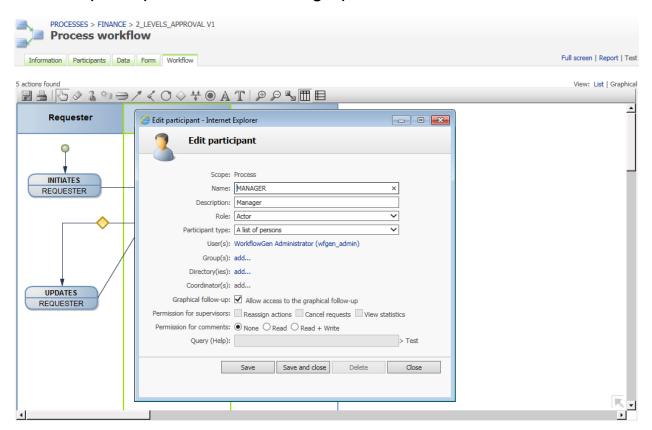

## Participant list

| Columns | Remarks                                                       |
|---------|---------------------------------------------------------------|
| Order   | Use the arrows to change the display order of the participant |

| Name        | Participant name A link displays the participant form in edit mode. Click <b>New participant</b> to associate a global participant or to create a new process specific participant. |
|-------------|----------------------------------------------------------------------------------------------------|
| Description | Participant description                                                                                                    |
| Role        | Role of the participant in the process                                                                                                    |
| Users       | Number of users associated to the participant                                                                                                    |

# Participant form

| Fields                        | Remarks                                                                                                    |
|-------------------------------|----------------------------------------------------------------------------------------------------|
| Scope                         | Scope information: process or global                                                                                                    |
| Name <sup>1</sup>             | Required field Unique identifier for the participant (including global ones); must respect nomenclature and be limited to 30 characters                          |
| Description <sup>1</sup>      | Required field Participant description limited to 255 characters                                                                                                 |
| Role <sup>2</sup>             | Role of the participant in the process:  Requester Actor Process supervisor <sup>5</sup>                                                                         |
| Participant type <sup>1</sup> | Required field Participant type, define possible associations to the directory:  • Person • List of persons • List of persons with coordinator(s)                |
| User(s)                       | List of users associated with a participant A link allows associated users to be added or deleted.                                                               |
| Group(s) <sup>3</sup>         | List of groups associated with a participant A link allows associated groups to be added or deleted.                                                             |
| Directory(ies) <sup>3</sup>   | List of directories associated with a participant A link allows associated directories to be added or deleted.                                                   |
| Coordinator(s) <sup>4</sup>   | List of coordinators associated with a participant A link allows associated coordinators to be added or deleted.                                                 |
| Graphical follow-up           | Allow the associated users of the participant to view the graphical follow-<br>up of the requests and the graphical help of the process from the user<br>module. |
| Permission for Supervisors    | Reassign current actions     Cancel current requests     View statistics                                                                                         |

| Permission for comments | <ul> <li>None: The comments list will be hidden to the participant's associated users.</li> <li>Read: The participant's associated users can only view the comments list</li> <li>Read + Write: The participant's associated users can view and post new comments</li> </ul> |
|-------------------------|----------------------------------------------------------------------------------------------------|
|                         | Note: The process supervisor will always have Read + Write permission.                                                                                                    |
| Query (Help)            | The supervisor limited scope feature allows for dynamic filtering of requests and actions for process supervisor participants only.  A test link is available to validate the syntax of the supervisor limited scope query.                                                  |

- 1. In read-only mode if the participant is of the global type.
- 2. Only one requester is allowed per process.
- 3. Accessible only to List of persons and List of persons with coordinator type participants.
- 4. Accessible only to List of persons with coordinator type participants.
- 5. Supervisor's participant does not have to be associated to an action.

## Association with the directory

| Fields    | Remarks                                      |
|-----------|----------------------------------------------|
| Name *    | Filters by person's name                     |
| Available | Lists possible associations to the directory |
| Selected  | Lists current associations to the directory  |

<sup>\*</sup> Visible only if associated with a user or a coordinator and when the number of users in the base is greater than the limit set by the software Administrator.

A **Person** type participant can only be associated with a single user.

A **List of persons** type participant is associated to one or several users or groups or directories.

A **List of persons with coordinator** type participant is associated with one or several coordinators and to one or several users, groups or directories.

### Deletion

A participant cannot be deleted if the participant is being used in a process action.

## Adding a global participant

A global participant can only be associated once to a process.

## Process requester

There can only be one participant in the **Requester** role in a process.

# Process supervisor

There can be multiple participants with the **Supervisor** role in a process, each with different security settings and different follow-up access specified via the limited scope query.

## Changing the participant type

The matrix below shows the conditions allowing a participant type change:

| Г            | <b></b>                             | New Type                                                                                         |                                                                                                 |                                                 |
|--------------|-------------------------------------|--------------------------------------------------------------------------------------------------|-------------------------------------------------------------------------------------------------|-------------------------------------------------|
|              |                                     | Person                                                                                           | List of persons                                                                                 | List of persons with coordinator                |
|              | Person                              |                                                                                                  | The participant is not used in a process action                                                 | The participant is not used in a process action |
| Current Type | List of persons                     | A single user is associated with the participant The participant is not used in a process action |                                                                                                 | Add at least one coordinator                    |
| Cu           | List of persons<br>with coordinator |                                                                                                  | The participant is not used in a process action where the assignment is made by the coordinator |                                                 |

# Supervisor limited scope

### Overview

The supervisor limited scope feature allows dynamic filtering of requests and action follow-up access for process supervisors. When a user is associated with a process supervisor participant with limited scope access enabled, the user's Portal homepage follow-up results, portlet RSS feeds, follow-up search results, and statistics reports will be shown only with accessible requests and actions. The supervisor limited scope is defined using criteria conditions in which the syntax is similar to SQL query criteria conditions and allows the usage of a user's profile and requests data information as filter criteria in the query definition.

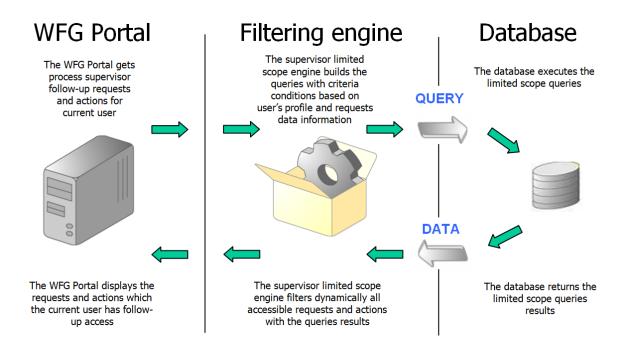

### **Definitions**

### Process participant

The limited scope query can be defined for process participant with the process supervisor role only. You need to add a new process or edit a process supervisor participant and define the query in order to enable the limited scope feature. The query length is limited to a maximum of 255 characters.

If the query is empty, then the process supervisor has follow-up access to all requests and actions of the specific process.

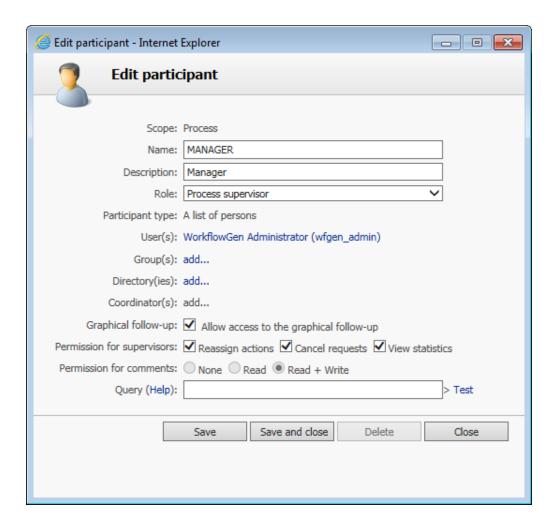

## Query help

To access online supervisor limited scope query definition help, click the Query (Help) link.

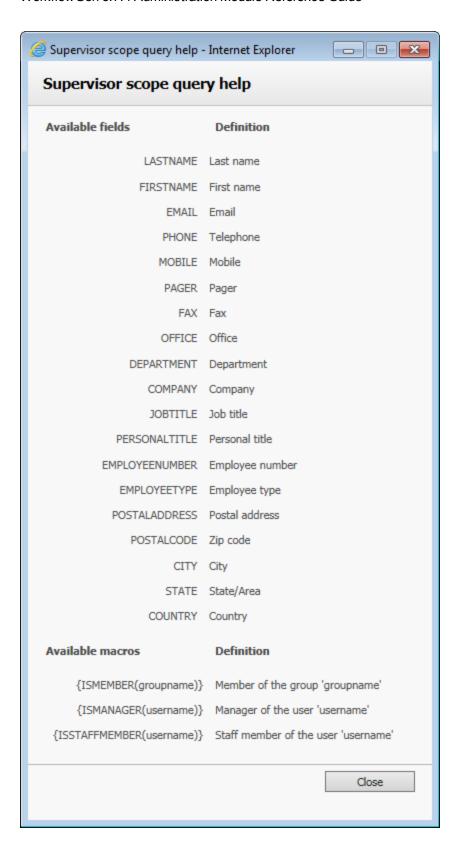

## Query syntax validation

Click the **Test** link to validate the syntax of the supervisor limited scope query. Saving an invalid syntax query is not allowed.

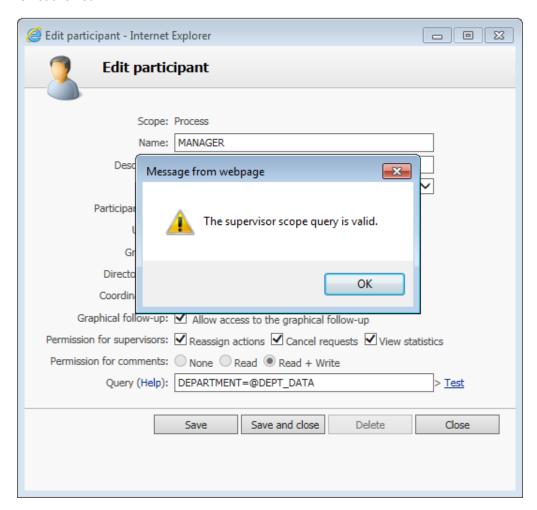

## Available fields and macros list for query

The fields and macros available for the supervisor limited scope query are listed below. The fields refer to the user's profile information. You can also use request data as a comparison value in criteria conditions for the query to filter the results.

### Examples:

This example matches requests/actions for users is in the province of Quebec:

This example matches requests/actions for usesr who have an email ending with "advantys.com":

EMAIL LIKE '%ADVANTYS.COM'

This example matches users in my group:

### {ISMEMBER(MYGROUPNAME)}

This example matches requests/actions for users whose department is equal to the value in request data:

This example matches requests/actions for users whose city is equal to the value in request data MY\_CITY and the value of request data MY\_COUNTRY is CANADA:

CITY = @MY\_CITY AND 'CANADA' = @MY\_COUNTRY

| Available fields definition |                                     |
|-----------------------------|-------------------------------------|
| LASTNAME                    | Last name                           |
| FIRSTNAME                   | First name                          |
| EMAIL                       | Email                               |
| PHONE                       | Telephone                           |
| MOBILE                      | Mobile                              |
| PAGER                       | Pager                               |
| FAX                         | Fax                                 |
| OFFICE                      | Office                              |
| DEPARTMENT                  | Department                          |
| COMPANY                     | Company                             |
| JOBTITLE                    | Job title                           |
| PERSONALTITLE               | Title                               |
| EMPLOYEENUMBER              | Employee number                     |
| EMPLOYEETYPE                | Employee type                       |
| POSTALADDRESS               | Postal address                      |
| POSTALCODE                  | Zip code                            |
| CITY                        | City                                |
| STATE                       | State/Area                          |
| COUNTRY                     | Country                             |
| EXTATT_1                    | Extended attribute 1                |
| EXTATT_2                    | Extended attribute 2                |
| EXTATT_3                    | Extended attribute 3                |
| EXTATT_4                    | Extended attribute 4                |
| EXTATT_5                    | Extended attribute 5                |
| Available macros definition |                                     |
| {ISMEMBER(groupname)} *     | Member of the group 'groupname'     |
| {ISMANAGER(username)} *     | Manager of the user 'username'      |
| {ISSTAFFMEMBER(username)} * | Staff member of the user 'username' |

<sup>\*</sup> Macros only support hardcoded static text as a parameter. Indicating a process data name is not supported. For example:

Valid: {ISMEMBER(my\_group\_name)}
Not valid: {ISMEMBER(@GROUP\_NAME)}

## Additional information

### Comparison operators

You can use standard SQL comparison operators such as =, !=, <>, IS NULL, NOT IS NULL, LIKE, NOT LIKE, etc.

For better compatibility, it is recommended to use standard operators that are supported on the database hosting WorkflowGen.

### Example:

This example matches requests/actions for users who are not located in Montreal:

CITY <> 'MONTREAL'

## Logical operators and parentheses

You can use standard SQL logical operators such as AND and OR to combine multiple criteria conditions to a maximum of 255 characters length in the query. When there are many criteria conditions, it is strongly recommended to use parentheses to logically enclose them.

### Example:

This example matches requests/actions for users who are located in either Toronto or CITY\_DATA of CANADA:

COUNTRY = 'CANADA' AND (CITY = 'TORONTO' OR CITY = @CITY\_DATA)

#### Text values

Text value in criteria conditions must be enclosed between single quotes. Double quotes are not supported for enclosure but are valid as a value. Wildcard characters such as " % " (percent sign) and " \_ " (underscore) can be used with the LIKE operator.

#### Example:

This example matches requests/actions for users whose last name starts with 'AN':

LASTNAME LIKE 'AN%'

## Request data

You can use request data in criteria conditions to filter requests dynamically, since the request data value can be different from one request to another. To do this, call these request data in the criteria condition by prefixing them with the " @ " (at) character.

#### Example:

This example matches requests/actions for users whose company is equal to the value of request data DATA1:

COMPANY = @DATA1

("DATA1" is an arbitrary convention; any request data name may be used.)

**Note:** Ensure that the requested data name used in the criteria condition has the exact name as the one defined in the WorkflowGen process data list.

### **Macros**

You are also able to use macros in criteria conditions contained in the query. You just have to add an available macro in the criteria condition.

### Example:

This example matches requests/actions for a user who is member of the Dev group, member of the WORKFLOWGEN directory and comes from Montreal:

CITY = 'MONTREAL' and {ISMEMBER(Dev)}

Note: It is very important to respect the syntax in the Available macros list.

## Performance impacts

In some cases, the WorkflowGen user portal is reduced in performance or has a slower response time when the limited scope is applied for a process supervisor with filtering queries that use LIKE operators and wildcard characters (" % ", " \_ ") in criteria conditions. The is due to a possible large amount of information that needs to be filtered by the limited scope engine for user accessible requests and actions.

We suggest testing the supervisor-limited scope query in a development environment before releasing for production.

# Process data

### Process data list screen

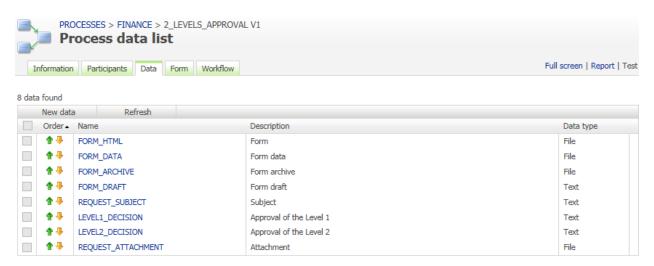

### Data list

| Columns       | Remarks                                                                                                    |
|---------------|----------------------------------------------------------------------------------------------------|
| Display order | The arrows allow the data display order to be modified. This can also be done by drag-and-drop. This affects the position of the data on the user module as well. |
| Name          | Data name A link displays the data form in edit mode. To add new data, click <b>New data</b> to open a blank data form.                                           |
| Description   | Data description                                                                                                    |
| Data type     | Type of data                                                                                                    |
| Direction *   | Direction of the sub-process parameter                                                                                                    |

<sup>\*</sup> Only displayed if the process was defined as a sub-process.

# Data editing form

When Data type is File:

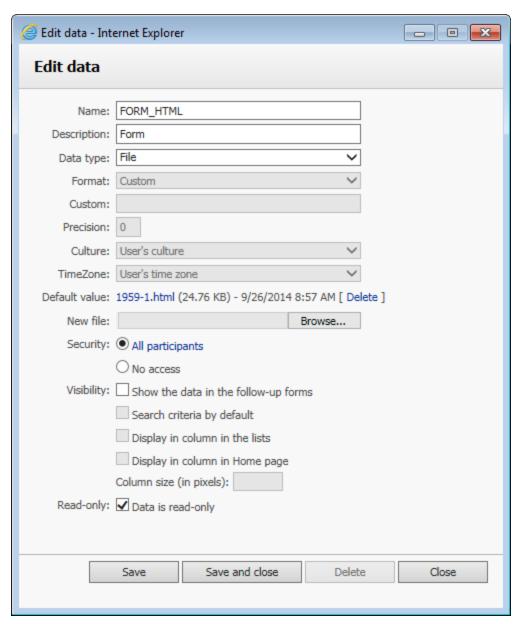

When Data type is Text, Numeric, or Date/Time:

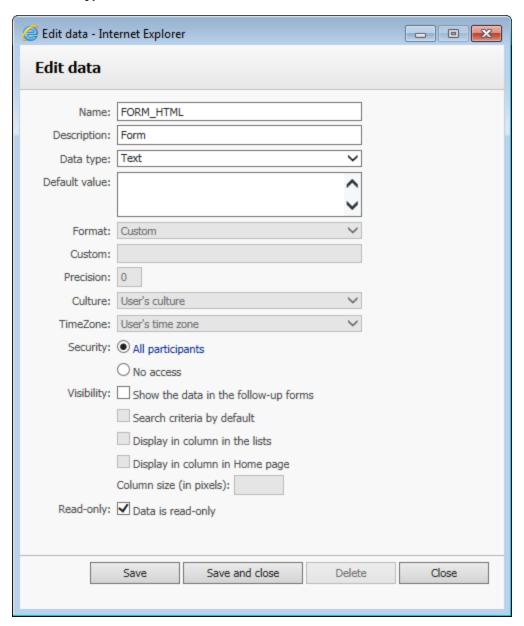

# Data editing

| Fields | Remarks                                                                                                    |
|--------|----------------------------------------------------------------------------------------------------|
| Name   | Required field Unique identifier for the data; must respect nomenclature and be limited to 30 characters                                                                                                    |
| Browse | Lists the IDs of all the form fields created with the built-in form designer and enables it to manually select the fields with their IDs to declare as process data  Note: This button appears on the Add data form. |

| Description   | Required field  Data description limited to 255 characters                                                                                                    |
|---------------|----------------------------------------------------------------------------------------------------|
| Data type     | Required field                                                                                                    |
|               | Type of data:  Text  Limited to 4000 characters  Includes automatic detection of URLs (http://) and email addresses and displays them as links rather than plain text  Numeric  Date/Time  File                                                                                                    |
| Default value | Default value of the data A link displays the <b>Default value</b> form in edit mode.                                                                                                    |
| Format        | Only applicable to 'Numeric' and 'Date/Time' type data. Upon saving the data, the <b>Format</b> drop-down will be populated with the following formats:  Numeric formats:                                                                                                    |
|               | <ul> <li>Custom (user-defined)</li> <li>Currency ({0:C})</li> <li>Decimal ({0:D})</li> <li>Scientific ({0:E})</li> <li>Fixed-point ({0:F})</li> <li>General ({0:G})</li> <li>Number ({0:N})</li> <li>Percent ({0:P})</li> <li>Round-trip (float) ({0:R})</li> <li>Hexadecimal ({0:X})</li> </ul>                                                                                                    |
|               | Date/Time formats:                                                                                                    |
|               | <ul> <li>Custom (user-defined)</li> <li>Short date</li> <li>Long date</li> <li>Full date/time (short time)</li> <li>Full date/time (long time)</li> <li>General date/time (short time)</li> <li>General date/time (long time)</li> <li>Month day</li> <li>Round-trip date/time</li> <li>RFC 1123 date/time</li> <li>Sortable date/time (ISO 8601)</li> <li>Short time</li> <li>Long time</li> <li>Universal sortable date/time</li> <li>Universal full date/time</li> <li>Year month</li> </ul> |
| Custom        | Displays associated format Allows for custom formats to be specified if 'Custom' formatting is specified above.                                                                                                    |
| Precision     | Number of decimal places displayed (for applicable formats)                                                                                                    |

| Culture                            | Force data to display using the selected culture (language format) Default value is the current user's culture.                                                                                      |
|------------------------------------|----------------------------------------------------------------------------------------------------|
| Time zone                          | Applicable only to data of type 'Date/Time'. Specifying a specific time zone will force data to display using the selected time zone. The default value is the current user's time zone.             |
| New file <sup>1</sup>              | File to update/add                                                                                                    |
| Choose file                        | Displays a file browser in a pop-up window                                                                                                    |
| Sub-process parameter <sup>2</sup> | Direction of the data when used as parameter by a parent process                                                                                                    |
| Security                           | Defines participants who have access to the data A link allows data access to be restricted to certain participants or processes.                                                                    |
|                                    | <b>Note:</b> You can only select from Participants with roles of Requester or Actor.                                                                                                    |
| Visibility                         | Allow the definition of visibility options                                                                                                    |
|                                    | Note: Data visibility is still updatable on active or archived processes.                                                                                                    |
|                                    | Option 1: Show the data into the follow-up forms (checked by default)                                                                                                    |
|                                    | The selected data will be visible in the following places:     Request and Action follow-up forms     Default notification messages (e-mails     eFormPDF data popup window     Search criteria list |
|                                    | <b>Note:</b> Unchecking this option disables and unchecks the three other options.                                                                                                    |
|                                    | Option 2: Search criteria by default (unchecked by default):                                                                                                    |
|                                    | The selected data will appear in every search screen as selected criteria without search parameters.                                                                                                 |
|                                    | <b>Note:</b> You can only filter by the data defined in the active process version or the latest process version if none are active.                                                                 |
|                                    | Option 3: Display in column in the lists (unchecked by default):                                                                                                    |
|                                    | The selected data will appear in every action or request list in a column when a single process is selected (single-process mode).                                                                   |
|                                    | Option 4: Display in column in home page (unchecked by default):                                                                                                    |
|                                    | The selected data will appear in the home page in a column when a single process is selected (single-process mode).                                                                                  |
| Column size (in pixels)            | Define the data column size in the lists and home page<br>Enabled when visibility option 3 or visibility option 4 are checked.                                                                       |

| Read-only | Define data as read-only                                                                                                    |
|-----------|----------------------------------------------------------------------------------------------------|
|           | This saves disk space when used on file process data associated with the required parameter TEMPLATE of an eFormPDF action. This is performed by associating a single copy of the PDF per process for all closed actions and closed requests.    |
|           | <b>Note:</b> An action's OUT and INOUT parameters using data declared as "read-only" will not be updated.                                                                                                    |
|           | Caution: When using an electronic signature feature for PDF Forms, do not define the PDF form template as read-only. As well, in general do not define FORM_DATA elements of eForm applications (which contain the data of a form) as read-only. |

- 1. Only displayed if the process data is a file.
- 2. Only displayed if the process was defined as a sub-process.

## Change the data type

The type of data can only be changed if the data is not used:

- By the parameters of the actions of the process
- In the dynamic assignment of an action of the process
- In the transition or notification conditions
- If the data is not a parameter of a sub-process that is in use

### Deletion

Data cannot be deleted if it is involved in the workflow of the process (as a parameter or in the transition conditions). Data cannot be deleted if it is set as a sub-process parameter and used by a parent process.

## **Form**

### Process form screen

### Design mode

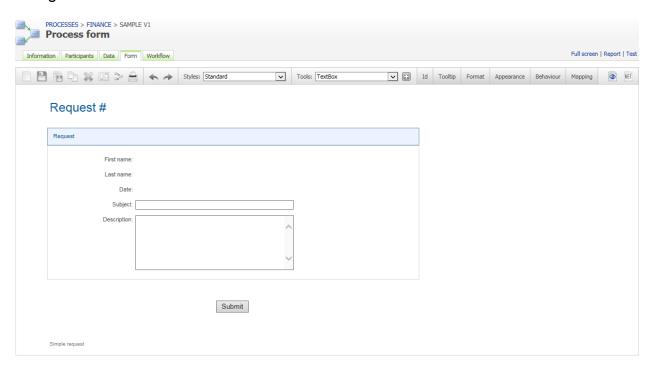

## Process form screen (ASP.NET mode)

Click the .NET icon at the far right of the toolbar to open the ASP.NET code editor, which can be used to define server-side procedures, events, and global variables to handle any specific custom tasks. This feature is mainly intended for ASP.NET developers.

## Form structure, appearance, and management

A form created with the built-in form designer has one header, one or several sections, one or several fields per section, a **Submit** button, an optional **Save-as-draft** button, and one footer.

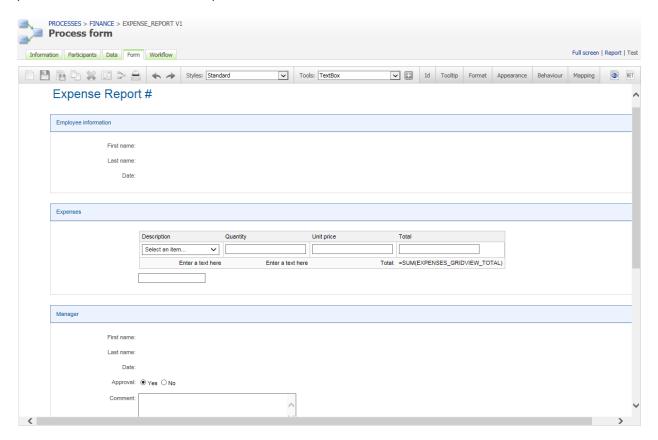

**Note:** The attributes you set in the **General** section in the form configuration window will be applied to all sections. The **Appearance editor** offers these and further style options (such as font and size, text and background colours, border styles and colours, etc.) that you can customize for individual form items; see **Appearance editor** on page 142

#### Header

- The header contains a title, a label, and an optional image.
- The title can be used to display the process name. Its text can be edited directly on the form.
- The label is used to display the current request number. Its default identifier is CURRENT\_REQUEST and can be referenced in an action parameter to receive the Request.Id macro.
- The image is used to display a logo. It can be resized or realigned.
- A fixed width and height can be set for the header in the form configuration window.

### Section

- The section has a title to display the section name. Its text can be edited directly on the form.
- It can have one or several fields.
- Each section must have a unique identifier.
- Sections can only be aligned vertically and reordered using the mouse drag-and-drop action.
- When inserting a section tool into the form, the new section will be placed in the last position.
- Section width will be resized automatically based on the widest field in the form whenever there is a field width change.
- · A fixed width can be set for all sections.
- The section's settings can be edited by clicking the pencil icon on the right side of the section name.

See Tools on page 122 for the different types of default section.

#### Field

- The field has a label and an input control.
- The label is used to display the name of the field. Its text can be edited directly on the form. It can be resized and realigned.
- A fixed width can be set for all labels (General / Labels).
- The input control is where a value is captured in the form. It can be resized and realigned.
- Each field must have a unique identifier.
- Fields within the same section are prefixed with the section's identifier following an underscore character.
- Fields within a section can be reordered vertically using the mouse drag-and-drop action.
- A field can be moved from one section to another section using the mouse drag-and-drop action.
- When inserting a field tool into the form, the new field will be placed in the last position of the selected section or the first section if no section is selected.
- By default, fields are aligned vertically on the same column.
- Two fields can be aligned horizontally on the same row using the **Remove line break** button (**left arrow**) on the right side of the first field.
- Two fields can be aligned vertically on the same column using the Line break button (right arrow) on the right side of the first field.
- The field's settings can be edited edited by clicking the pencil icon on the right side of the field.

See **Tools** on page 122 for the different types of default field.

### Button

- The Submit and Save as draft buttons can be renamed in the form configuration window (General / Buttons) or in the Appearance editor (see Appearance editor on page 142).
- The Save as draft button can be enabled or disabled as well.
- Their identifiers are submitButton and saveAsDraftButton, respectively.

### Footer

- The footer contains a title and an optional image.
- The title can be used to display a note. Its text can be edited directly on the form.
- The image is used to display a logo. It can be resized or realigned in the form configuration window (**General / Footer**) or in the **Appearance editor** (see **Appearance editor** on page 142).
- A fixed width and height can be set for the footer.

**Note:** You can also change the web form style sheet and other attributes (header image, footer, text, etc.) at runtime by adding the following .NET code to your form:

```
protected void Page Load(object sender, EventArgs e)
      base.Page_Load(sender, e);
      String stylePath=HttpContext.Current.Request.PhysicalApplicationPath.Replace
      ("WfApps\\WebForms\\","App_Data\\Templates\\Forms\\En\\Default\\css");
      Page.Header.Controls.Remove(this.FindControl("StyleSheet"));
      Page.Header.Controls.Add(
            new LiteralControl(
                  System.IO.File.ReadAllText(stylePath + "\\" + "metal.css")
            )
      string imageUrl="http://mywebsite/mylogo.jpg"
      HeaderImage.Style["background-image"] = "url(" + imageUrl+ "')";
      HeaderTitleLabel.Text="My Title #";
      FooterTitleLabel.Text="My footer";
      imageUrl="http://mywebsite/myfooter.jpg";
      FooterImage.Style["background-image"] = "url(" + imageUrl+ "")";
protected void Page_Load(object sender, EventArgs e)
      base.Page_Load(sender, e);
      String stylePath=HttpContext.Current.Request.PhysicalApplicationPath.Replace
      ("WfApps\\WebForms\\","App_Data\\Templates\\Forms\\En\\Default\\css");
      Page.Header.Controls.Remove(this.FindControl("StyleSheet"));
      Page.Header.Controls.Add(
      new LiteralControl(
                  System.IO.File.ReadAllText(stylePath + "\\" + "metal.css")
      string imageUrl="http://mywebsite/mylogo.jpg";
      HeaderImage.Style["background-image"] = "url(" + imageUrl+ "')";
      HeaderTitleLabel.Text="My Title #";
      FooterTitleLabel.Text="My footer";
```

```
imageUrl="http://mywebsite/myfooter.jpg";
    FooterImage.Style["background-image"] = "url(" + imageUrl+ "')";
}
```

### This replaces:

- The current style sheet with the "metal.css" template
- The header title label
- The header image
- The footer title label
- The footer image

Note: You should define the width and height of the images in the form configuration in the .NET code.

### Example:

```
FooterImage.Style["width"] = "200px";
FooterImage.Style["height"] = "100px";
```

An absolute URL is recommended because the generated Form Archive (Html) could be opened in the mail notification.

### Toolbar

| Icon        | Name                            | Description                                                                                                    |  |
|-------------|---------------------------------|----------------------------------------------------------------------------------------------------|--|
| Design mo   | Design mode                     |                                                                                                    |  |
|             | New form                        | Creates a new form or replaces the current form                                                                                                    |  |
|             | Save the form                   | Saves the current form                                                                                                    |  |
|             | Save a section or field as tool | Saves the selected section or field as a custom tool                                                                                                    |  |
|             | Duplicate a section or field    | Makes a copy of the selected section or field and inserts it in the form. The duplicate section or field will appear below the selected section or field. |  |
| *           | Delete a section or field       | Deletes the selected section or field from the form                                                                                                    |  |
|             | Form configuration              | Opens the Form configuration window                                                                                                    |  |
| <b>&gt;</b> | Workflow view                   | Displays the interactive workflow view                                                                                                    |  |
|             | Print the form                  | Prints the current form                                                                                                    |  |
| <b>*</b> *  | Undo/redo                       | Undoes or redoes the most recent changes made to the form                                                                                                 |  |
| Styles:     | Select a style                  | List of default and custom styles Select an item to change the style of the current form.                                                                 |  |

| Tools:     | Select a tool                    | List of default and custom tools Select an item in order to add the tool to the form using the Insert button.                                                                                                    |
|------------|----------------------------------|----------------------------------------------------------------------------------------------------|
| <b>:</b>   | Insert the selected tool         | Inserts the selected tool in the form                                                                                                    |
| Id         | Edit field ID                    | Edit the identifier of the sections and fields                                                                                                    |
| Tooltip    | Edit field tooltip               | Edit the tooltip of the sections and fields                                                                                                    |
| Format     | Edit field format                | Edit the format of the fields                                                                                                    |
| Appearance | Edit appearance                  | Edit the appearance of headers, footers, labels, and fields                                                                                                    |
| Behaviour  | Edit field's action behaviour    | Displays the interactive view of the workflow, activates the clickable options <b>Required</b> , <b>Read-only</b> , and <b>Hidden</b> for each form field, and sets the behaviour of sections and form fields for each action |
| Mapping    | Edit field's action data mapping | Displays the interactive view of the workflow, activates clickable options <b>Retrieve the value</b> and <b>Send the value</b> for each form field and defines the data input and output for each action                      |
| <b>(3)</b> | Design                           | Displays the WYSIWYG form designer                                                                                                    |
| NET        | ASP.NET                          | Displays the ASP.NET server-side code editor                                                                                                    |
| ASP.NET r  | node                             |                                                                                                    |
|            | New                              | Clears the ASP.NET code                                                                                                    |
|            | Save                             | Saves the ASP.NET code                                                                                                    |

# Form configuration

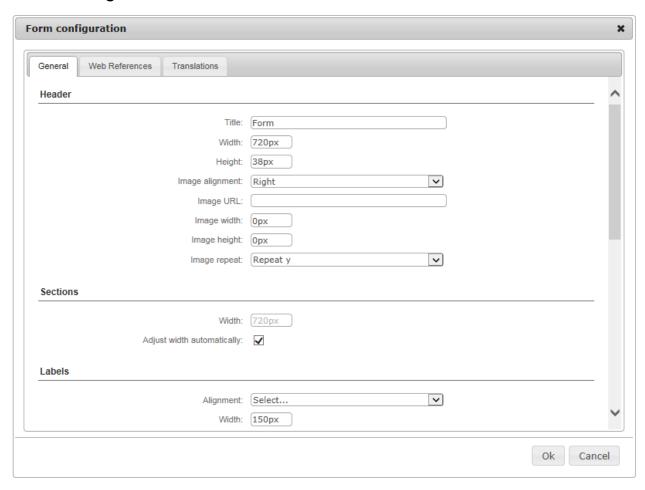

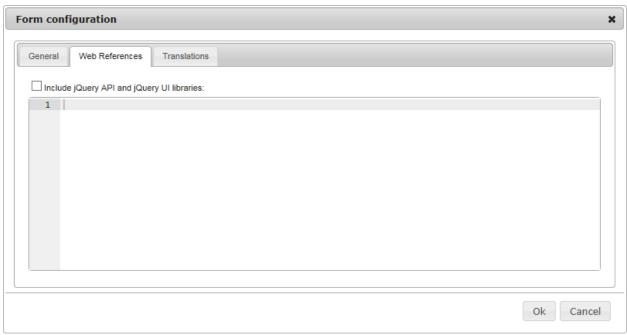

| Name                       | Description                                                                                                    |
|----------------------------|----------------------------------------------------------------------------------------------------|
| General                    |                                                                                                    |
| Header                     |                                                                                                    |
| Title                      | The title of the form                                                                                                    |
| Width                      | The width of the form header Numeric value with or without the unit of measure (px, pt, in, cm, mm, pc, em, ex, %), e.g. 720px                                                                                                    |
| Height                     | The height of the form header<br>Numeric value with or without the unit of measure (px, pt, in, cm, mm, pc,<br>em, ex, %), e.g. 38px                                                                                                    |
| Image alignment            | The alignment for the header image:  Right: The image will be aligned to the right.  Left: The image will be aligned to the left.  None: No alignment.                                                                                                    |
| Image URL                  | The URL of the image to be shown                                                                                                    |
| Image width                | The width of the image                                                                                                    |
| Image height               | The height of the image                                                                                                    |
| Image repeat               | <ul> <li>Sets if and how the image will be repeated:</li> <li>No-repeat: the image will not be repeated</li> <li>Repeat: the image will be repeated both vertically and horizontally (this is the default setting)</li> <li>Repeat x: the image will be repeated only horizontally</li> <li>Repeat y: the image will be repeated only vertically</li> </ul> |
| Sections                   | •                                                                                                    |
| Width                      | The width for all sections:  Numeric value with or without the unit of measure (px, pt, in, cm, mm, pc, em, ex, %), e.g. 720px                                                                                                    |
| Adjust width automatically | Check to apply adjusted width to all sections                                                                                                    |
| Labels                     | 1 113 3                                                                                                    |
| Alignment                  | The alignment for all field labels:  Right: the label will be aligned to the right of the field  Left: the label will be aligned to the left of the field  Top: the label will be aligned on top of the field                                                                                                    |
| Width                      | The width for all field labels:                                                                                                    |
|                            | Numeric value with or without the unit of measure (px, pt, in, cm, mm, pc, em, ex, %), e.g. 150px                                                                                                    |
| Apply the width            | Check to apply the width to all field labels                                                                                                    |
| Buttons                    |                                                                                                    |
| Submit label               | The label for the submit button                                                                                                    |
| Save-as-draft label        | The label for the save as draft button                                                                                                    |
| Enable save-as-draft       | Check to enable and display the save as draft button                                                                                                    |
| Footer                     |                                                                                                    |

| Width                                             | The width of the form footer:                                                                                                    |
|---------------------------------------------------|----------------------------------------------------------------------------------------------------|
|                                                   | Numeric value with or without the unit of measure (px, pt, in, cm, mm, pc, em, ex, %), e.g. 720px                                                                                                    |
| Height                                            | The height of the form header:                                                                                                    |
|                                                   | Numeric value with or without the unit of measure (px, pt, in, cm, mm, pc, em, ex, %), e.g. 22px                                                                                                    |
| Image alignment                                   | The alignment for the footer image:  Right: the image will be aligned to the right side  Left: the image will be aligned to the left side  None: no alignment                                                                                                    |
| Image URL                                         | The URL of the image to be shown                                                                                                    |
| Image width                                       | The width of the image                                                                                                    |
| Image height                                      | The height of the image                                                                                                    |
| Image repeat                                      | Sets if and how the image will be repeated:  No repeat: the image will not be repeated  Repeat: the image will be repeated both vertically and horizontally (this is the default setting)  Repeat-x: the image will be repeated only horizontally  Repeat-y: the image will be repeated only vertically |
| Security                                          |                                                                                                    |
| Enable XML Signature                              | Check to enable the use of XML signature in the form data  Digital signatures are used to certify that a document has not been modified by the system or by someone who gained unauthorized access to                                                                                                   |
|                                                   | the system. The XML signature is a W3C standard that defines the syntax and processing rules for creating and representing digital signatures. This is a method of associating a key with referenced data to insure the integrity of this data.                                                         |
| Misc.                                             |                                                                                                    |
| Display a confirmation message for quick deletion | Check to prompt a confirmation message prior to deletion                                                                                                    |
| Web references                                    |                                                                                                    |
| Include jQuerPI and jQuery<br>UI libraries        | Check to include the jQuery API (v 1.7.2) and jQuery UI (v 1.8.20) libraries in the run-time mode (execution of the form)                                                                                                    |
|                                                   | By default, these libraries are available in design mode.                                                                                                    |

| Free text | Custom web references to be included in the HTML head that will be available in both design and run-time modes. Only <script>, <meta>, <li>link>, and <style> tags are supported. When you enter a tag, the free text editor automatically inserts its closing tag.</th></tr><tr><td></td><td>Example:</td></tr><tr><td></td><td><pre><li><li>k rel="stylesheet" type="text/css" href="mystyle.css" /></td></tr><tr><td></td><td>To fold a code block, click the down arrow next to the line number, which will insert a double-arrow icon in place of the code. To unfold the code block, click the right arrow.</td></tr><tr><td></td><td>Press Ctrl+Space to show the IntelliSense drop-down menu, which displays the available variables and keywords.</td></tr><tr><td>Translations</td><td></td></tr><tr><td>Select a language</td><td>The Form designer allows you to translate form labels and error messages to the languages available in WorkflowGen. Select a language for translation from the languages available in the drop-down list.</td></tr><tr><td></td><td>Note: Generic language selections such as English, French, Spanish, etc., correspond to the version of the language that the Administrator initially used to create a form. For example, if the Administrator used English (United States) to create a form, then in this instance the selections English (United States) and English would be one and the same.</td></tr><tr><td>Free text</td><td>Write translated text that corresponds to the selected language. If a field is left empty, then the language will defer in the following order: Country-specific language > Generic language > Default language.</td></tr></tbody></table></script> |
|-----------|----------------------------------------------------------------------------------------------------|
|-----------|----------------------------------------------------------------------------------------------------|

# Styles

The built-in style templates contain additional CSS that will automatically format and optimize a web form to display on smartphone and tablet devices, based on their screen resolution.

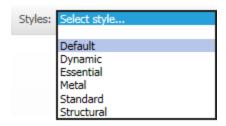

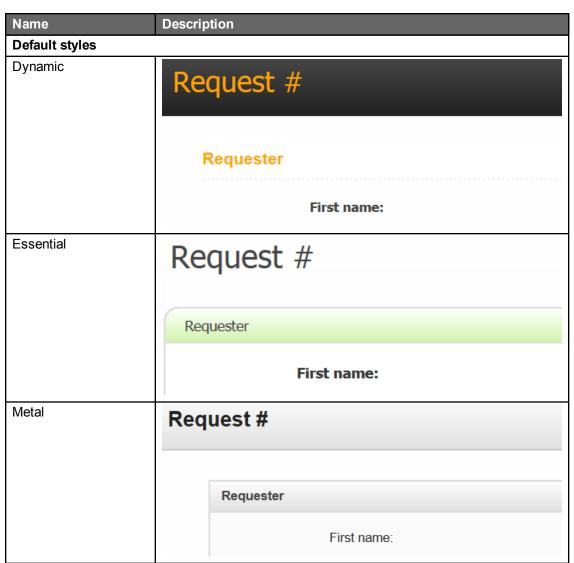

| Standard          | Request #                                                                                                    |
|-------------------|----------------------------------------------------------------------------------------------------|
|                   | Requester                                                                                                    |
|                   | First name:                                                                                                    |
| Structural        | Request #                                                                                                    |
|                   | Requester                                                                                                    |
|                   | First name:                                                                                                    |
| Custom styles     |                                                                                                    |
| Custom style name | A custom style can be created and deployed on the server with the following folder and file structures: \wfgen\App_ Data\Templates\Forms\[language]\[folder name]\css\[style name].css |
|                   | Example: \wfgen\App_ Data\Templates\Forms\En\MyCompany\css\MyStyle.css                                                                                                    |

## **Tools**

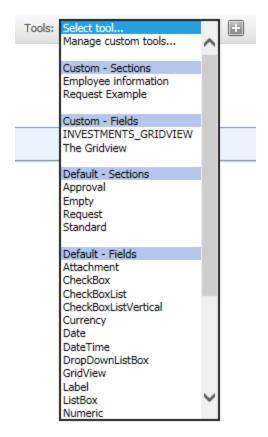

| Name                | Description                                                                                                    |  |
|---------------------|----------------------------------------------------------------------------------------------------|--|
| Manage custom tools | Opens the Manage custom tools window                                                                                                    |  |
| Custom – sections   | List of custom section templates                                                                                                    |  |
|                     | A custom section template can be created by using the <b>Save a section or field as tool</b> feature or by manually deploying it on the server with the following folder and file structures: \wfgen\App_Data\Templates\Forms\[language]\[folder name]\sections\[section name].txt |  |
|                     | Example: \wfgen\App_Data\Templates\Forms\En\MyCompany\sections\MySection.txt                                                                                                    |  |
|                     | <b>Note:</b> A custom section template must comply with the content structures and rules used and known by the form designer. This is aimed at advanced users.                                                                                                    |  |

| Custom – field   | List of custom field templates                                                                                                    |                                                                                                    |
|------------------|----------------------------------------------------------------------------------------------------|----------------------------------------------------------------------------------------------------|
|                  | A custom field template can be created by us <b>tool</b> feature or by manually deploying it on the file structures: \wfgen\App_Data\Templates\name]\fields\[field name].txt | e server with the following folder and                                                                                                    |
|                  | Example: \wfgen\App_Data\Templates\Forms\En\MyC                                                                                                    | Company\fields\MyField.txt                                                                                                    |
|                  | <b>Note:</b> A custom field template must comply used and known by the form designer. This is                                                                                |                                                                                                    |
| Default sections |                                                                                                    |                                                                                                    |
| Approval         | Approval  First name:  Last name:                                                                                                    | A section that contains first name, last name, and date fields in readonly; also an approval radio button list and comment multiline textbox                  |
|                  | Date: Approval: O Yes O No Comment:                                                                                                    |                                                                                                    |
| Empty            | Action                                                                                                    | A section that has no fields                                                                                                    |
| Request          | Request  First name:  Last name:  Date:  Category: Category 1   Subject:  Description:                                                                                       | A section that contains first name, last name, and date fields in readonly; also a category dropdown list, subject textbox, and description multiline textbox |
| Standard         | Section  First name:  Last name:  Date:                                                                                                    | A section that contains first name, last name, and date fields in readonly                                                                                    |

| Default fields          |                                                                   |                                                                                                    |
|-------------------------|-------------------------------------------------------------------|----------------------------------------------------------------------------------------------------|
| Attachment              | Attachment: Browse                                                | Attach one file                                                                                         |
| CheckBox                | CheckBox: Option                                                  | Single checkbox                                                                                         |
| CheckBoxList            | CheckBoxList: ☐ Option 1 ☐ Option 2                               | Multiple checkboxes in horizontal alignment                                                             |
| CheckBoxListVertical    | CheckBoxList: ☐ Option 1 ☐ Option 2                               | Multiple checkboxes in vertical alignment                                                               |
| Currency                | Currency:                                                         | Input for currency value                                                                                |
| Date                    | Date:                                                             | Input for date value                                                                                    |
| DateTime                | Datetime:                                                         | Input for date time value                                                                               |
| DropDownListBox         | DropDownListBox Select an item ✓                                  | List of items for a single choice selection                                                             |
| GridView                | Gridview: Tittle Description Price  Enter a text here Total: =SUM | Dynamic table of multiple input fields; each column represents a field and each row represents a record |
| Label                   | Label: Label                                                      | Text displayed in read-only                                                                             |
| ListBox                 | ListBox: Select an item   Item 1   Item 2   Item 3                | List of items for a multiple choice selection                                                           |
| Numeric                 | Numeric:                                                          | Input for numeric value                                                                                 |
| Password                | Password:                                                         | Input for password value (the entered text will be masked)                                              |
| RadioButton             | RadioButton: O Yes                                                | Single radio button                                                                                     |
| RadioButtonList         | RadioButtonList: ○ Yes ○ No                                       | Multiple radio buttons in horizontal alignment                                                          |
| RadioButtonListVertical | RadioButtonList: O Yes O No                                       | Multiple radio buttons in vertical alignment                                                            |
| ReadOnlyCurrency        | Readonly Currency:                                                | Read-only currency value                                                                                |
| ReadOnlyDate            | Readonly Date:                                                    | Read-only date value                                                                                    |
| ReadOnlyDateTime        | Readonly Datetime:                                                | Read-only date time value                                                                               |
| ReadOnlyNumeric         | Readonly Numeric:                                                 | Read-only numeric value                                                                                 |
| ReadOnlyText            | Readonly Text:                                                    | Read-only text value                                                                                    |
| TextArea                | TextArea:                                                         | Multiline textbox                                                                                       |
| TextBox                 | TextBox:                                                          | Single line textbox                                                                                     |

# Section settings

| Name / Icon             | Description                                                                                                    |
|-------------------------|----------------------------------------------------------------------------------------------------|
| 0                       | Close and apply the changes to the section                                                                                                    |
| 8                       | Close and cancel the changes                                                                                                    |
| Validation              |                                                                                                    |
| Behaviour               |                                                                                                    |
| and Select an operator. | pture of a condition, the form fields and operators are listed in the <b>Select a field</b> drop-down menus. You can also press <b>Ctrl+Space</b> to show the IntelliSense displays the available variables and keywords. |
| Required                | Sets the section fields to be required                                                                                                    |
| Condition               | The section fields are required based on a custom condition. If the condition is empty then it will be true. The custom condition must be server-side C# syntax code.                                                     |
|                         | e.g. MyTextBox.Text == "Hello World"                                                                                                    |
| Read-only               | Sets the section's fields to read-only                                                                                                    |
| Condition               | The section fields are read-only based on a custom condition. If the condition is empty then it will be true. The custom condition must be server-side C# syntax code.                                                    |
|                         | e.g. MyTextBox.Text == "Hello World"                                                                                                    |
| Hidden                  | Sets the section fields to be hidden                                                                                                    |
| Condition               | The section fields are hidden based on a custom condition. If the condition is empty then it will be true. The custom condition must be server-side C# syntax code.                                                       |

e.g. MyTextBox.Text == "Hello World"

# File attachment field settings

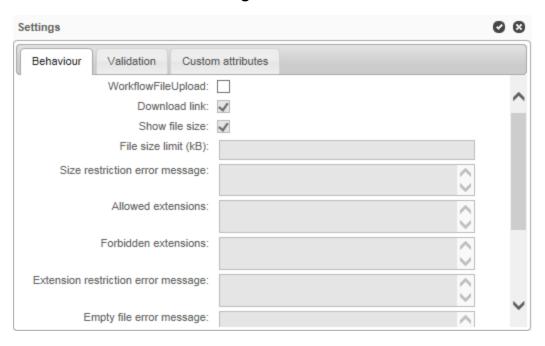

| Name / Icon                         | Description                                                                                                    |
|-------------------------------------|----------------------------------------------------------------------------------------------------|
| 0                                   | Close and apply the changes to the field                                                                                     |
| 8                                   | Close and cancel the changes                                                                                                 |
| Behaviour                           |                                                                                                    |
| WorkflowFileUpload                  | Check to enable the use of the WorkflowFileUpload control. Otherwise, the FileUpload .NET component v2.0 is used by default. |
| Download link                       | Check if you want to enable the link to open file                                                                            |
| Show file size                      | Displays the size of the uploaded file beside the download link                                                              |
| File size limit (kB)                | Defines the maximum size of the uploaded file in kilobytes                                                                   |
| Size restriction error message      | Write error that will appear if file exceeds the file size limit                                                             |
| Allowed extensions                  | Restricts the allowed file type by extension e.gtxt, .doc, .html, .xml, .png                                                 |
| Forbidden extensions                | List file extension which are not allowed for links                                                                          |
| Extension restriction error message | Write error message that will be displayed when file extension error occurs                                                  |
| Empty file error message            | Write error message that will display when there is no file to link to                                                       |
| Add button label                    | Display text for the add button                                                                                              |
| Update button label                 | Display text for update button                                                                                               |
| Delete button label                 | Display text for delete button                                                                                               |
| Overwrite button label              | Alllows you to choose a new file                                                                                             |
| Cancel button label                 | Allows you to cancel request for a new file                                                                                  |

| Display mode           | Sets the default display mode  • Display: the field is in read-only  • Edit: the field can be edited                                                                                                    |
|------------------------|----------------------------------------------------------------------------------------------------|
| Download link          | Check to display a link to download the uploaded file                                                                                                    |
| Validation             |                                                                                                    |
| and Select an operator | pture of a condition, the form fields and operators are listed in the <b>Select a field</b> drop-down menus. You can also press <b>Ctrl+Space</b> to show the IntelliSense displays the available variables and keywords. |
| Required               | Sets the field to be required                                                                                                    |
| Condition              | The field is required based on a custom condition. If the condition is empty then it will be true. The custom condition must be server-side C# syntax code.                                                               |
|                        | To help with the capture of the condition, the list of form fields and a list of operators are displayed.                                                                                                    |
|                        | e.g. MyTextBox.Text == "Hello World"                                                                                                    |
| Read-only              | Sets the field to be read-only                                                                                                    |
| Condition              | The field is read-only based on a custom condition. If the condition is empty then it will be true. The custom condition must be server-side C# syntax code.                                                              |
|                        | To help with the capture of the condition, the list of form fields and a list of operators are displayed.                                                                                                    |
|                        | e.g. MyTextBox.Text == "Hello World"                                                                                                    |
| Hidden                 | Sets the field to be hidden                                                                                                    |
| Condition              | The field is hidden based on a custom condition. If the condition is empty then it will be true. The custom condition must be server-side C# syntax code.                                                                 |
|                        | To help with the capture of the condition, the list of form fields and a list of operators are displayed.                                                                                                    |
|                        | e.g. MyTextBox.Text == "Hello World"                                                                                                    |
| Custom attributes      | •                                                                                                    |
| Name                   | Any name that is not in the list of standard reserved attribute names (id, name, class, style, title, multiple, type, value, checked, runat)                                                                              |
|                        | Additional reserved attribute names specific to <b>File attachment / Behaviour</b> : workflowfileupload, addtext, deletetext, updatetext, allowedextensions, displaymode, downloadlink, filesizelimit, showfilesize       |
|                        | A list of examples of custom attributes is displayed at the beginning of the tab; you can choose one or enter a specific name.                                                                                            |
| Value                  | Any value                                                                                                    |
| 0                      | Add a new attribute                                                                                                    |
| •                      | Remove the current attribute                                                                                                    |

# CheckBox/RadioButton field settings

These settings apply to CheckBoxList, CheckBoxListVertical, RadioButtonList and RadioButtonListVertical fields as well.

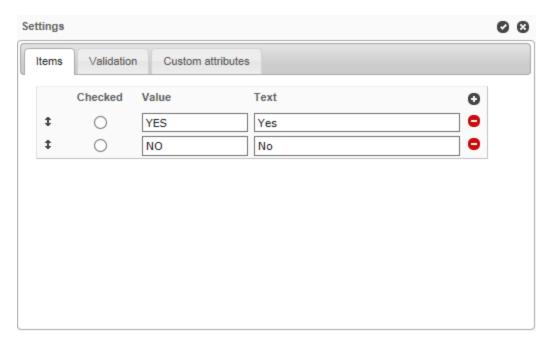

| Name / Icon        | Description                                                                                                    |
|--------------------|----------------------------------------------------------------------------------------------------|
| 0                  | Close and apply the changes to the field                                                                                                    |
| 8                  | Close and cancel the changes                                                                                                    |
| Items              |                                                                                                    |
| <b>‡</b>           | Drag-and-drop to change the order of the items                                                                                                    |
| Checked            | Check the default selected items in the field. The radio button field supports single selection whereas the checkbox field supports multiple selections.                                                                                   |
| Value              | Value of the checkbox/radio button                                                                                                    |
| Text               | Display text of the checkbox/radio button                                                                                                    |
| 0                  | Add a new checkbox/radio button                                                                                                    |
| 0                  | Delete the current checkbox/radio button                                                                                                    |
| Validation         |                                                                                                    |
| Behaviour          |                                                                                                    |
| and Select an oper | ne capture of a condition, the form fields and operators are listed in the <b>Select a field rator</b> drop-down menus. You can also press <b>Ctrl+Space</b> to show the IntelliSense which displays the available variables and keywords. |
| Required           | Sets the field to be required                                                                                                    |

| Condition         | The field is required based on a custom condition. If the condition is empty then it will be true. The custom condition must be server-side C# syntax code.                                         |
|-------------------|----------------------------------------------------------------------------------------------------|
|                   | e.g. MyTextBox.Text == "Hello World"                                                                                                    |
|                   | <b>Note:</b> The checkbox fields (list or single) and single radio button are not supported by this behaviour.                                                                                      |
| Read-only         | Sets the field to be read-only                                                                                                    |
| Condition         | The field is required based on a custom condition. If the condition is empty then it will be true. The custom condition must be server-side C# syntax code.                                         |
|                   | e.g. MyTextBox.Text == "Hello World"                                                                                                    |
| Hidden            | Sets the field to be hidden                                                                                                    |
| Condition         | The field is required based on a custom condition. If the condition is empty then it will be true. The custom condition must be server-side C# syntax code.                                         |
|                   | e.g. MyTextBox.Text == "Hello World"                                                                                                    |
| Custom attributes |                                                                                                    |
| As list           | This property allows a radiobutton and checkbox field with one item to be converted as a list control (RadioButtonList / CheckBoxList) instead of a RadioButton / CheckBox control in the web form. |
|                   | Accepted Boolean value: true or false                                                                                                    |

# Textbox field settings

These settings apply to Currency, Date, DateTime, Numeric, Password, and TextArea fields.

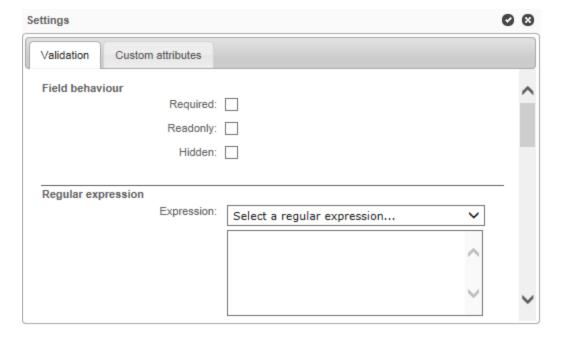

| Name / Icon             | Description                                                                                                    |
|-------------------------|----------------------------------------------------------------------------------------------------|
| 0                       | Close and apply the changes to the field                                                                                                    |
| 8                       | Close and cancel the changes                                                                                                    |
| Validation              |                                                                                                    |
| Behaviour               |                                                                                                    |
| and Select an operator. | oture of a condition, the form fields and operators are listed in the <b>Select a field</b> drop-down menus. You can also press <b>Ctrl+Space</b> to show the IntelliSense displays the available variables and keywords. |
| Maximum length          | The maximum number of characters that can be entered <b>Note:</b> Not available for TextArea field.                                                                                                    |
| Required                | Sets the field to be required                                                                                                    |
| Condition               | The field is required based on a custom condition. If the condition is empty then it will be true. The custom condition must be server-side C# syntax code.                                                               |
|                         | e.g. MyTextBox.Text == "Hello World"                                                                                                    |
| Read-only               | Sets the field to be read-only                                                                                                    |
| Condition               | The field is read-only based on a custom condition. If the condition is empty then it will be true. The custom condition must be server-side C# syntax code.                                                              |
| I Palata a              | e.g. MyTextBox.Text == "Hello World"                                                                                                    |
| Hidden                  | Sets the field to be hidden                                                                                                    |
| Condition               | The field is hidden based on a custom condition. If the condition is empty then it will be true. The custom condition must be server-side C# syntax code.                                                                 |

e.g. MyTextBox.Text == "Hello World"

| Expression          | A regular expression to determine validity.                                                                                                    |
|---------------------|----------------------------------------------------------------------------------------------------|
|                     | e.g. email address: \b[A-Za-z0-9%+-]+@[A-Za-z0-9]+\.[A-Za-z]{2,4}\b                                                                                                    |
|                     | A regular expression can be entered freely into the designated area. It is also possible to use regular expressions in the <b>Select a regular expression</b> list                                                                                                    |
|                     | Example of regular expressions provided by default:                                                                                                    |
|                     | Email address Internet URL French phone number American/Canadian phone number French INSEE code American social security number Canadian social insurance number French postal code American zip code Canadian postal code Date (dd-MM-yyyy) Date (MM-dd-yyyy) Date (yyyy-MM-dd) Time (00:00 to 23:59) Dollar (\$999.99) Percentage (%999.99) Decimal Visa MasterCard American Express |
| Error message       | Message to display when the validated field is invalid                                                                                                    |
| Range               |                                                                                                    |
| Minimum value       | Minimum value for the field being validated                                                                                                    |
| Maximum value       | Maximum value for the field being validated                                                                                                    |
| Error message       | Message to display when the validated field is invalid                                                                                                    |
| Custom              |                                                                                                    |
| OnServerValidate    | Server-side C# syntax validation code; must return a Boolean value (true or false)                                                                                                    |
| Validate empty text | Whether the validator validates the control when the text of the control is empty                                                                                                    |
| Error message       | Message to display when the validated field is invalid                                                                                                    |
| Compare             |                                                                                                    |
| Value to compare    | Value to compare against                                                                                                    |
| Control to compare  | Select another field in the current form to compare against                                                                                                    |
| Operator            | Comparison operation to apply to values:                                                                                                    |
|                     |                                                                                                    |

| Custom attributes      |                                                                                                    |
|------------------------|----------------------------------------------------------------------------------------------------|
| timezoneconversion     | Applicable to Date and DateTime Textbox fields only                                                                                                    |
|                        | This property allows the disabling of the default user time zone conversion behavior when the form field is in the Date or DateTime format.                                                                                                    |
|                        | This option is useful if you want to capture and maintain a consistent date-only value in the form field and process data without applying the time zone conversion that sometimes changes the date value depending on the original and current user time zones. |
|                        | Accepted Boolean value: true or false                                                                                                    |
| maxlength, requiredcor | ribute names specific to validation: ndition, readonlycondition, hiddencondition, validationexpression,                                                                                                    |

maxlength, requiredcondition, readonlycondition, hiddencondition, validationexpression, regularexpressionerrormessage, minimumvalue, maximumvalue, rangeerrormessage, onservervalidate, validateemptytext, customerrormessage, valuetocompare, controltocompare, operator, compareerrormessage.

# ListBox/DropDownListBox field settings

These settings (except **Items**) apply to Label, ReadOnlyCurrency, ReadOnlyDate, ReadOnlyDateTime, ReadOnlyNumeric, and ReadOnlyText fields as well.

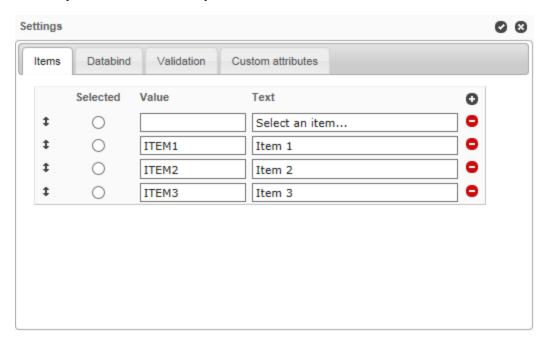

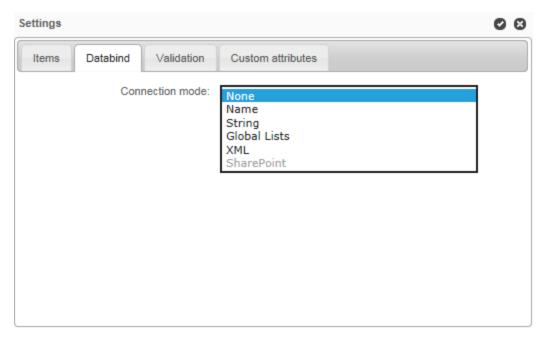

| Name / Icon        | Description                                                                                                    |
|--------------------|----------------------------------------------------------------------------------------------------|
| 0                  | Close and apply the changes to the field                                                                              |
| 8                  | Close and cancel the changes                                                                                          |
| Items              |                                                                                                    |
| <b>‡</b>           | Drag-and-drop to change the order of the items                                                                        |
| Selected           | Check the default selected items in the field                                                                         |
|                    | The DropdownListBox field supports single selection whereas the ListBox field supports multiple selections.           |
| Value              | Value of the item                                                                                                    |
| Text               | Displays text of the item                                                                                             |
| 0                  | Add a new item                                                                                                    |
| 0                  | Delete the current item                                                                                               |
| Databind           |                                                                                                    |
| Connection mode    | Select the type of connection for data binding:  Name String Global lists XML SharePoint                              |
| Connection by name |                                                                                                    |
| Connection name    | List of connection names defined in the WorkflowGen web configuration file ( <connectionstrings>)</connectionstrings> |
| Select command     | SQL select query e.g. select column_id, column_text from table_name;                                                  |

| Data value field        | The data field that provides the item value e.g. column_id                                                                                                    |
|-------------------------|----------------------------------------------------------------------------------------------------|
| Data text field         | The data field that provides the item text e.g. column_text                                                                                                    |
| Append data bound items | Check to append the data bound items to the list. Otherwise, the data bound items will replace all the existing items in the list.                                                   |
| Parameters              |                                                                                                    |
| Name                    | Specifies the parameter name if the Select command uses a filter with a dynamic value from a parameter in the select query.                                                          |
|                         | e.g. Name=PARAM; Select command=select column_id, column_text from table_name where column_id > @PARAM                                                                               |
| Data type               | Specifies the data type of the parameter:  Boolean  Byte  Char  DateTime  DBNull  Decimal  Double  Empty  Int16  Int32  Int64  Object  SByte  Single  String  UInt16  UInt32  UInt64 |
| Filter by field         | Specifies another field in the current form where the dynamic value will be retrieved                                                                                                |
| Default filter value    | Specifies the default value if the parameter field has an empty value or no value                                                                                                    |
| If the value is empty   | Select from one of the following:  Do nothing Remove all items Filter on empty value                                                                                                 |
| Connection by string    |                                                                                                    |
| Connection String       | Specifies the connection string  e.g. Data Source=sqlserver_name;Initial Catalog=wfgen;UserID=wfgen_                                                                                 |
|                         | user;Password=abc123!;                                                                                                    |

| Provider name                                                                                                    | List of provider names defined in the WorkflowGen web configuration file (AdministrationFormDataProviderName). It also supports custom defined third- party .NET data providers.  System.Data.SqlClient (.NET FWK Data Provider for SQL Server)  System.Data.OleDb (.NET FWK Data Provider for OLE DB)  System.Data.Odbc (.NET FWK Data Provider for ODBC)  System.Data.OracleClient (.NET FWK Data Provider for Oracle) |
|----------------------------------------------------------------------------------------------------|----------------------------------------------------------------------------------------------------|
| Select command, Data<br>value field, Data text<br>field, Append data<br>bound items,<br>Parameters (Name,<br>Field, Default value and<br>Data type) | Same as Connection by name                                                                                                    |
| Connection by global I                                                                                                    | ists                                                                                                    |
| List name                                                                                                    | Specifies the list name                                                                                                    |
| Data value column                                                                                                    | Select the column used for item's value                                                                                                    |
| Data text column                                                                                                    | Select the column used for item's label                                                                                                    |
| Sort column                                                                                                    | Select the column used to sort the list                                                                                                    |
| Append data bound items                                                                                                    | Check to append the data bound items to the list. Otherwise, the data bound items will replace all the existing items in the list.                                                                                                    |
| Filter                                                                                                    |                                                                                                    |
| Column                                                                                                    | Specifies the column name used to filter data                                                                                                    |
| Comparison operator                                                                                                    | <ul> <li>Equal (=)</li> <li>Not equal (&lt;&gt;)</li> <li>Greater than (&gt;)</li> <li>Less than or equal to (&gt;=)</li> <li>Less than or equal to (&lt;=)</li> <li>Contains</li> <li>Begins with</li> <li>Ends with</li> <li>Is null</li> <li>Is not null</li> <li>In</li> <li>Not In</li> <li>Between</li> </ul>                                                                                                    |
| Filter by field                                                                                                    | Select the form field that contains the filter's value                                                                                                    |
| Default filter value                                                                                                    | The default value if the field is empty                                                                                                    |
| If the value is empty                                                                                                    | Set the behaviour of the filter if the value is empty                                                                                                    |

| Connection by XML       |                                                                                                    |
|-------------------------|----------------------------------------------------------------------------------------------------|
| URL                     | Specifies the file name of an XML file for data binding                                                                       |
|                         | e.g. c:\myfile.xml                                                                                                    |
|                         | e.g. http://server_name/myfile.xml                                                                                            |
|                         | e.g. http://server_name/service.asmx/getmyfilexml                                                                             |
|                         |                                                                                                    |
|                         | The XML file must be structured so that the properties of each element are                                                    |
|                         | expressed as attributes.                                                                                                    |
|                         | If you have an XML file in which property values are expressed in a format other                                              |
|                         | than attributes, you must:                                                                                                    |
|                         | Create a transformation file (.xslt) that can dynamically reformat the .xml file                                              |
|                         | so that it is compatible with the XmlDataSource control.                                                                      |
|                         | Specify the path of your XSLT file in the "XSL transform file" parameter (see                                                 |
|                         | below).                                                                                                    |
| XPath                   | Specifies an XPath expression to be applied to the XML data contained by the                                                  |
|                         | XML file, e.g. rss/channel/item                                                                                               |
| XSL transform file      | Specifies the file name of an Extensible Stylesheet Language (XSL) file (.xsl)                                                |
|                         | that defines an XSLT transformation to be performed on the XML file                                                           |
|                         | e.g. c:\myfile.xsl                                                                                                    |
| Data value field, Data  | Same as Connection by Name                                                                                                    |
| text field, Append data | ,                                                                                                    |
| bound items             |                                                                                                    |
| Connection by ShareP    | Point 2007 and 2010                                                                                                    |
|                         | e config file have to be set to detect SharePoint for this option to be active .                                              |
| URL                     | URL of the SharePoint list                                                                                                    |
|                         |                                                                                                    |
|                         | e.g. http://www.mysitesps.com/mylists                                                                                         |
| Name of the list        | Name of the SharePoint list                                                                                                   |
|                         | e.g. Country                                                                                                    |
| Data field value        | Name of the column containing the value of the item                                                                           |
| Data ficia value        | Thank of the column containing the value of the term                                                                          |
|                         | e.g. Id_Country                                                                                                    |
| Data text field         | Name of the column containing the text of the item                                                                            |
|                         |                                                                                                    |
|                         | e.g. Description                                                                                                    |
| Validation              |                                                                                                    |
| Behaviour               |                                                                                                    |
|                         | pture of a condition, the form fields and operators are listed in the <b>Select a field</b>                                   |
| •                       | drop-down menus. You can also press <b>Ctrl+Space</b> to show the IntelliSense displays the available variables and keywords. |
| •                       |                                                                                                    |
| Maximum length          | The maximum number of characters that can be entered  Note: Not available for TextArea field.                                 |
| Required                | Sets the field to be required                                                                                                 |
| <u> </u>                | ·                                                                                                    |

| Condition          | The field is required based on a custom condition. If the condition is empty then it will be true. The custom condition must be server-side C# syntax code.                                                                                                    |
|--------------------|----------------------------------------------------------------------------------------------------|
|                    | e.g. MyTextBox.Text == "Hello World"                                                                                                    |
| Read-only          | Sets the field to be read-only                                                                                                    |
| Condition          | The field is read-only based on a custom condition. If the condition is empty then it will be true. The custom condition must be server-side C# syntax code.  e.g. MyTextBox.Text == "Hello World"                                                               |
| Hidden             | Sets the field to be hidden                                                                                                    |
| Condition          | The field is hidden based on a custom condition. If the condition is empty then it                                                                                                    |
| Condition          | will be true. The custom condition must be server-side C# syntax code. e.g. MyTextBox.Text == "Hello World"                                                                                                    |
| Custom attributes  |                                                                                                    |
| timezoneconversion | Applicable to Date and DateTime Label fields only                                                                                                    |
|                    | This property allows for the disabling of the the default user time zone conversion behavior when the form field is in Date or DateTime format.                                                                                                    |
|                    | This option is useful if you want to capture and maintain a consistent date-only value in the form field and process data without applying the time zone conversion that sometimes changes the date value depending on the original and current user time zones. |
|                    | Accepted Boolean value: true or false                                                                                                    |

Additional reserved attribute names specific to Databind:

connectionname, connectionstring, providername, xmldatasource, xpath, transformfile, selectcommand, parametername, parametercontrolid, parameterdefaultvalue, parametertype, datavaluefield, datatextfield, appenddatabounditems, spsdatasource, spsdatalist, spsdatavaluefield, spsdatatextfield.

# GridView field settings

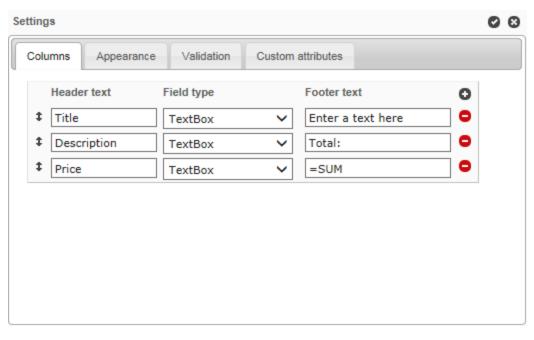

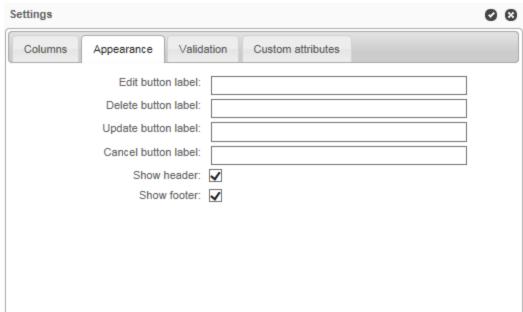

| Name / Icon | Description                                      |
|-------------|--------------------------------------------------|
| 0           | Close and apply the changes to the field         |
| 8           | Close and cancel the changes                     |
| Columns     |                                                  |
| <b>‡</b>    | Drag-and-drop to change the order of the columns |
| Header text | Display text on the column's header              |

| Field type                                                                                                    | List of field types supported in the GridView:                                                                                                    |  |  |  |  |  |
|----------------------------------------------------------------------------------------------------|----------------------------------------------------------------------------------------------------|--|--|--|--|--|
| Footer text                                                                                                    | Display text of the column's footer                                                                                                    |  |  |  |  |  |
|                                                                                                    | The column's footer text can be plain text or an expression used to filter rows, calculate the values in a column, or create an aggregate column (e.g. to calculate a summary from all the row values of the same column: =SUM).  For more information, refer to DataColumn.Expression at <a href="http://msdn.microsoft.com/en-us/library/system.data.datacolumn.expression">http://msdn.microsoft.com/en-us/library/system.data.datacolumn.expression</a> (v=VS.80).aspx |  |  |  |  |  |
| 0                                                                                                    | Add a new column                                                                                                    |  |  |  |  |  |
| •                                                                                                    | Delete the current column                                                                                                    |  |  |  |  |  |
| Appearance                                                                                                    |                                                                                                    |  |  |  |  |  |
| Edit button label                                                                                                    | Display text for the edit button                                                                                                    |  |  |  |  |  |
| Delete button label                                                                                                    | Display text for the delete button                                                                                                    |  |  |  |  |  |
| Update button label                                                                                                    | Display text for the update button                                                                                                    |  |  |  |  |  |
| Cancel button label                                                                                                    | Display text for the cancel button                                                                                                    |  |  |  |  |  |
| Show header                                                                                                    | Check to display the header                                                                                                    |  |  |  |  |  |
| Show footer                                                                                                    | Check to display the footer                                                                                                    |  |  |  |  |  |
| Note: To simplify the capture of a condition, the form fields and operators are listed in the Select a field and Select an operator drop-down menus. You can also press Ctrl+Space to show the IntelliSense drop-down menu, which displays the available variables and keywords. |                                                                                                    |  |  |  |  |  |
| Required                                                                                                    | Sets the field to be required                                                                                                    |  |  |  |  |  |
| Condition                                                                                                    | The field is required based on a custom condition. If the condition is empty then it will be true. The custom condition must be server-side C# syntax code.  e.g. MyTextBox.Text == "Hello World"                                                                                                    |  |  |  |  |  |
| Read-only                                                                                                    | Sets the field to be read-only                                                                                                    |  |  |  |  |  |
| Condition                                                                                                    | The field is read-only based on a custom condition. If the condition is empty then it will be true. The custom condition must be server-side C# syntax code.                                                                                                    |  |  |  |  |  |
|                                                                                                    | e.g. MyTextBox.Text == "Hello World"                                                                                                    |  |  |  |  |  |
| Hidden                                                                                                    | Sets the field to be hidden                                                                                                    |  |  |  |  |  |

|   | Condition                                                                                                    | The field is hidden based on a custom condition. If the condition is empty then it will be true. The custom condition must be server-side C# syntax code. |  |  |  |  |
|---|----------------------------------------------------------------------------------------------------|----------------------------------------------------------------------------------------------------|--|--|--|--|
|   |                                                                                                    | e.g. MyTextBox.Text == "Hello World"                                                                                                    |  |  |  |  |
| Ī | Additional reserved attribute name specific to <b>GridView / Appearance</b> : edittext, deletetext, updatetext, |                                                                                                    |  |  |  |  |
|   | showheader, showfoote                                                                                           | ır .                                                                                                    |  |  |  |  |

### ASP. NET User Control field tool

The **Form designer** supports a custom field tool that is an ASP.NET user control. You can create this tool and manually deploy it on the server. It must have the following elements, folder and file structures:

The user control field template: \wfgen\App\_Data\Templates\Forms\[language]\[folder name]\fields\[user control name].txt

The user control sources:

- ASCX: \wfgen\WfApps\WebForms\[user control name].ascx
- Code-behind: \wfgen\WfApps\WebForms\[user control name].ascx.cs

When you enter a tag, the user control field automatically inserts its closing tag. To collapse a code block, click the down arrow next to the line number, which will insert a double-arrow icon in place of the code. To expand the code block, click the right arrow. Press **Ctrl+Space** to show the **IntelliSense** drop-down menu, which displays the available variables and keywords.

The user control field supports the Custom attributes settings; see File attachment field settings on page 126.

# **ID** editing

The **ID** menu in the toolbar will active the field's identifier edit mode. You can change the identifier of the header label, sections and fields. Identifiers are normally used to identify a form element such as a section or a field in WorkflowGen's action parameters (e.g. FORM\_FIELDS\_REQUIRED) or in the form's ASP.NET code-behind.

### Rules

- Each identifier must be unique.
- · It must start with a letter.
- It can only contain alphanumeric and the underscore characters.
- · It is case-sensitive.
- Each field within a section will be automatically prefixed with the section's identifier following an underscore character. e.g. section id=ACTION1; field id=ACTION1\_MYFIELD1
- Each field within a GridView field will be automatically prefixed with the GridView's identifier following the underscore character. e.g. "gridview id=ACTION1\_MYGRIDVIEW1; field id=ACTION1\_ MYGRIDVIEW1\_TITLE1".

- If the field is moved from one section to another section, then the field's identifier will be automatically prefixed with the new section's identifier.
- If the section's identifier is changed then all the fields within the section will be automatically prefixed with the new section's identifier.

**Note:**A tooltip with the full/real identifier of the element will be displayed when you mouseover the identifier input field.

## **Tooltip editing**

The **Tooltip menu** in the toolbar will activate the field's tooltip edit mode. You can change the tooltip for the form fields only. Tooltips are normally used to display more information about the field when the user moves the mouse pointer over it.

## Format editing

The **Format** menu in the toolbar will activate the field's format edit mode. You can change the format of TextBox, Currency, Date, DateTime, Numeric, Label, ReadOnlyCurrency, ReadOnlyDate, ReadOnlyDateTime, ReadOnlyNumeric and ReadOnlyText fields. Formats are normally used to specify the way to capture and display a specific type of value based on the user's language and culture.

| Format types                   | Description                                                     |  |  |
|--------------------------------|-----------------------------------------------------------------|--|--|
| Numeric                        | The value is numeric                                            |  |  |
| Currency                       | The value is a currency                                         |  |  |
| Date Time (system)             | WorkflowGen's default date time                                 |  |  |
| Short date                     | 6/15/2009 1:45:30 PM → 6/15/2009 (en-US)                        |  |  |
| Long date                      | 6/15/2009 1:45:30 PM → Monday, June 15, 2009 (en-US)            |  |  |
| Short time                     | 6/15/2009 1:45:30 PM → 1:45 PM (en-US)                          |  |  |
| Long time                      | 6/15/2009 1:45:30 PM → 1:45:30 PM (en-US)                       |  |  |
| Full date/time (short time)    | 6/15/2009 1:45:30 PM → Monday, June 15, 2009 1:45 PM (en-US)    |  |  |
| Full date/time (long time)     | 6/15/2009 1:45:30 PM → Monday, June 15, 2009 1:45:30 PM (en-US) |  |  |
| General date/time (short time) | 6/15/2009 1:45:30 PM → 6/15/2009 1:45 PM (en-US)                |  |  |
| General date/time (long time)  | 6/15/2009 1:45:30 PM → 6/15/2009 1:45:30 PM (en-US)             |  |  |
| Month/day                      | 6/15/2009 1:45:30 PM → June 15 (en-US)                          |  |  |
| Round-trip date/time           | 6/15/2009 1:45:30 PM → 2009-06-15T13:45:30.0900000              |  |  |
| RFC1123                        | 6/15/2009 1:45:30 PM → Mon, 15 Jun 2009 20:45:30 GMT            |  |  |
| Sortable date/time             | 6/15/2009 1:45:30 PM → 2009-06-15T13:45:30                      |  |  |
| Universal sortable date/time   | 6/15/2009 1:45:30 PM → 2009-06-15 20:45:30Z                     |  |  |
| Universal full date/time       | 6/15/2009 1:45:30 PM → Monday, June 15, 2009 8:45:30 PM (en-US) |  |  |
| Year/month                     | 6/15/2009 1:45:30 PM → June, 2009 (en-US)                       |  |  |

## Appearance editor

While the **General** panel applies attributes to the entire form, the **Appearance editor** lets you customize the appearance of individual form items and provides further options. You can change the appearance of headers and footers, fields and their labels, radio buttons, checkboxes, the **Submit** button, and the optional **Save-as-draft** button. Click the **Appearance** tab to open the **Appearance editor**.

You can use the **Appearance editor** in **Express** or **Advanced** modes.

To use **Express** mode, mouseover the item you want to customize and a toolbar will appear that lets you change the appearance of text and the size of the top margin. (If the item contains several fields, toolbars will appear in the corresponding positions.) You can also change the width of labels and fields. To display the **Express** mode toolbars for all of the items on the form, press **Ctrl+Shift+A**.

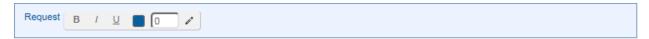

**Advanced** mode provides extended customization options. To show the **Advanced** mode menu, mouseover the item to display the **Express** mode toolbar, then click the pencil icon at the right.

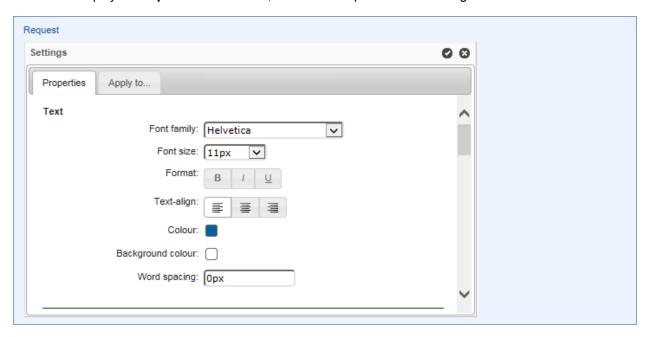

**Text** lets you set the text appearance, alignment, and word spacing. **Layout** sets the width and padding of the item. **Borders** adds and customizes the appearance of borders. **Field** sets the top, left, and right margins of the field.

You can also add images to section headers and bodies:

- The Image URL field contains the URL of the image to display.
- Image repeat sets if and how the image will be repeated:
  - . No repeat: the image will not be repeated
  - Repeat: the image will be repeated both vertically and horizontally (this is the default setting)

- Repeat x: the image will be repeated horizontally only
- Repeat y: the image will be repeated vertically only
- Image position "x" aligns the image to the left, horizontal center, or right.
- Image position "y" aligns the image to the top, vertical center, or bottom.

On the **Apply to...** tab, you can choose the items to which you want to apply the customized appearance settings using the checkboxes.

To apply your customized appearance and exit the Advanced mode menu, click the checkbox icon at the top right of the panel. To cancel changes and exit, click the **x** icon.

### Define the behaviour

The **Behaviour** section is used to visually define the behaviour of sections of the form fields for each action of the workflow.

To activate the interactive workflow view and define the behaviour of the form, click **Behaviour** on the toolbar.

To define the behaviour of sections and fields of the form at the action level, click the desired action in the interactive view of the workflow. Once the action is selected, the **Required**, **Read-only**, and **Hidden** settings are activated as clickable buttons for each section and the form field.

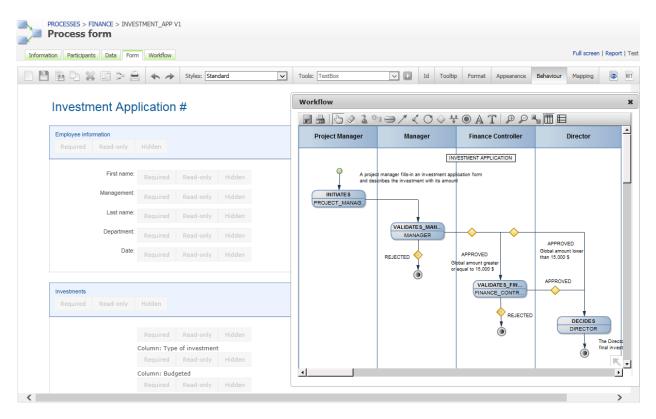

To activate the **Required**, **Read-only**, and **Hidden** settings of each section and form field, click the button related to the section or field for which you want to manage the behaviour.

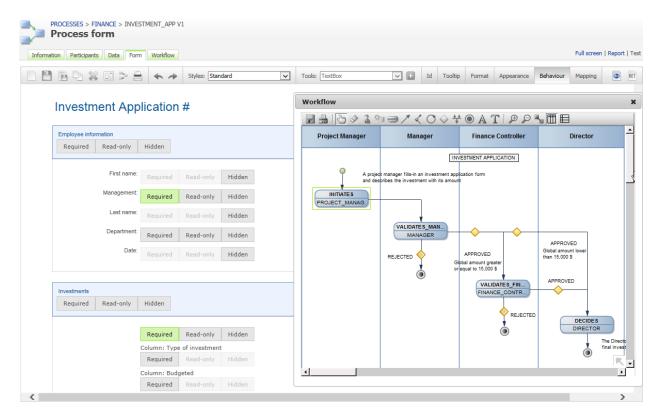

To define the behaviour of the form for the other actions of the workflow, click another action via the interactive view and repeat the above operation according to the desired behaviour.

### Table of supported behaviours for a section

| Sections     | Required | Read-only | Hidden |
|--------------|----------|-----------|--------|
| All sections | х        | х         | х      |

### Table of supported behaviours per field type

| Default – Fields                                   | Required   | Read-only | Hidden |
|----------------------------------------------------|------------|-----------|--------|
| File attachment (Standard .NET FileUpload control) | x          | х         | х      |
| File attachment (WorkflowFileUpload control)       |            | х         | х      |
| CheckBox                                           |            | х         | х      |
| CheckBoxList                                       |            | х         | х      |
| CheckBoxListVertical                               |            | х         | х      |
| Currency                                           | х          | х         | х      |
| Date                                               | x          | х         | х      |
| DateTime                                           | x          | х         | х      |
| DropdownListBox                                    | x          | х         | x      |
| Gridview                                           | <b>x</b> * | х         | х      |
| Gridview - Column                                  | x*         |           |        |
| Label                                              |            |           | x      |

| ListBox                  | x | x | x |
|--------------------------|---|---|---|
| Numeric                  | x | x | x |
| Password                 | х | x | х |
| RadioButton              |   | х | х |
| RadioButtonList          | x | x | x |
| RadioButtonList Vertical | х | х | х |
| ReadOnlyCurrency         |   |   | х |
| ReadOnlyDate             |   |   | х |
| ReadOnlyDateTime         |   |   | х |
| ReadOnlyNumeric          |   |   | х |
| ReadOnlyText             |   |   | х |
| TextArea                 | х | х | х |
| Text                     | х | х | х |

<sup>\*</sup> Not supported in field conditions.

### Manage the mapping

The **Mapping menu** enables you to visually define the default values (input data) and/or data to be stored by the workflow (data out) of the form fields for each action of the workflow.

#### Default value (data in)

A default value will automatically populate a field when displaying the form following the launch of an action. These default values can be of several types:

- Manually-entered text
- · A macro selected from the list of available macros
- · Workflow data selected in the data list

#### Data stored by the workflow (data out)

Data stored by the workflow corresponds to the value of form fields that will be retrieved by the workflow as a result of an action, and that can be used for the following purposes:

- · As conditions of workflows
- In the assignment of an action, setting the time for action and content of notifications
- Through the tracking features and/or statistics (reporting)

To activate the interactive workflow view and manage the mapping of the form, click **Mapping** on the toolbar.

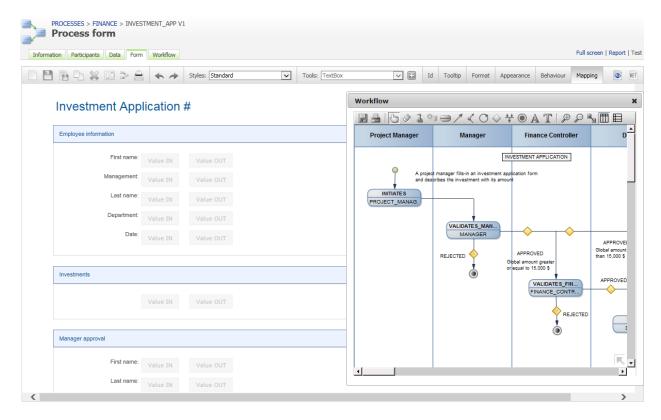

To set the default values of form fields at the action level, click the desired action in the interactive view of the workflow.

Once the action is selected, the Value IN and Value OUT buttons are activated in each form field.

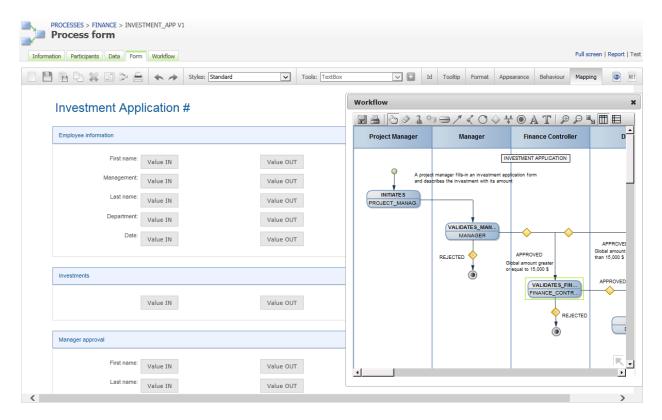

To set the default value of a field at the action level, click the **Value IN** button to the right of the field concerned

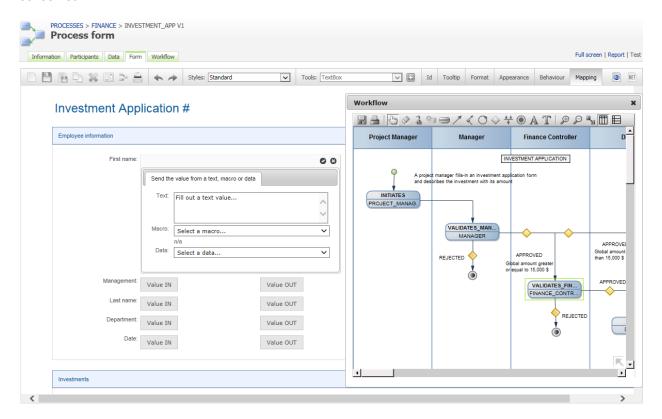

In the dialog box that appears, set the default value of the field by entering text in the **Text** section, by selecting a macro from the drop-down **Macro** list, or by selecting process data in the **Data** combo box. Click the check mark at the top right to save.

To set the default values of other form fields for each of the actions of the workflow, click another action via the interactive view and repeat the previous operation.

To set the form data to be stored for an action, click the desired action in the interactive view of the workflow.

To send the value of a form field and therefore store it as process data, click **Value OUT** to the right of each field in question.

Fields whose values have been sent are automatically declared in the **Data** tab of the process definition and will be usable as workflow transitions, as tracking features and statistics (reporting), etc.

To define the data stored for each of the actions of the workflow, click another action via the interactive view and repeat the previous operation.

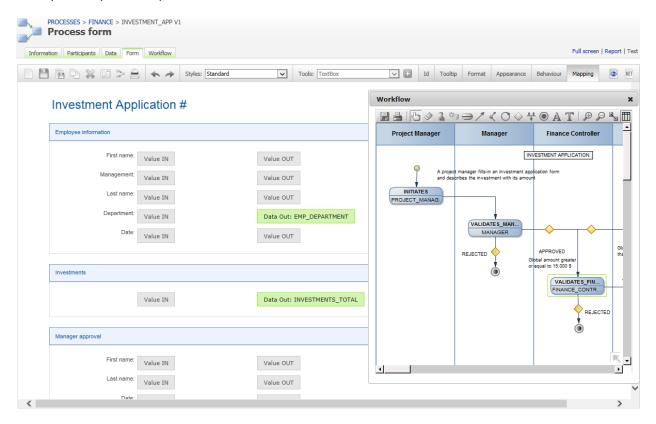

#### Save a section or field as tool

This feature allows a form designer to save an existing section or field in the current form as a custom tool template in order to be reused in other forms. First, select a section or field then click the **Save a section or field as tool** icon on the toolbar (see **Toolbar** on page 114).

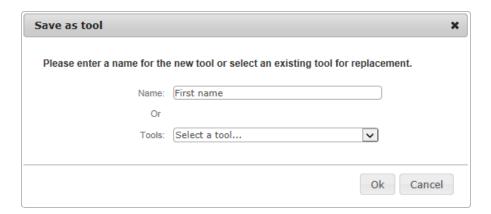

| Fields                                       | Description                                                  |  |
|----------------------------------------------|--------------------------------------------------------------|--|
| Save as tool                                 |                                                              |  |
| Name Enter a unique name for the custom tool |                                                              |  |
| Tools                                        | Select an existing tool in the dropdown list for replacement |  |

## Manage custom tools

To open this window, click the **Tools** drop-down menu and select **Manage custom tools**, which allows you to delete custom tools.

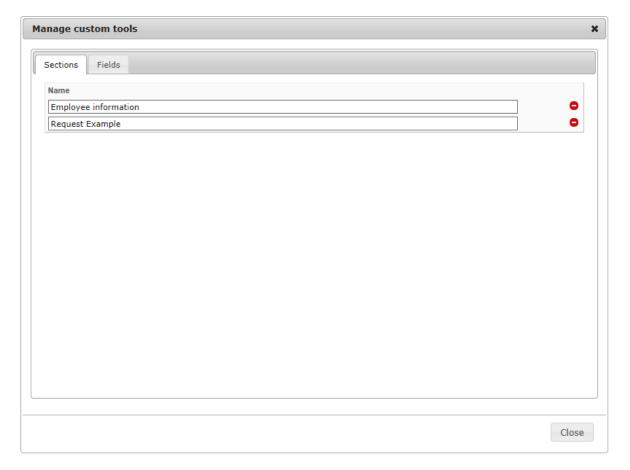

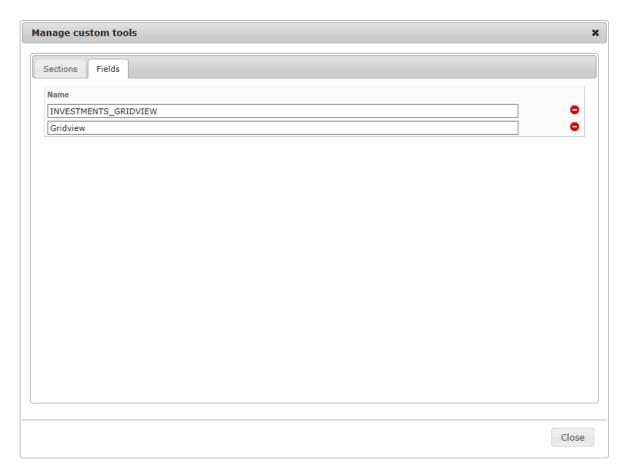

| Name / Icon | Description                            |
|-------------|----------------------------------------|
| Sections    |                                        |
| Name        | Name of the custom section tool        |
| •           | Delete the current custom section tool |
| Fields      |                                        |
| Name        | Name of the custom field tool          |
| •           | Delete the current custom field tool   |

### Process form lifecycle

The built-in form designer creates a web form (aspx and code-behind) that is based mainly on both ASP.NET Framework and WorkflowGen.My libraries.

This gives you the advantage of many possibilities for customizing and integrating the web form to your specific needs, especially in an advanced and integrated development environment such as Visual Studio.

An example of the process lifecycle begins with the creation of a first version, which is done quickly and easily using the built-in form designer. The end-users will then test the first version as proof of concept. Later, the process can be deployed for production if it meets the business's and end-users' expectations. If there are custom or advanced functionalities required in a new version that are not available in the built-in form designer, then the process can be migrated to the web form development.

In order to migrate a process with a built-in form to a process web form, follow these steps:

- 1. Make a new version or duplicate the process with the built-in form.
- 2. Uncheck the **Built-in form designer** option in the **New process** information tab.
- 3. In Visual Studio, open the web form website with the folder path (\wfgen\wfapps\webforms\[process name]\V[version number]) and start your development.
- 4. You can choose to leave your web form folder ([process name]\V[version number]) as a sub-folder within the webforms web application (\wfgen\wfapps\webforms) or transform this folder into a web application in IIS.
  - The former case will make your web form dependent and uses the web forms web application resources (e.g. \bin, \App Data, \App Resource, App Themes, etc.) as it did prior to migration.
  - The latter case will make your web form as an independent web application. In this case, you will need to copy the webforms's bin sub-folder to your web form's folder and refresh the opened project in Visual Studio, if needed.

For more information on web form development, refer to the web form developer guide: http://community.workflowgen.com/downloads/documentation/workflowgen-5x-developer-guides/Developer-guide-en.pdf.

# Workflow

### Process workflow screen (list view)

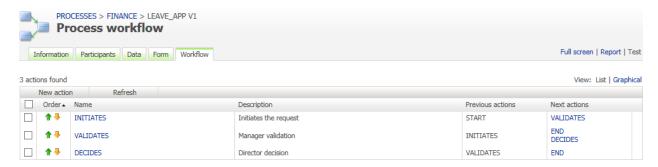

### Process workflow screen (graphical view)

#### With vertical swim lanes

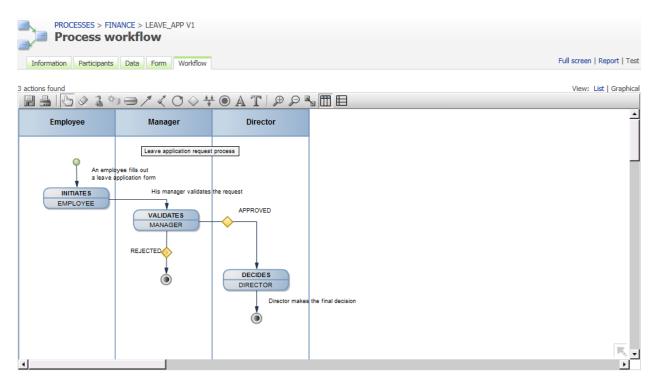

#### With horizontal swim lanes

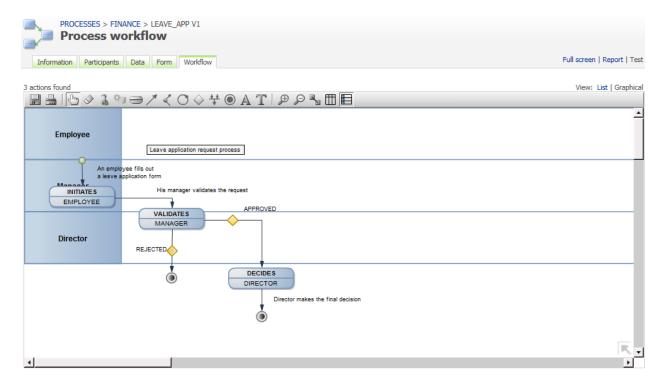

#### With resized vertical swim lanes

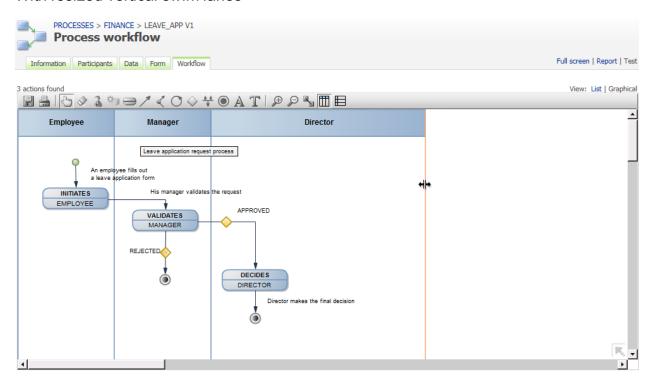

### Actions list view

Click on the **List** link to see this view.

| Columns          | Remarks                                                                                                    |
|------------------|----------------------------------------------------------------------------------------------------|
| New action       | Opens the <b>Select an action type</b> window and then the <b>Add action</b> form                                   |
| Refresh          | Updates the action list                                                                                             |
| Display order    | The arrows allow the action display order to be modified within the process workflow                                |
| Name             | Action name                                                                                                    |
|                  | A link displays the action form in edit mode.                                                                       |
|                  | The <b>Add</b> link on the Edit action screen displays a blank action form to add new Help data.                    |
| Description      | Action description                                                                                                  |
| Previous actions | Lists actions preceding the current action within the workflow                                                      |
| Next actions     | Lists actions following the current action within the workflow                                                      |
|                  | A link displays the <b>Edit action</b> form, which lists actions that following the current one.                    |
|                  | The <b>Add</b> link on the <b>Edit action</b> form displays the action form in edit mode for each following action. |

# Actions graphical view

Click on the **Graphical** link to see this view.

| Icon        | Tools             | Remarks                                         |
|-------------|-------------------|-------------------------------------------------|
|             | Save the layout   | Save the current layout of the workflow diagram |
|             | Print the diagram | Print the current diagram                       |
| 5           | Select objects    | Selection tool                                  |
| <b>&gt;</b> | Delete objects    | Delete tool                                     |
| 3           | Add participant   | Add a new participant to the process            |
| *           | Add data          | Add new data to the process                     |
|             | Add action        | Add a new action to the process                 |
| 1           | Add transition    | Add a new transition between two actions        |
| <           | Add break points  | Add break points to transitions                 |

| O          | Add loop                  | Add a loop transition to an action                                                                                         |
|------------|---------------------------|----------------------------------------------------------------------------------------------------|
| $\Diamond$ | Add condition             | Add a condition to a transition                                                                                            |
| *          | Add synchronization       | Add a synchronization action to the process                                                                                |
|            | Add end                   | Add an end point to the process                                                                                            |
| A          | Add comment               | Add a comment to the process                                                                                               |
| T          | Add text                  | Add text to the process                                                                                                    |
| ₽          | Increase zoom             | Clicking this button increases the zoom scale by 15%. Holding down this button will increase the zoom scale progressively. |
| ₽          | Decrease zoom             | Clicking this button decreases the zoom scale by 15%. Holding down this button will decrease the zoom scale progressively. |
|            | Auto positioning mode     | Switch between auto and manual positioning mode for the transitions anchors                                                |
|            | Vertical swim lane mode   | Add a vertical swim lane overlay on the graphical view with the actions organized under the participant columns            |
|            | Horizontal swim lane mode | Add a horizontal swim lane overlay on the graphical view with the actions organized under the participant columns          |

**Caution:** You must disable any popup blocker on the browser because the graphical module uses JavaScript events when you close a window.

#### Tips:

- To resize a swim lane, click on a swim lane line and move it.
- To navigate around the graphical view, you can drag the entire process workflow graphical view by clicking on an empty space and moving the mouse.
- To decrease or increase the zoom scale progressively, use the + and keys.

## Adding an action

Click the **Add action** icon to open the **Select an action type** screen.

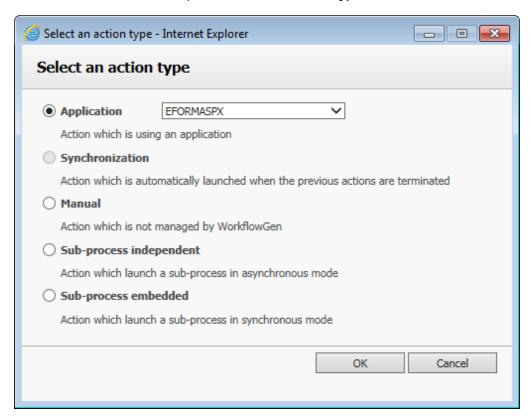

| Fields                    | Remarks                                                                                  |
|---------------------------|------------------------------------------------------------------------------------------|
| Application               | Allows an action to be created based on the selected application                         |
| Synchronization           | Allows a synchronization type action to be created (synchronization bar)                 |
| Manual                    | Allows a manual type action to be created (an action that is not associated with a form) |
| Sub-process independent * | Allows an independent sub-process type action to be created                              |
| Sub-process embedded *    | Allows an embedded sub-process type action to be created                                 |

<sup>\*</sup> Only available in the Advanced edition.

## **Actions**

### Action editing screen

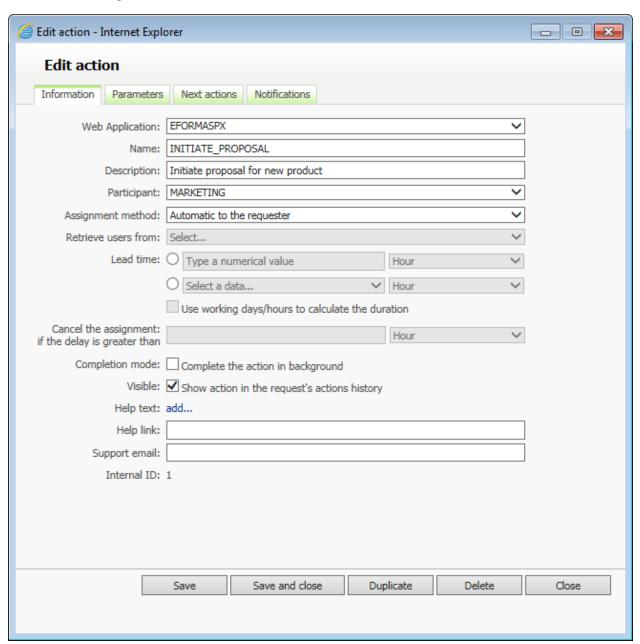

#### Menu banner

| Links       | Remarks                                                                               |  |
|-------------|---------------------------------------------------------------------------------------|--|
| Information | A link displays the action form in edit mode                                          |  |
| Parameters  | Displays the list of required and additional parameters of an application type action |  |

| Next actions  | Displays the list of actions following the current action in the workflow process |
|---------------|-----------------------------------------------------------------------------------|
| Notifications | Displays the automatic and additional notification lists for the action           |

# Editing an action

| Fields                     | Remarks                                                                                                    |
|----------------------------|----------------------------------------------------------------------------------------------------|
| Application or action type | Type of action or application used by the action                                                                                                    |
| Name                       | Required field Unique identifier for the action; must respect nomenclature and be limited to 30 characters                                                                                                    |
| Description                | Required field Action description limited to 255 characters                                                                                                    |
| Participant                | Required field <sup>1</sup> Participant involved in the action                                                                                                    |
| Process                    | Required field <sup>1</sup> Sub-process associated to the action                                                                                                    |
|                            | The list of available sub-processes is built according to the process status:  If the process is active you can choose only active or archived sub-processes  If the process is in test or under construction, you can choose in test, active or archived sub-processes.                                                                                                    |
| Assignment method          | Required field <sup>2</sup> Method of assigning the action to a participant                                                                                                    |
| Sub flow requester         | Required field <sup>1</sup> Process users automatically defined as the requester of the subprocess                                                                                                    |
| Retrieve users from        | Required field <sup>3</sup> Process data containing a list of usernames (separated by a comma) of the persons to whom the action will be assigned                                                                                                    |
| Lead time <sup>4</sup>     | Amount and unit of time before the action is considered late The value can be specified by a fixed value or retrieved at runtime from a data value.                                                                                                    |
|                            | Units:     Years     Months     Days (takes into account the working days)     Hours (takes into account the working days and hours)     Minutes (takes into account the working days and hours)     Seconds (takes into account the working days and hours)  You can choose the way the lead time will be calculated by checking (or not checking) the Use working days/hours to calculate the duration option. |

| Cancel the assignment if the delay is greater than <sup>5</sup> | The action assignment can be automatically cancelled if the delay is greater than this specified value. You must specify a duration unit for this field.                                                                                     |
|-----------------------------------------------------------------|----------------------------------------------------------------------------------------------------|
| Completion mode                                                 | Indicates if the action must be completed by the workflow engine in background                                                                                                    |
|                                                                 | This option is useful when the completion takes a long time (a lot of notifications, the action is followed by a web service or a web process, etc.).                                                                                        |
|                                                                 | In this case, the user doesn't have to wait for the action completion to be redirected to the request follow-up form or the portal home page (according to the redirection setting defined in the configuration panel by the Administrator). |
| Visible                                                         | Indicates if the action is displayed in the actions history of the request follow-up form of the user module                                                                                                    |
| Help text                                                       | Help text for the action, visible in the user module A link allows this text to be edited.                                                                                                    |
| Help link                                                       | URL of an external help document relating to the action, visible in the user module                                                                                                    |
| Support email                                                   | Email address for support on the action, visible in the user mode                                                                                                    |
| Internal Id                                                     | Action's ID                                                                                                    |
| Icon size                                                       | The action icon size for the process workflow graphical view; all actions can be changed at once. Only available in graphical view.                                                                                                    |

- 1. If the action is a sub-process.
- 2. If the action is an application
- 3. Available for assignment methods: automatic assignment to the person and manuals.
- 4. Enabled if the assignment method is manual.
- 5. Enabled if a lead time is specified.

## Action deleting

Only a process/folder manager or an Administrator can delete an action. If the process is active or archived, the action cannot be deleted.

### Assignment methods

| Automatic methods                              | Remarks                                                                                                    |
|------------------------------------------------|----------------------------------------------------------------------------------------------------|
| Automatic to the requester                     | The action is assigned to the user who initiates the request (e.g. first action of the process is assigned to the requester).               |
| Automatic to the action initiator <sup>1</sup> | The action is assigned to the user who handled the previous action (e.g. launch of several actions one after the other by the same person). |

| Automatic to the person <sup>2</sup>                           | If the type of participant is <b>Person</b> , the action is assigned to the user associated with the participant.                                                                                                    |
|----------------------------------------------------------------|----------------------------------------------------------------------------------------------------|
|                                                                | If the type of participant is <b>List of persons</b> , the action can be assigned to the user whose username is found in the chosen process data. If the process data contains a list of usernames (separated by a comma) then one instance of the activity is created and assigned to each user of the list. In this case an assignment error may occur if the assigned user is not associated with the participant. |
| Automatic to the person who handled (an action)                | The action is assigned to the user who handled the selected action (e.g. the final approval must be done by the same user who approved first.). The list of available actions to select (in the second dropdown) will be the ones to which the selected participant has previously been associated.                                                                                                    |
| Automatic to the manager of the requester                      | The action is assigned to the manager of the user who initiates the request. An assignment error may occur if no manager is associated with the requester.                                                                                                    |
| Automatic to the manager of the action initiator               | The action is assigned to the manager of the user who handled the previous action. An assignment error may occur if no manager is associated with the action initiator.                                                                                                    |
| Automatic to the manager of the person who handled (an action) | The action is assigned to the manager of the user who handled the selected action. An assignment error may occur if no manager is associated with the user who handled the selected action. The list of available actions to select (in the second drop-down) will be the ones that the selected participant has previously been associated to.                                                                       |
| Automatic to the system                                        | Used for a synchronization related application or an automatic application (WebProcAsync, WebProc, Web Service).                                                                                                    |
| Manual methods                                                 |                                                                                                    |
| Manual by the action initiator                                 | The user who handled the previous action selects the user to receive the next action assignment in the participant user list.                                                                                                    |
| Manual by the person who handled (an action)                   | The user who handled the selected action chooses the user who will receive the next action assignment in the participant user list. The list of available actions to select (in the second dropdown) will be the ones to which the selected participant has previously been associated.                                                                                                    |
|                                                                | For processes which contain sub-processes or automatic applications, this method may replace the 'By the action initiator' when the previous action has been handled by the system.                                                                                                    |
| Manual by the coordinator                                      | (Dispatching) One of the coordinators (of the selected participant) assigns the action to a user associated with the action participant.                                                                                                    |
| Self service                                                   | The first user associated with the participant who decides to handle the action receives the action assignment (at that time others are not able to handle the action anymore).                                                                                                    |

- 1. Automatic to the action initiator; available if the participant of the previous action is the same as the participant of the current action.
- 2. Automatic to the person; if this method is selected, the **Retrieve the user from the data** field must be filled in.

The following table shows the available assignment methods depending on the action type and the action application type:

|                   |          |                                                    | Action Type     |                                                          |                 |             |
|-------------------|----------|----------------------------------------------------|-----------------|----------------------------------------------------------|-----------------|-------------|
|                   |          |                                                    |                 | Appli                                                    | cation          |             |
|                   |          |                                                    |                 | Applicati                                                | on Type         |             |
|                   |          |                                                    | Synchronization | Web Procedure<br>Web Service<br>Asynchronous<br>WebProc. | Web Application | Sub-process |
|                   |          | Automatic to the requester                         |                 |                                                          | See next table  | х           |
|                   |          | Automatic to the action initiator <sup>1</sup>     |                 |                                                          | x               | х           |
|                   |          | Automatic to the person <sup>2</sup>               |                 |                                                          | x               | x           |
| poq               | ıtic     | Automatic to the person who handled                |                 |                                                          | See next table  | x           |
| t Met             | utomatic | Automatic to the manager of the requester          |                 |                                                          | See next table  | x           |
| Assignment Method | Αn       | Automatic to the manager of the action initiator   |                 |                                                          | See next table  | х           |
| ole Assi          |          | Automatic to the manager of the person who handled |                 |                                                          | See next table  | х           |
| ilak              |          | Automatic to the system                            | X               | x                                                        | See next table  | x           |
| Available         |          | Manual by the action initiator                     |                 |                                                          | See next table  |             |
|                   | Manual   | Manual by the person who handled                   |                 |                                                          | See next table  |             |
|                   | Ma       | Manual by the coordinator                          |                 |                                                          | See next table  |             |
|                   |          | Self-service                                       |                 |                                                          | See next table  |             |

- 1. Automatic to the action initiator; available if the participant of the previous action is the same as the participant of the current action.
- 2. Automatic to the person; if this method is selected, the **Retrieve the user from the data** field must be filled in.

The following table shows the available assignment methods when selecting an **Application** action type and a "Web application" action application type depending on the associated participant type and participant role:

|                             |          |                                                    | Action Type     |                                                          |                 |             |
|-----------------------------|----------|----------------------------------------------------|-----------------|----------------------------------------------------------|-----------------|-------------|
|                             |          |                                                    |                 | Appli                                                    | cation          |             |
|                             |          |                                                    |                 | Application Type                                         |                 |             |
|                             |          |                                                    | Synchronization | Web Procedure<br>Web Service<br>Asynchronous<br>WebProc. | Web Application | Sub-process |
|                             |          | Automatic to the requester                         |                 |                                                          | See next table  | x           |
|                             |          | Automatic to the action initiator <sup>1</sup>     |                 |                                                          | x               | x           |
|                             |          | Automatic to the person <sup>2</sup>               |                 |                                                          | x               | X           |
| poq                         | ıtic     | Automatic to the person who handled                |                 |                                                          | See next table  | x           |
| t Met                       | utomatic | Automatic to the manager of the requester          |                 |                                                          | See next table  | х           |
| ignmen                      | Αſ       | Automatic to the manager of the action initiator   |                 |                                                          | See next table  | x           |
| Available Assignment Method |          | Automatic to the manager of the person who handled |                 |                                                          | See next table  | х           |
| ilak                        |          | Automatic to the system                            | X               | X                                                        | See next table  | X           |
| Ava                         |          | Manual by the action initiator                     |                 |                                                          | See next table  |             |
|                             | Manual   | Manual by the person who handled                   |                 |                                                          | See next table  |             |
|                             | Ma       | Manual by the coordinator                          |                 |                                                          | See next table  |             |
|                             |          | Self-service                                       |                 |                                                          | See next table  |             |

<sup>1.</sup> Automatic to the action initiator; available if the participant of the previous action is the same as the participants of the current action.

<sup>2.</sup> Automatic to the person; if this method is selected, the Retrieve the user from the data field must be filled in.

#### Parameters list screen

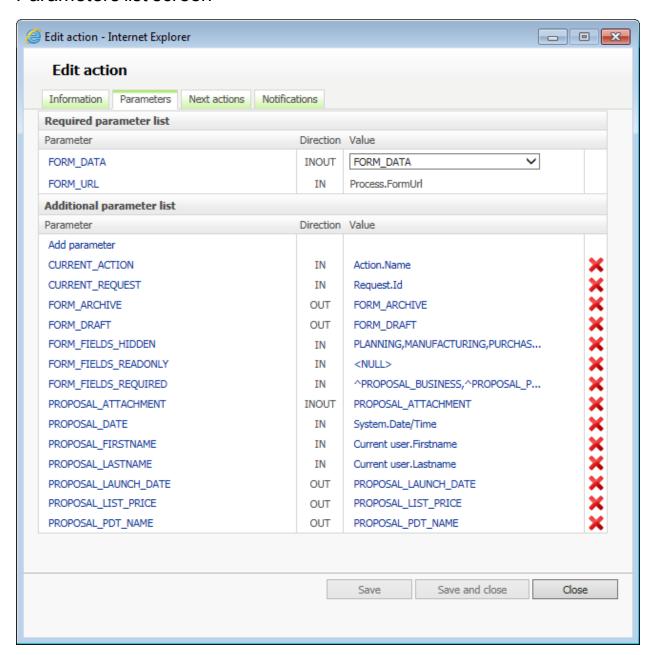

### Required list parameters

| Columns   | Remarks                                                                                                    |
|-----------|----------------------------------------------------------------------------------------------------|
| Parameter | Name of the application or sub-process parameter required by the action A link displays the parameter form in edit mode. |
| Direction | Parameter direction                                                                                                    |
| Value     | Process data associated to the parameter A link displays the parameter form in edit mode.                                |

# Additional parameter list

| Columns   | Remarks                                                                                                    |
|-----------|----------------------------------------------------------------------------------------------------|
| Parameter | Parameter name A link displays the parameter form in edit mode. The <b>Add</b> link displays a blank parameter form to add new data. |
| Direction | Parameter direction                                                                                                    |
| Value     | Data associated to the parameter                                                                                                    |
| Deletion  | The red x allows the parameter to be deleted                                                                                         |

# Parameter editing screen

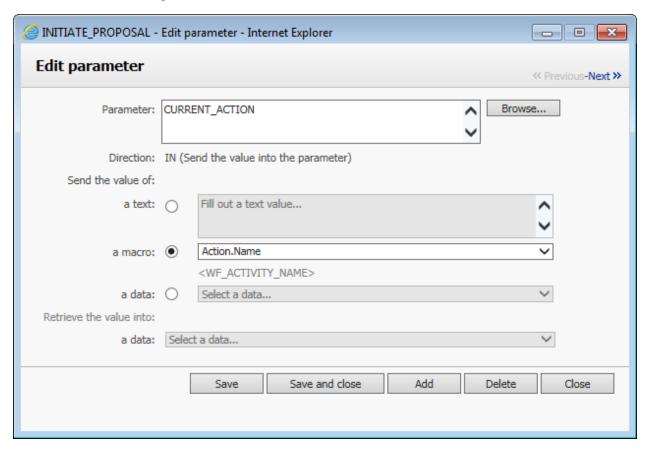

# Editing parameters

| Fields    | Remarks                                                                                                    |
|-----------|----------------------------------------------------------------------------------------------------|
| Parameter | Required field Unique identifier for the parameter; must respect nomenclature and be limited to 30 characters  Application parameters like "FORM_FIELDS_READONLY" are available through the browse button "Other parameters". This is commonly associated with the name/ID of the form field.                                                                                                    |
| Browse    | This button is only visible for the actions compliant with at least one of the following business rules:  • The action is based on eFormPDF and the TEMPLATE parameter is associated to data containing a PDF file as default value  • The action has at least one default application parameter defined (Other parameters)  Example: This lists all the fields of the PDF file associated with the action.                                                                                                    |
|           | Select a parameter  Available parameters  CURRENT_ACTION CURRENT_REQUEST CURRENT_REQUEST CURRENT_REQUEST FINANCE_PISSTNAME FINANCE_PISSTNAME FINANCE_LASTNAME FINANCE_MOVING_PRICE FINANCE_PICE_CONTROL FINANCE_PICE_CONTROL FINANCE_VALUATION_CATEGORY FINANCE_VALUATION_CATEGORY FINANCE_VALUATION_CALASS FORM_ARCHIVE FORM_DRAFT FORM_FIELDS_ARCHIVE_HIDDEN FORM_FIELDS_HIDDEN  Ok  Cancel                                                                                                    |
| Direction | <ul> <li>IN: When the action is instantiated, the value of the parameter is initialized with a text, or the value of a macro or process data.</li> <li>OUT: When the action is being closed, the value of the parameter is stored in a process data value.</li> <li>INOUT: When the action is instantiated, the value of the parameter is initialized with a text, or the value of a macro or process data, and then, when the action is being closed, the value of the parameter is stored in a process data value.</li> </ul> |

| Send the value of      | The IN value to send to the parameter                                                                                                    |
|------------------------|----------------------------------------------------------------------------------------------------|
|                        | Depending on the type of data to be associated, this value can be process data, a macro or a freeform text value. It's possible to uncheck a checked radio button. |
| Receive the value into | The process data where the <b>OUT</b> value of the parameter is stored                                                                                             |
| Save button            | Save changes                                                                                                    |
| Save and close button  | Save changes and close the screen                                                                                                    |
| Add button             | Save the current parameter and display a blank form to add a new parameter                                                                                         |
| Delete button          | Allow the deletion of the current parameter                                                                                                    |
| Close button           | Close the screen without saving                                                                                                    |

#### Next actions screen

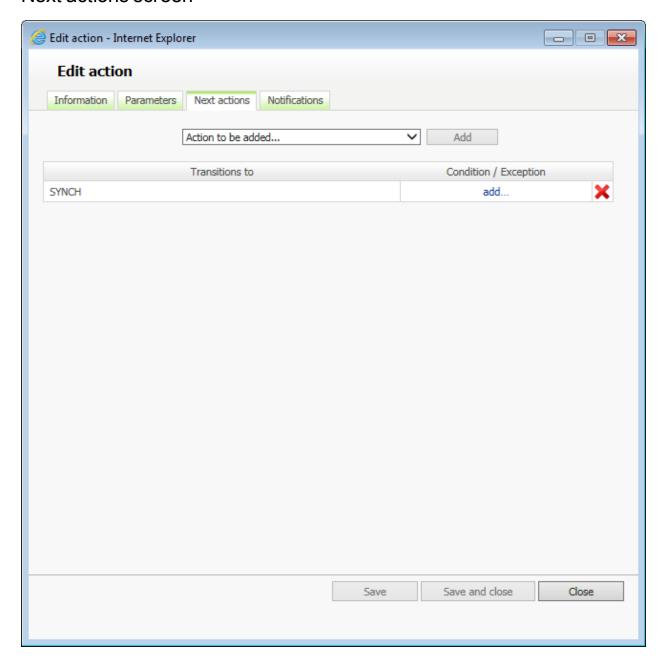

### **Next actions**

| Fields               | Remarks                                                          |
|----------------------|------------------------------------------------------------------|
| Action to be added * | Process action to add as the action following the current action |

<sup>\*</sup> An action can only be used once as the "next action" in the transition from the current action.

| Columns             | Remarks                                                          |
|---------------------|------------------------------------------------------------------|
| Next action         | Name of the next action                                          |
| Transitions to      | List of possible actions to follow                               |
| Condition/Exception | A link displays the transition's condition form in edit mode     |
| Deletion            | The red x allows the transition to the next action to be deleted |

### Adding a loop on the first action

It is not possible to create a transition leading back to the first action of a process (this is not the same as a loop transition, which is permitted). You must add a new action which will be assigned automatically to the requester and create a loop with it.

#### Example:

Here the action "UPDATES" is added:

- INITIATES > VALIDATES > UPDATES > VALIDATES > UPDATES > VALIDATES > ...

### Condition editing screen

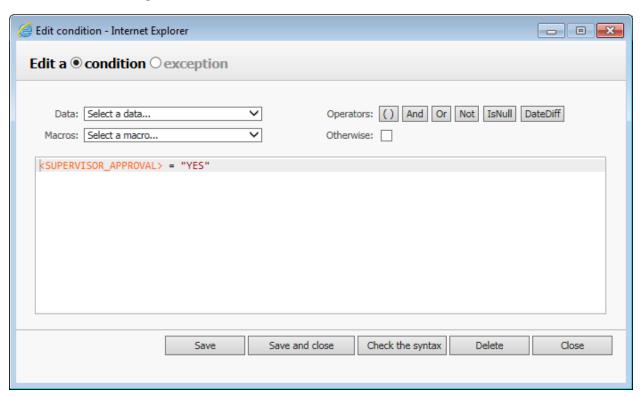

### Transition condition editing

This window allows a condition (evaluated during the transition to the next action) to be modified. The banner located above the input area allows the condition's expression syntax to be edited quickly and reliably. Any

VBScript expression with a correct syntax can be used as a condition. The VBScript syntax is validated upon saving the condition or by clicking the **Check the syntax** button.

| Fields    | Remarks                                                                                                    |
|-----------|----------------------------------------------------------------------------------------------------|
| Data      | List of process data that can be used in the condition                                                                                                    |
| Macros    | List of WorkflowGen macros that can be used in the condition                                                                                                    |
| ()        | Enclose the selected text between parentheses                                                                                                    |
| And       | Inserts the logical operator AND                                                                                                    |
| Or        | Inserts the logical operator OR                                                                                                    |
| Not       | Inserts the logical operator NOT                                                                                                    |
| IsNull    | Test Function to find out if the data contains no value.                                                                                                    |
| DateDiff  | Inserts blank DateDiff condition syntax to set values (see Overdue actions notification hierarchy on page 173 and Prior overdue actions notification hierarchy on page 173) |
| Otherwise | Inserts the keyword OTHERWISE                                                                                                    |

### Transition condition actions

| Functions        | Remarks                                                                                                    |
|------------------|----------------------------------------------------------------------------------------------------|
| Check the syntax | Link that allows the syntax of the expression entered to be validated to ensure it will be correctly interpreted during the conditions evaluation by the transition |

# Adding a condition

- You can add more than one condition on the same transition.
- Conditions can be combined with exceptions on the same transition.
- These combined conditions are evaluated as "OR" (Condition 1 OR Condition 2 OR Exception 3, and so on).

### **Exception screen**

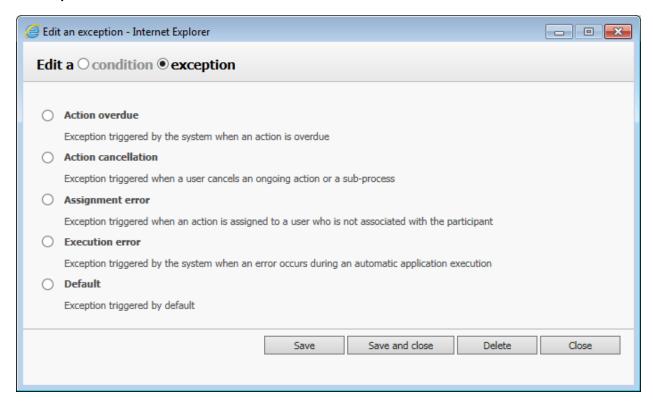

### **Exception type**

| Exception type      | Remarks                                                                                                    |
|---------------------|----------------------------------------------------------------------------------------------------|
| Action overdue      | Exception thrown by the system when an action is overdue                                                        |
| Action cancellation | Exception thrown when a user cancels an ongoing action or subprocess                                            |
| Assignment error    | Exception thrown when an action is assigned to a user which is not associated with the participant              |
| Execution error     | Exception thrown by the system when an error occurs during an automatic application execution (a system action) |
| Default             | Exception thrown by default                                                                                     |

### **Exception rules**

- You can add more than one exception of different types on the same transition.
- Exceptions can be combined with conditions on the same transition (these are evaluated as a logical "OR" operation).
- When an exception occurs at runtime, the default exception is assumed if no specific exception path corresponding to the exception type was defined in the process definition.

• If an exception path is linked to the end of the process and the exception occurs at runtime, all the ongoing actions are cancelled and the request is closed with the status **Closed – Cancelled**.

### Notification screen

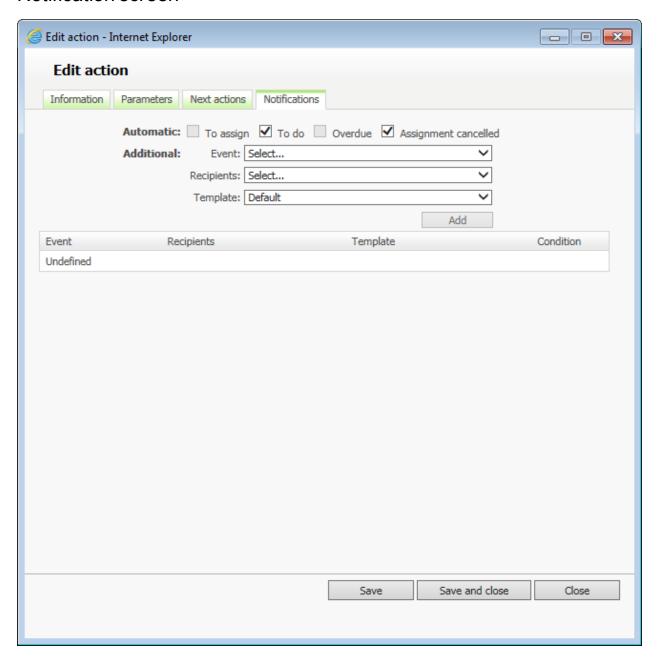

#### **Automatic notifications**

| Fields    | Remarks                                                                              |
|-----------|--------------------------------------------------------------------------------------|
| To assign | Specifies if an email is automatically sent to the user who has to assign the action |

| To do                | Specifies if an email is automatically sent to the user who has to handle the action                               |
|----------------------|----------------------------------------------------------------------------------------------------|
| Overdue              | Specifies if an email is automatically sent to the user who has to handle an overdue action                        |
| Assignment cancelled | Specifies if an email is automatically sent when an action assignment has been automatically or manually cancelled |

### Additional notifications

| Fields    | Remarks                                                                                                    | Screenshot                                                                                                    |
|-----------|----------------------------------------------------------------------------------------------------|----------------------------------------------------------------------------------------------------|
| Event     | Type of event notifications:  To do Cancelled Assignment cancelled Assignment error Overdue Prior overdue * Closed Execution error                                                                                                    | Select To do Cancelled Assignment cancelled Assignment error Overdue Prior overdue Closed Execution error                                                                                                    |
| Recipient | Recipient(s) of the notification:  The requester  The action initiator if the assignment (method is manual)  The action assignee  Freeform email addresses (comma or semicolon separated)  The users associated to a participant  The user who has handled the action (action name)  Email addresses contained in the data (selected from the list below). Use ", " (comma) or "; " (semicolon) as email separator.                                                                                                    | Select  Recipients: Requester Action assignee Edit email addresses  Participant DIRECTOR MANAGER REQUESTER  Person who handled the action UPDATES UPDATES_LEVEL1 VALIDATES VALIDATES VALIDATES_LEVEL_2  Email addresses contained in the data FORM_DRAFT LEVEL1_DECISION LEVEL2_DECISION REQUEST_SUBJECT |
| Template  | <ul> <li>Email message templates:         <ul> <li>Default (uses the standard email template located in /App_Data/Templates/Emails).</li> <li>Use the content of the data (select one in the list below). The list is filled in with text and file process data.</li> </ul> </li> <li>While defining your own template in data or a file you can use:         <ul> <li>The reserved keyword "SUBJECT" to define an email custom subject line</li> <li>Macros (see Macros)</li> <li>See Custom notification templates on page 239 for a step-by-step explanation on creating custom email templates.</li> </ul> </li> </ul> | Default  Use the content of the data FORM_ARCHIVE FORM_DATA FORM_DRAFT FORM_HTML LEVEL1_DECISION LEVEL2_DECISION REQUEST_ATTACHMENT REQUEST_SUBJECT                                                                                                    |

\* The Prior overdue notification feature is available in WorkflowGen 5.1.7 and higher. A process XPDL using this feature will not be compatible with previous versions of WorkflowGen including release 5.1.6. An error will be raised when trying to import the new XPDL into those versions.

| Columns   | Remarks                                                       |
|-----------|---------------------------------------------------------------|
| Event     | The type of event notification                                |
| Recipient | Recipient(s) of the email                                     |
| Template  | The selected template of the message to be sent               |
| Condition | A link displays the notifications condition form in edit mode |
| Deletion  | The red x allows the notification to be deleted               |

### Overdue actions notification hierarchy

You can define a hierarchy to handle overdue action notifications by specifying additional notification conditions based on VBScript date/time calculation functions.

#### Examples:

In a process action, if you want to notify the requester that the action is late within one day, and also notify the process supervisor should the action continue to be late after two days, you have to add the two additional notifications on the action with the following settings:

Notify the requester if the action is late within 1 day:

Type: Overdue Recipient: Requester

#### Condition 1:

DateDiff("h", <WF\_ACTIVITY\_INST\_LIMIT\_DATETIME>, <WF\_SYSTEM\_DATETIME>) < 24

Notify the process supervisor if the action is late by 2 days:

Type: Overdue

Recipient: the supervisor participant

#### Condition 1:

DateDiff("h", <WF ACTIVITY INST LIMIT DATETIME>, <WF SYSTEM DATETIME>) >= 48

### Prior overdue actions notification hierarchy

You can define a hierarchy to handle prior overdue notifications by specifying additional notification conditions based on VBScript date/time calculation functions.

In a process action, if you want to notify a user that an action will become late in advanced of a due date, you have to add an additional notification on the action using the "Prior overdue" event.

To add a new prior overdue notification to an action:

- 1. In a process action notification tab, under the "Additional" section, select the "Prior overdue" event.
- 2. Select the recipient(s).
- 3. Select the "Default" template or a custom template previously created.
- 4. Click Add.
- 5. Enter the condition (see below for examples).

#### Examples:

Notification is sent within 3 days prior to being overdue:

```
DateDiff("d", <WF_SYSTEM_DATETIME> , <WF_ACTIVITY_INST_LIMIT_DATETIME>) <= 3
```

Notification is sent within 15 minutes prior to being overdue:

Alternatively, you can use the following syntaxes for examples 1 and 2 above:

```
DateDiff("d", <WF_ACTIVITY_INST_LIMIT_DATETIME> , <WF_SYSTEM_DATETIME>) >= -3
```

There is no limit to the number of additional prior overdue notifications that can be added to an action (e.g. 2 days, 1 day, 1 hour, 30 minutes, etc.).

#### Notes:

- If you do not specify a condition, the prior to overdue notification will be sent whenever an action is created with a lead time and the Windows Engine service is run. It is best practice to add a condition as per the above examples to control when the prior overdue notification is sent.
- As of version 5.1.7, any process that includes a prior overdue notification in an action cannot be imported in a version of WorkflowGen 5.1.6 or earlier due to incompatibilities.

# Report

### Process report screen

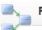

Process definition report: LEAVE\_APPLICATION v2

Process #8 - modified on 2/27/2007 by John Smith

Show simple report | View XPDL | Refresh | Print | Expand all | Collapse all

#### Errors and warnings

0 error 0 warning found

#### Usage

| Requests         | In progress | Closed | Total |
|------------------|-------------|--------|-------|
| Real requests    | 0           | 0      | 0     |
| Requests in test | 0           | 0      | 0     |

#### **General information**

| Name                               | LEAVE_APPLICATION |
|------------------------------------|-------------------|
| Version                            | 2                 |
| Description                        | Leave application |
| Status                             | In test           |
| Sub-process                        | No                |
| Access level                       | PUBLIC            |
| Categories                         | HR                |
| Lead time                          | 1440 minutes      |
| Notify requester when closed       | Yes               |
| Archive the results of the actions | Yes               |

#### Participants

- + DIRECTOR
- + MANAGER
- + EMPLOYE

#### Data

- + FORM\_DATA
- + FORM\_URL
- + FORM\_ARCHIVE
- + APPROVAL\_MAN
- + APPROVAL\_DIR

#### Actions

- + INITIATES
- + VALIDATES
- + DECIDES

### Errors and warnings

Errors (prevent the workflow from running)

General validations performed by the report generator:

- A process must have at least a beginning and an end.
- A process must have one single participant in the role of requester.
- There can only be one "otherwise" condition in the transitions of an action.
- If more than one transition exists between two actions, all of the transitions must be conditions.
- All process data must be used in the action parameters or in the transition conditions.
- Data used in a condition must be associated to an OUT or INOUT direction action parameter if no default value is set.

#### Action validations performed by the report generator:

- All actions must have at least one next action or END.
- If an action has a transition to an end of a process, the transition of the next actions must have a condition.
- An action that loops must have a condition.
- For an application or a sub-process, all the required parameters of an action must be defined.
- Actions that include a transition with an "otherwise condition" must have another transition with a
  condition that is not an "otherwise condition".
- If the action comes from a synchronization, assignment "By the action initiator" is not possible.
- If the action can be launched after an exception transition, assignment "By the action initiator" is not possible.
- Automatic to the action initiator assignment is not allowed if the participant is not a requester and if the
  participant of the previous action is different.
- By the action initiator assignment not allowed if the action is called after an exception.
- Ensure that all required application parameters for an action are defined.
- Ensure that all the required action parameters for a sub process are defined

#### Warnings (do not prevent the workflow from running)

#### Action validations done by the report generator:

- It is advised to use an exception transition if actions use the following assignment methods and if the username is retrieved from process data:
  - Automatic to the person who handled...
  - Manual by the person who handled...
  - Automatic to the person
- It is advised to use an exception transition if actions use an automatic application (Web proc, Web service or asynchronous Web proc).

- It is advised to use an exception transition if actions use a sub-process.
- All process data must be used.
- Ensure that default and additional parameters used as OUT types are linked with data.
- Automatic applications must use an exception.

### Usage

| Fields      | Remarks                        |
|-------------|--------------------------------|
| Requests    | Request environment            |
| In progress | Number of requests in progress |
| Closed      | Number of requests closed      |
| Total       | Total requests launched        |

### General information

| Fields                                         | Remarks                                                             |
|------------------------------------------------|---------------------------------------------------------------------|
| Name                                           | Process name                                                        |
| Version                                        | Process version                                                     |
| Description                                    | Process description                                                 |
| Status                                         | Process status                                                      |
| Sub-process                                    | Is this a sub-process?                                              |
| Access level                                   | Public or private access level                                      |
| Category(ies)                                  | List of categories with which the process is associated             |
| Lead time                                      | Process lead time                                                   |
| Use working days/hours in duration calculation | Uses only office hours to calculate time schedule                   |
| Notify the requester when closed               | Notification is sent to the requester when the request is closed    |
| Archive the results of the actions             | Saves the result of each process action at each step of the process |

# **Participants**

| Fields           | Remarks                                              |
|------------------|------------------------------------------------------|
| Description      | Participant description                              |
| Scope            | The participant is defined in the global information |
| Role             | Participant role in the process                      |
| Participant type | Type of association to the directory                 |
| Users            | List of users associated with this participant       |
| Groups           | List of groups associated with this participant      |
| Directories      | List of directories associated with this participant |
| Coordinators     | List of coordinator users for this participant       |

| Graphical follow-up        | Visible in the graphical follow-up        |
|----------------------------|-------------------------------------------|
| Permission for supervisors | Special permissions for supervisors       |
| Permission for comments    | None, Read, or Read and Write permissions |
| Query                      | Supervisor limited scope query            |
| Used in actions            | Actions in which this participant is used |

# Data

| Fields                               | Remarks                                                                                                    |
|--------------------------------------|----------------------------------------------------------------------------------------------------|
| Description                          | Data description                                                                                                    |
| Data type                            | Type of data                                                                                                    |
| Default value                        | Default value of the data                                                                                                    |
| Security                             | List of participants with access to the data                                                                                                    |
| Show the data in the follow-up forms | The selected data will be visible in the following places:     Request and Action Follow-up forms     Default notification messages (e-mails)     eFormPDF data popup window     Search criteria list  Note: Unchecking this option disables and unchecks the three other options.                                                                  |
| Search criteria by default           | The selected data will appear in every search screen as selected criteria without search parameters                                                                                                    |
| Display in columns in the lists      | The selected data will appear in the home page in a column when a single process is selected (single-process mode)                                                                                                    |
| Display in column in homepage        | List of coordinator users for this participant                                                                                                    |
| Read-only                            | Usage: Saves disk space when used on file process data associated with the required parameter TEMPLATE of an eFormPDF action. This is performed by associating a single copy of the PDF per process for all closed actions and closed requests.  Note: An action's OUT and INOUT parameters using data declared as "read-only" will not be updated. |
|                                      | Caution: When using an electronic signature feature for PDF Forms, do not define the PDF form template as read only. As well, in general do not define FORM_DATA elements of eForm applications (which contain the data of a form) as read-only.                                                                                                    |
| Used in actions                      | List of actions in which the data is used                                                                                                    |
| Used in conditions                   | List of process transitions in which the data is used                                                                                                    |

#### **Actions**

#### Actions

- INITIATES
- + General
- Required parameter

|  |  |  | CH |  |
|--|--|--|----|--|
|  |  |  |    |  |
|  |  |  |    |  |

| TOTAL STATE TOTAL STATE STATE |              |
|----------------------------------------------------------------------------------------------------|--------------|
| Direction                                                                                                    | оит          |
| Data                                                                                                    | FORM_ARCHIVE |
| FORM_DATA                                                                                                    |              |
| Direction                                                                                                    | INOUT        |
| Data                                                                                                    | FORM_DATA    |
| FORM_URL                                                                                                    |              |
| Direction                                                                                                    | IN           |
| Data                                                                                                    | FORM_URL     |
|                                                                                                    |              |

- + Additional parameter
- + Previous action
- + Next action
- + Notifications
- + Additional notifications
- + VALIDATES
- + DECIDES

Action sections have sub-sections that provide information about the following:

- General
- Required parameter
- · Additional parameter
- · Previous action
- Next action
- Notifications
- · Additional notifications

# eFormPDF workflow application

### Overview

The eFormPDF WorkflowGen application allows you to display and fill out the different fields of your electronic forms through an Adobe PDF form.

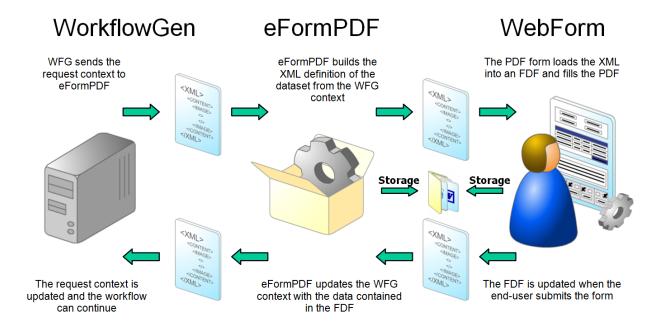

# Required parameters

The eFormPDF application uses two required parameters, both of which are data of type FILE, to display the PDF form, which the users complete during the process execution or whose fields are populated with default values defined during the process development.

The two required parameters of the eFormPDF application are:

TEMPLATE (data direction INOUT)

 This should contain a blank PDF form which may be stored in process data or associated directly to this parameter.

DATA (data direction INOUT)

- This contains the data of the PDF form.
- WorkflowGen generates this file at every form submit and no default value needs to be defined. WorkflowGen will create and update this file automatically.

# Using additional parameters

#### Fields initialization

You can pre-populate the fields of the PDF form by specifying which values are to populate which form fields. This is done by providing the field name to an action parameter as an IN (or INOUT) parameter and by sending the value of a freeform text, a WorkflowGen Macro, or a process data.

#### Example:

Rule: Display the requesters name in the PDF form field called "REQ\_NAME" when the form loads. Method: Associate the form field name with the macro "Requester.Name".

# Retrieving field values

You can store the various PDF form field values in the process data by specifying which field values are to be stored to which process data. This is done by providing a field name to an action parameter as an OUT (or INOUT) parameter and by retrieving that field value to a specified process data.

#### Notes:

- Process data may only be used to store one and only one field value per action.
- Process data of type TEXT may only contain a maximum of 4,000 characters.

#### Example:

Rule: Retrieve the manager's answer/decision in process data called "MGR\_DECISION". Method: Associate the form field name with pre-defined process data.

# Additional parameters to change the form field properties

#### Overview

You can control the required, read-only, and hidden PDF form field properties through the action parameters without developing any PDF JavaScript. The value of the parameter has to be set to a list of form fields to set (or not set) separated by a comma or a semicolon. This list supports the generic wildcard character " \* " (asterisk) and exclusion character " \* " (caret). A standardized field name naming convention makes it easy to set the various field properties per action.

# List of available parameters

- List of read-only fields: FORM\_FIELDS\_READONLY
- List of required fields: FORM\_FIELDS\_REQUIRED
- List of hidden fields: FORM\_FIELDS\_HIDDEN

# Example of use

```
Rule: The fields EMP_NAME and EMP_DATE are required Method: FORM_FIELDS_REQUIRED = EMP_NAME, EMP_DATE
```

Rule: *All* of the fields are set to read-only *except* the fields with names that begin with "EMP\_" Method: FORM FIELDS READONLY = \*, ^EMP \*

Rule: **All** of the fields are set to visible **except** the field DATE **and** the fields with names that begin with "SUP\_" **and** end with "\_APP".

Method: FORM\_FIELDS\_HIDDEN = ^\*, DATE, SUP\_\*\_APP

# Additional parameters to launch JavaScript functions before or after the fields are populated

#### Overview

You can launch PDF JavaScript functions from WorkflowGen. These JavaScript functions must be included at the global (form) level in the PDF form and will be called before or after the FDF values are applied to the PDF template. This depends on which of the two additional action parameters (shown below) you use to call the JS functions.

### List of available parameters

- Functions to call before loading the form field's values: FORM\_ONIMPORT\_BEFORE
- Functions to call after loading the form field's values: FORM\_ONIMPORT\_AFTER

You must separate the JavaScript functions with semicolons (";").

# Example of use

Assuming you have created a global function in the PDF template called *myFunction* which sets the value of the field *myField1* to a value of a parameter passed to the function.

PDF Global/Form Function definition:

```
myFunction(strVal) {
getField("myField1").value = strVal;
```

To set the value of the field *myField1* to the value of the field in *myField2* by using the function *myFunction* once the form field's values are populated through the PDF fields:

WorkflowGen parameter:

FORM\_ONIMPORT\_AFTER=myFunction(getField("myField2").value)

# Electronic signatures and annotations support requirements

The electronic signature and annotation features are only available with:

- Adobe Acrobat Standard 7
- Adobe Acrobat Professional 7
- Adobe Acrobat Standard 6
- Adobe Acrobat Professional 6
- Adobe Acrobat Reader 5 or 6 (but only with PDF forms activated with Adobe Document Server)
- Adobe Acrobat Approval 5

You will also need to add an additional parameter called FDFAPPEND with the value set to "Y" for the process actions that deal with these features.

# Upload a file directly from the PDF form

#### In the PDF

You must add a text box field (with the **Field is used for file selection** option checked) to the PDF form and an associated button for each file you want to upload.

Assuming "FILE1" is the name of the text box field, in the associated button's "Action" property you must add the following line of JavaScript code to the "On Mouse Up" event:

this.getField("FILE1").browseForFileToSubmit();

# In the WorkflowGen process actions

Add a new OUT file parameter in the action parameters.

#### Example:

| Parameter name     | Direction | Process Data                        |
|--------------------|-----------|-------------------------------------|
| FILE1 (field name) | OUT       | FILE1 (a process data of type FILE) |

# eFormASPX workflow application

# Overview

The eFormASPX WorkflowGen application allows you to display and fill out the different fields of your electronic forms through a WebForm. A WebForm is the ASP.NET equivalent of an MS Windows Form and has similar programming characteristics.

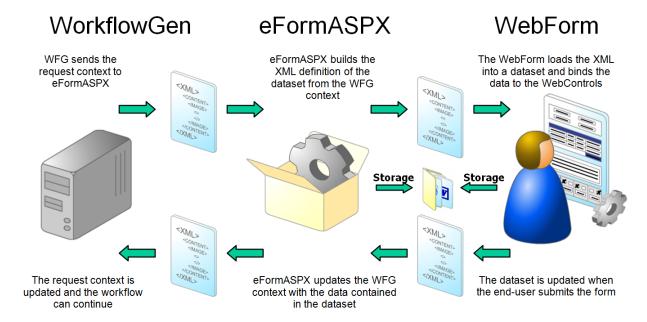

# Required parameters

The eFormASPX application uses two required parameters: one is data of type FILE called "FORM\_DATA"; the other is data of type "TEXT" called "FORM\_URL". FORM\_URL is used to display the ASP.NET form, which the users complete during the process execution or whose fields are populated with default values defined during the process development.

The two required parameters of the eFormASPX application are:

#### FORM URL (data of direction IN)

• This should contain the path/location of the blank form which may be stored in the process data or associated directly to this parameter and can be an absolute or relative path.

#### FORM DATA (data of direction INOUT)

• This contains the data of the form: the dataset in .NET to store the data to/from the WorkflowGen XML file (see below for an example of this file).

• WorkflowGen generates this file at every form submit and no default value is needed to be defined. WorkflowGen will create and update this file automatically.

#### Example of an empty FORM\_DATA file:

An XML file formData.xml containing:

```
<?xml version="1.0" encoding="UTF-8" ?>
<NewDataSet>
<Table1 />
</NewDataSet>
```

#### Example of a FORM\_URL:

"/wfgen/WfApps/WebForms/MyFirstWebForm/v1/Form.aspx"

# Using additional parameters

#### Fields initialization

You can pre-populate the fields of the WebForm form by specifying which values are to populate which form fields. This is done by providing the field name to an action parameter as an IN (or INOUT) parameter and by sending the value of a freeform text, a WorkflowGen macro, or a process data.

#### Example:

Rule: Display the requesters name in the WebForm form field called "REQ\_NAME" when the form loads.

Method: Associate the form field name with the macro "Requester.Name"

# Retrieving field values

You can store the various WebForm form field values in the process data by specifying which field values are to be stored to which process data. This is done by providing a field name to an action parameter as an OUT (or INOUT) parameter and by retrieving that field value to a specified process data.

#### Notes:

- Process data may only be used to store one and only one field value per action.
- Process data of type TEXT may only contain a maximum of 4,000 characters.

#### Example:

Rule: Retrieve the Manager's answer/decision in process data called "MGR\_DECISION" Method: Associate the form field name with pre-defined process data

# Additional parameters to change the form field properties

#### Overview

You can control the required, read-only, and hidden ASPX form field properties through the action parameters without developing any .NET code. The value of the parameter has to be set to a list of fields to set (or not) separated by a comma or a semicolon. This list supports the generic wildcard character " \* " (asterisk) and the exclusion character " \* " (caret). With a standardized field name naming convention, it will be easy to set the various field properties per action.

#### List of available parameters

- List of read-only fields (IN): FORM\_FIELDS\_READONLY
- List of required fields (IN): FORM\_FIELDS\_REQUIRED
- List of hidden fields (IN): FORM\_FIELDS\_HIDDEN

# Examples of use

```
Rule: The fields "EMP_NAME" and "EMP_DATE" are required Method: FORM_FIELDS_REQUIRED = EMP_NAME, EMP_DATE
```

Rule: All the fields are set to read-only except the fields with a name that begins by "EMP\_" Method: FORM\_FIELDS\_READONLY = \*, ^EMP\_\*

Rule: All the fields are set to visible except the field DATE and the fields with a name that begins by "SUP" and ends by APP"

Method: FORM\_FIELDS\_HIDDEN = ^\*, DATE, SUP\_\*\_APP

# The FORM ARCHIVE additional parameter

#### Overview

This is a way to have a static copy of the form, so that the copy can be viewed, printed, or sent by email without having to create any additional WebForm code.

#### **Parameter**

HTML static copy of the ASP.NET form (OUT): FORM\_ARCHIVE

The value of the filename has to be set in the initial XML file:

<FORM\_ARCHIVE>form\_archive.htm</FORM\_ARCHIVE>

As well, the dataset must have a field named FORM\_ARCHIVE.

WorkflowGen handles this, so no extra work by the process or form developers is needed.

### How it works

When the WebForm is submitted by the end-user, the eFormASPX application will create a static copy of the form and store it within the WorkflowGen directory. WorkflowGen will then be able to link this static copy to the FORM\_ARCHIVE parameter.

The only things that the process developer needs to do are:

- Create a process data to store the static form (generated by WorkflowGen).
- Associate it to the actions parameter "FORM\_ARCHIVE".

# DocApproval workflow application

# Overview

The DocApproval WorkflowGen application enables the user to approve, reject or forward a document during a WorkflowGen process and to add comments and attach files to the document approval request.

# Required parameters

The DocApproval application uses two required data parameters: the file to approve, and the result of the approval decision. These two parameters have the following attributes:

The file to approve:

Name: DOC Data type: File Direction: IN

The result of the approval:

Name: RESULT Data type: Text Direction: OUT

# Using additional parameters

You can set the following additional parameters in the process action that is using the DocApproval application:

Description field (free form text, date, numeric, or file based on the data type)

Name: FIELD DESC

Data type: Text or date or numeric or file (based on the received process data

Direction: OUT

Minimum length of the output value

Name: FIELD\_MINLENGTH

Data type: Numeric

Direction: IN

Number of rows of the description field (used for text field only)

Name: FIELD\_ROWS Data type: Numeric

Direction: IN

#### A custom title

Name: FORM\_TITLE Data type: Text Direction: IN

Example: "My custom title"

#### A custom subtitle

Name: FORM\_SUBTITLE

Data type: Text Direction: IN

Example: "My custom subtitle"

#### Possible answers for Answers

Name: FORM ACTIONS

Data type: Text

Values: YES, NO, FORWARD, UPDATE (Review) or any other free value separated by commas

Direction: IN

Example: "YES", "NO", "FORWARD", "UPDATE"

#### Display layout for Answers

Name: FORM\_ACTIONS\_LAYOUT

Data type: Text Direction: IN

**Example:** COLUMN or ROWS (default value is ROWS if not specified or defined)

#### **Descriptions for Answers**

Name: FORM\_ACTIONS\_DESC

Data type: Text Direction: IN

Example: "YES", "NO"

#### Show the document in the web form or display a link to download it

Name: FORM\_VIEWDOC

Data type: Text

Value: YES (default), NO or the list of extensions (separated by commas) of the files to show in the

web form Direction: IN

Example: "YES"

# Show descriptions for attached documents

Name: FORM\_VIEWDOC\_DESC

Data type: Text Direction: IN

Example: "YES", "NO"

# DocUpload workflow application

# Overview

The DocUpload application enables the user to upload a file during a WorkflowGen process.

# Additional parameters

You can set the following additional parameters in a process action which is using the DocUpload application:

#### A custom title

Name: FORM\_TITLE Data type: Text Direction: IN

Example: "My custom title"

#### A custom subtitle

Name: FORM\_SUBTITLE

Data type: Text Direction: IN

Example: "My custom subtitle"

#### List of files to transfer

You can upload one or more files to the server. If you want to upload more than one file, all of the following parameter names must be prefixed with an incremental number as follows: FILE1\_<parameter>, FILE3\_<parameter>, and so on.

#### File description

Name: FILE\_DESC Data type: Text Direction: IN

Example: "Select a file"

File extensions list allowed (separated by commas)

Name: FILE\_EXT Data type: Text Direction: IN

Example: "txt, pdf, doc, xls"

#### File max size (in KB)

Name: FILE\_SIZE Data type: Numeric Direction: IN

Example: "100"

#### File required

[Y|N]. If set to "Y" the file will be required and a warning message with be shown if the file is missing; if set to "N" an empty file is stored in the process data.

Name: FILE\_REQUIRED

Data type: Text Direction: IN

Example: "Y"

#### File to store

Name: FILE\_DOC Data type: File Direction: OUT

#### File comment that is associated with the upload

Name: FILE\_COMMENT

Data type: Text Direction: OUT

**Example:** "This comment is related to this file"

# PdfToDatabase workflow application

# Overview

The PdfToDatabase WorkflowGen application enables you to export data from a PDF form to one or several databases. It is a synchronous system application that does not require the user to take action. The configuration of the SQL transactions is done via an XML file stored on the web server that enables SQL queries to be performed on ODBC, OLEDB or other custom data sources.

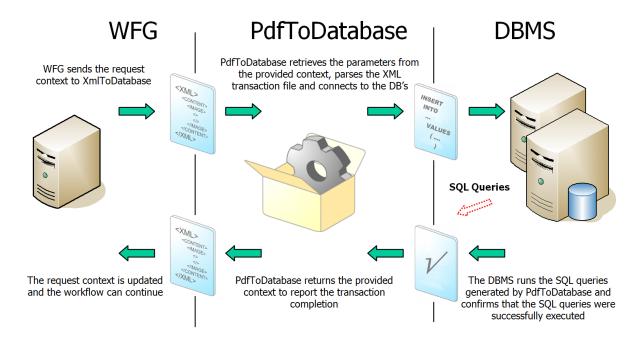

# Description of the XML file

#### Overview

An XML transaction file named "transactions.xml" must be placed in the following folder:

/wfgen/WfApps/WebServices/PdfToDatabase/App\_data/

It specifies the list of available transactions (SQL commands that will be executed on the database sources). All transactions must be placed in this one file based on the XML schema defined below.

#### Structure

The typical structure of an XML transaction file is as follows:

#### **Attributes**

#### Transaction node

• name: Name (or ID) of the transaction

#### Database node

- name: Name (or ID) of the database
- connectionstring: ODBC, OLEDB or other connection string to the databases (for a Microsoft Access database, you can define a relative path to the database)
- transaction (yes | no): Execute the commands in a transaction

#### Command node

- · type: Type of SQL command
- loop (yes | no): Repeats the command as many times as there are fields in the FDF file (this is useful for writing to tables with a header/detail structure)

#### Commands

The following SQL commands can be used in the <command> nodes.

| Command   | Function                | Syntax                                                    |
|-----------|-------------------------|-----------------------------------------------------------|
| DELETE    | Delete data             | DELETE FROM <table> WHERE</table>                         |
| INSERT    | Insert records          | INSERT INTO <table> (VALUES   SELECT)</table>             |
| UPDATE    | Update data             | UPDATE <table> SET</table>                                |
| PROCEDURE | Call a stored procedure | {CALL <procedure>(<parameters>)}</parameters></procedure> |

#### **Fields**

The following fields can be inserted in the SQL commands and will be replaced by their value when the transaction is executed.

| Field                            | Value                                                                                                    |
|----------------------------------|----------------------------------------------------------------------------------------------------|
| {PARAM: <name>}</name>           | Additional parameter of the process (e.g. {PARAM:MY_PARAM})                                                                        |
| {FDF: <name>}</name>             | Field of the FDF file (e.g. {FDF:MY_FIELD})                                                                                        |
| {FDF. <fieldname>}</fieldname>   | Name of the field of the FDF file (to be used only in a command with the loop attribute set to 'yes') (e.g. {FDF:MY_FIELD_NAME})   |
| {FDF. <fieldvalue>}</fieldvalue> | Value of the field of the FDF file (to be used only in a command with the loop attribute set to 'yes') (e.g. {FDF:MY_FIELD_VALUE}) |

#### Date and numeric field formats

As parameters for actions using the PdfToDatabse application, you can specify which fields have to be formatted as date or numeric values with the following additional parameters:

- FDF\_FIELDS\_DATE: list of fields of type DATE
- FDF\_FIELDS\_NUMERIC: list of fields of type NUMERIC
- FDF LOCALE: culture code to use to format the date and numeric values (e.g. en-GB or en-US)

The two parameters FDF\_FIELDS\_DATE and FDF\_FIELDS\_NUMERIC can contain a list of fields separated by a "," (comma). It is also possible to use the wildcard/include character " \* " (asterisk) or the exclude character " ^ " (caret).

**Note:** The list of fields to exclude has to be placed after the list of fields to include.

Date format generated into the SQL queries

The fields of type DATE are formatted as follows: yyyy-mm-dd hh:MM:ss

Numeric format generated into the SQL queries

The numerical fields are formatted as follows: XXXX.XX

#### Example:

Rule: All fields ending with "\_DATE" are declared as type DATE **except** the field called "EMP\_DATE" Method: FDF\_FIELDS\_DATE = \*\_DATE, ^EMP\_DATE

#### DBMS date format functions

The following is the SQL query syntax for the leading DBMSs to correctly format the DATE fields.

#### **MS Access**

The field value has to be enclosed by a " ' " (apostrophe) character (e.g. '{FDF:REQUEST\_DATE}').

#### MS SQL Server

You must use the CONVERT function associated with the ODBC canonical format (e.g. CONVERT (datetime, '{FDF:REQUEST\_DATE}',120)).

#### Oracle

You must use the TO\_DATE function with the correct pattern (e.g. TO\_DATE('{FDF:REQUEST\_DATE}','YYYY-MM-DD HH24:MI:SS')).

#### Details of the execution of transactions

The SQL commands can be launched in transactions. If errors occur, a rollback is launched and the initial state of the database is restored. The value of the transaction attribute to the database node must be set to "yes".

If the transaction handles many databases, the execution of the commands will be multi-transactional: if an error occurs in a command in one of the databases, a general rollback on all databases will be launched associated withthe failed transaction.

#### Test mode

The transactions can be tested before being executed on the database. The value of the constant PdfToDatabaseTestMode in the configuration file must be set to "Y".

**Note:** If this constant is set to "yes" and you have specified to use transactions on the database nodes, the transactions will not be committed at the end of the execution.

#### Possible execution errors

The following errors can occur during the execution of the transactions. The error details can be checked in the log file if the action trace has been activated.

| Error                                                                                                    | Cause                                                                                                    |
|----------------------------------------------------------------------------------------------------|----------------------------------------------------------------------------------------------------|
| No FDF file found                                                                                                  | The required FDF parameter has a null value or is not complete.                                                                                                    |
| Error during the launch of FDF file                                                                                | The FDF file used as a parameter is not valid. It is either not accessible or not a FDF file.                                                                                                    |
| No transaction found                                                                                               | The required TRANSACTION parameter has a null value or is not complete.                                                                                                    |
| The definition of the transaction has not been found                                                               | The transactions.xml file has no transaction with the name attribute corresponding to the value of the TRANSACTION parameter.                                                                                                  |
| SQL instruction not valid: the parameter has not been found                                                        | The PARAM or FDF parameters have not been found in either the process or in the FDF file. Check that the parameter is not an extra IN parameter in the action's process or that the fields exist in the FDF file.              |
| The tags {FDF. <fieldname>} &amp;<br/>{FDF.<fieldvalue>} can only be<br/>called in a loop</fieldvalue></fieldname> | The tags {FDF. <fieldname>} &amp; {FDF.<fieldvalue>} are related to the fields of the FDF file in a sequential parsing. You must set the value of the loop attribute of the related command to "yes".</fieldvalue></fieldname> |

| Database connection error                     | The connection to the data base cannot be established. Check the validity of the connection string contained in the <i>connectionstring</i> attribute of the <i>database</i> node. |
|-----------------------------------------------|----------------------------------------------------------------------------------------------------|
| Error during the execution of the SQL command | The execution of the SQL command failed. Check the syntax of the related SQL command.                                                                                              |

# Export example in column mode

#### Overview

The following transaction inserts the values of the fields of an FDF file into an SQL Server database in a column mode structure. Each field is related to a column of a sample EFORM\_DATA table.

#### Structure of databases

The database must have a structure similar to the following (\* represents the primary key):

#### EFORM\_DATA

\* ID\_EFORM: ID EFORMNAME: text NUM\_EMP: number LASTNAME\_EMP: text FIRSTNAME\_EMP: text

# PDF file fields

The preceding example illustrates how the PDF file related to the exported FDF file includes the fields NUM\_EMP, LASTNAME\_EMP, and FIRSTNAME\_EMP.

#### Details of the transactions.xml file

The transactions.xml file contained in the folder "../wfgen/WfApps/WebServices/PdfToDatabase/App\_Data/" should follow the structure:

```
<?xml version="1.0"?>
     <transactions>
          <transaction name="TRANSAC_TEST">
               <databases>
                     <database name="SQLSVR" transaction="yes"</pre>
                     connectionstring="Provider=SQLOLEDB; Data Source=SERVEUR;
                     INITIAL CATALOG=WFGEN SQL;USER ID=TEST">
                      <command type="INSERT">
                        INSERT INTO EFORM_DATA(
                        EFORMNAME,
                        NUM EMP,
                        LASTNAME EMP,
                        FIRSTNAME EMP)
                        VALUES(
                         '{PARAM:EFORMNAME}',
                     {FDF:NUM EMP},
```

# Using the PdfToDatabase application in a WorkflowGen process action

In a WorkflowGen process, the actions that are using the PdfToDatabase application need two required parameters:

- FDF: the FDF file associated to the PDF form (i.e.: FORM\_DATA)
- TRANSACTION: the name of the transaction to execute

In the preceding example, a custom additional IN parameter (TEXT type) named EFORMNAME was defined which enables the insertion of the name of the eForm.

#### Example:

EFORMNAME: IN: Name of the eForm (Free text or Data).

# XmlToDatabase workflow application

# Overview

The XmlToDatabase WorkflowGen application enables you to export data from any XML documents to one or several databases. It is a synchronous system application that does not require the user to take action. The configuration of the SQL transaction is done via an XML document that enables SQL queries to be performed on ODBC, OLEDB, or other custom data sources.

# How it works

The WorkflowGen engine calls the XmlToDatabase application with the context and the parameters. XmlToDatabase uses the context and the parameters to get the following:

- The XML data document to export
- The transaction document, which contains:
  - Information on how to connect to the database
  - Information on where the data should be taken in the XML data document (using XPaths)

After XmlToDatabase has gathered all of the above information, it is ready to perform the export. Once the export is complete, it returns the context to WorkflowGen so that the workflow may continue.

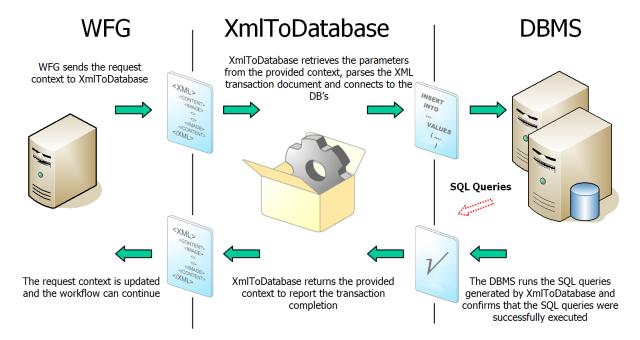

# Description of the XML transactions document

#### Overview

The XML transactions document specifies the SQL commands that will be executed on the databases. It is used for two main functions: connecting to the database, and mapping the fields of the query to the fields of the XML data document. Remember that the XML data document (generally named FORM\_DATA) can be constructed in many ways. For this reason, XPaths are used to map the DB fields to the XML fields.

#### Structure

Any one XmlToDatabase activity can have an unlimited number of databases and an unlimited number of commands per database. This means that the export can be done to several databases, and each database can have more than one command.

The following is an example of an XML transactions document:

# Location of the XML transactions document

There are four ways to define an XML transaction for an XmlToDatabase action. In all of the following cases, the transaction document is defined as follows:

- 1. XmlToDatabase first looks for a TRANSACTIONS\_TEXT parameter.
- 2. If this parameter is not found, it then looks for a TRANSACTIONS\_FILE parameter.
- 3. If this parameter is not found either, it then looks for a file with your transaction's name.
- 4. If this file is not not found either, it then parses the Transactions.xml file to find a node with your transaction's name.

The priority order, then, is as follows:

- 1. TRANSACTIONS\_TEXT parameter.
- 2. TRANSACTIONS\_FILE parameter.
- 3. ../App\_data/MyTransaction.xml file.
- 4. ../App\_data/Transactions.xml file.

#### In the common file

In this case, the transaction file is located in the folder /wfgen/WfApps/WebServices/XmlToDatabase/App\_Data, and named "Transactions.xml". The XmlToDatabase application parses this file to find your transaction.

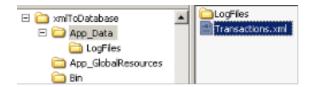

The XmlToDatabase action contains the following parameters:

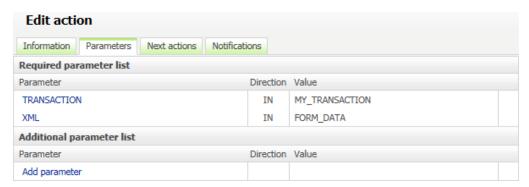

# In a specific file

If your transaction is not found inside the "Transactions.xml" file, the XmlToDatabase application looks for an .xml file with the same name as your transaction. The transaction document should be created in the "MY\_TRANSACTION.xml" file:

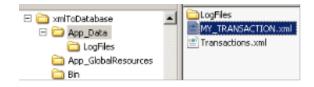

The XmlToDatabase action contains the following parameters:

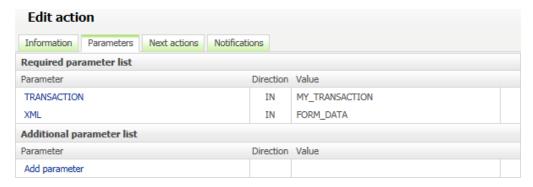

**Note:** You can change from the common transaction file to a specific transaction file without updating your process definition by removing the transaction from the "Transactions.xml" file and adding it in a file named with your transaction's name.

# In a process file data type

If you can't access the "App\_Data" folder of the web server, or if you want to include your transaction in your process definition (to be exported and shared by an XPDL file), you can upload your transaction file in a process file data type.

First, create a process file data type and upload your "MY\_TRANSACTION.xml" file:

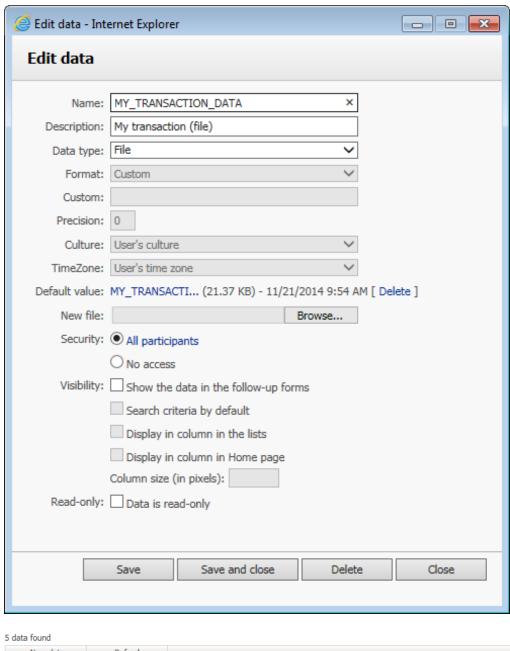

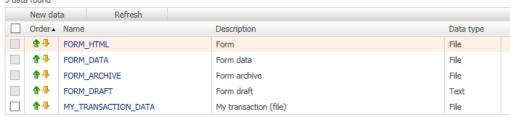

Then, edit your **XmIToDatabase** action, add a new parameter named "TRANSACTIONS\_FILE", and send the value of your process data:

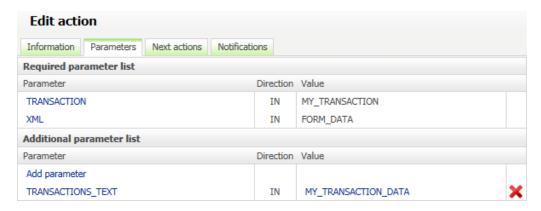

# In a process text data type

If you can't access the "App\_Data" folder of the web server, or if you want to include your transaction in your process definition (to be exported and shared by an XPDL file), you can write your transaction within a process text data type.

Note: In this case your XML transaction cannot exceed 4000 characters.

First, create a process text data type and write your transaction as a default value:

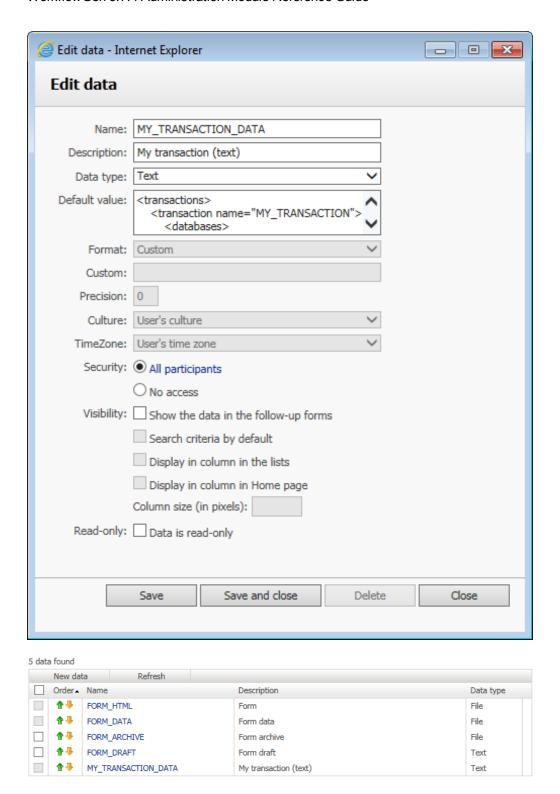

Then, edit your XmlToDatabase action, add a new parameter named "TRANSACTIONS\_TEXT", and send the value of your process data:

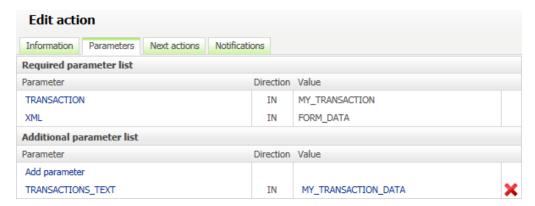

**Note:** It is not necessary to create process data. You can send the value of your XML transaction within the TRANSACTION\_TEXT parameter.

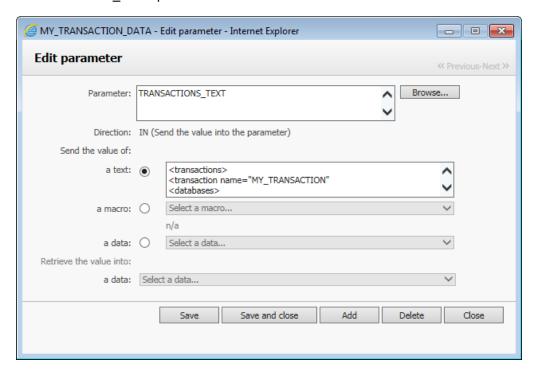

# **Attributes**

- The "transaction name" attribute is used to map the transaction to the XmlToDatabase activity/action.
  In WorkflowGen, a TRANSACTION parameter (TEXT type data) must be defined for every
  XmlToDatabase activity/action. The text entered in the parameter must match the transaction name
  attribute in order to use the right transaction for the right activity.
- The "database name" attribute is the name of the database used for the transaction.
- The "database connectionstring" attribute should contain the ConnectionString to connect to the DB.

- The "database provider" attribute is used to inform XmlToDatabase which namespace should be used to create the access to the DB (System.Data.OleDb or System.Data.Odbc).
- The "database transaction" attribute is used to inform XmlToDatabase whether to use a DB transaction for the exportation (values: "yes" or "no").
- The "command type" attribute is used to inform XmlToDatabase what kind of command is being performed; the possible values can be any valid SQL command, except if it is calling a stored procedure. In this case, the type must be "PROCEDURE".
- The "command loop" attribute can have the values "yes" or "no". It is used to perform a batch of commands using all of the values returned by each xpath in the query. For example, if the loop attribute is set to "yes", and if one Xpath in the query returns 10 results and the others return only five, the command will be executed 10 times and the last five ones will have null values. If the loop attribute is set to "no", the command will be executed only once with the first node returned by each Xpath contained in the query.
- The "command xpath" attribute will be used to specify a part of the xpaths used in the query.
- The "connectionstringname" is used in the XmlToDatabase transaction file to specify the connection string name to use to define the "database" xml node.

# Date and numeric field formatting

You can specify which fields must be formatted as date or numeric values using the following parameters:

- XML\_FIELDS\_DATE: list of fields of type date
- XML\_FIELDS\_NUMERIC: list of fields of type numeric
- XML LOCALE: culture code to use to format the date and numeric values (e.g. en-GB or en-US)

The two parameters XML\_FIELDS\_DATE and XML\_FIELDS\_NUMERIC must contain a list of xpath expressions separated by ", " (comma) characters.

Date format generated into the SQL queries

Fields of type DATE are formatted as follows: yyyy-mm-dd hh:MM:ss

#### Numerical format generated into the SQL queries

Numeric fields are formatted as follows: XXXX.XX

#### Example:

Rule: All the nodes found in the XML document with the name "REQUEST\_DATE" and the specific node situated at /MyData/MyExample/Date\_Field will be formatted as date

Method: XML\_FIELDS\_DATE = //\*/REsQUEST\_DATE, /MyData/MyExample/Date\_Field

# Details of the transaction execution

The SQL commands can be launched as transactions. If errors occur, a rollback is launched and the initial state of the database is restored. The value of the transaction attribute of the database node must be set to "yes".

If the transaction handles many databases, the execution of the commands will be multi-transactional, meaning if an error occurs in a command in one of the databases, a rollback on all database transactions performed will be launched.

# Test mode

The transactions can be tested before being executed on the database. The value of the constant XmlToDatabaseTestMode in the configuration file must be set to "Y".

**Note:** If this constant is set to 'yes' and you have specified using transactions on the database nodes, the transactions will not be committed at the end of the execution.

# Description of the log file

If the XmlToDatabaseEnableTrace parameter in the configuration file of the web service is set to "Y", a log file will be created in the "/wfgen/WfApps/WebServices/XmlToDatabase/App\_Data/LogFiles" directory.

The log entries are in the following format:

"Date; [Database name;] Transaction name; SQL query; Execution result"

"Execution result" values are:

- · If the query was run successfully: "OK".
- If an error occurred: "ERROR: Error code Error description".

#### Examples:

12/14/2005 4:51:23 PM; ACCESS; TEST\_TRANS; INSERT INTO DATA ...; OK
12/14/2005 4:51:24 PM; ACCESS; TEST\_TRANS; DELETE FROM DATA2; ERROR: 1234-Table was not found

# Possible execution errors

The following errors can occur during the execution of the transactions:

| Error                                                                | Cause                                                                                                    |
|----------------------------------------------------------------------|----------------------------------------------------------------------------------------------------|
| The XML file parameter is missing                                    | The required XML parameter has a null value or is not completed.                                                                                                    |
| The XML context cannot be empty                                      | XmlToDatabase application must receive a context from WorkflowGen; it cannot be used without being part of a WorkflowGen process.                                    |
| XML parsing error (1)                                                | The XML parameter is pointing to an invalid XML file.                                                                                                    |
| XML parsing error (2)                                                | The XML transaction file is an invalid XML file.                                                                                                    |
| XML parsing error. The provider attribute is required                | The provider attribute of the database node is not present in the transaction.                                                                                       |
| Unable to commit transactions                                        | The commit operation has not succeeded.                                                                                                    |
| Error while opening log file                                         | The log file cannot be opened.                                                                                                    |
| The TRANSACTION parameter is missing                                 | The required TRANSACTION parameter has a null value or is not completed.                                                                                             |
| The definition of the transaction has not been found                 | The transactions.xml file has no transaction with the name attribute corresponding to the value of the TRANSACTION parameter.                                        |
| SQL Instruction not valid: the parameter has not been found          | The PARAM {parameter name} has not been found.                                                                                                    |
| XML parsing error. The connectionstring attribute is required        | The <i>connectionstring</i> attribute has not been specified in the database node.                                                                                   |
| The XML field was expected to be date, but its value is not valid    | One of the xpaths in the XML_FIELDS_DATE that was passed refers to a field that is not a date field.                                                                 |
| The XML field was expected to be numeric, but its value is not valid | One of the xpaths in the XML_FIELDS_NUMERIC that was passed refers to a field that is not a numeric field.                                                           |
| The Xpath is not a valid xpath expression                            | One of the xpaths in your transaction file is not a valid xpath expression.                                                                                          |
| The XPath passed as a parameter is not a valid xpath expression      | One of the xpath in your XML_FIELDS_DATE or XML_FIELDS_NUMERIC parameters is not a valid xpath expression.                                                           |
| Error while loading the XML file: File was not found                 | The XML parameter is not pointing to an XML file.                                                                                                    |
| Database connection error                                            | The connection to the data base cannot be established. Check the validity of the connection string contained in the connectionstring attribute of the database node. |
| Error during the execution of the SQL command                        | The execution of the SQL command failed. Check the syntax of the related SQL command.                                                                                |
| Error during the execution of the SQL loop command                   | The execution of the SQL command failed. Check the syntax of the related SQL command.                                                                                |
| SQL instruction not valid: the XML field has not been found.         | One of the xpaths expressions you have used in your parameters of the command returned no fields. Check the syntax of your xpaths expressions.                       |

The culture code for the XML file in the param XML\_LOCALE is not valid.

Check that the XML\_LOCALE parameter is in the right format (e.g. "en-US" or "fr-CA").

# **Export examples**

#### Example 1:

The "XPATH:" tag in the query will all be replaced by "/data/" which is the xpath attribute value.

The "PARAM:" tag is used to identify a WorkflowGen parameter instead of using an XML field.

Warning: XPaths that return no nodes will use "null" values.

Note: It is possible to NOT use the qualified xpath by using "XPATH::" instead of "XPATH:".

#### Example 2:

The following is a more complex example using the loop property:

XML file structure:

```
<description>Description of the author</description>
                  <birth date>1972-06-06</birth date>
            </author>
      </AUTHORS>
      <BOOKS>
            <book id="38">
                  <title>Title of the book #38</title>
                  <description>Description of the book #38</description>
                  <author id="100"/>
            </book>
            <book id="39">
                  <title>Title of the book #39</title>
                  <description>Description of the book #39</description>
                  <author id="200"/>
            </book>
            <book id="40">
                  <title>Title of the book #40</title>
                  <description /> // Will insert a NULL value automatically
                  <author id=""/> // Will insert a NULL value automatically
            </book>
      </BOOKS>
</Library>
The command nodes could look like this:
<command loop="yes" type="INSERT" xpath="/Library/AUTHORS/">
     INSERT INTO AUTHORS
            ([AUTHOR_ID],[AUTHOR_NAME],[AUTHOR_DESC],[AUTHOR_PUBLISHER])
     VALUES ({XPATH:author/@id},
           '{XPATH:author/name}',
            '{XPATH:author/description}',
            '{XPATH::/Library/publishers/publisher}')
</command>
<command loop="yes" type="INSERT" xpath="/Library/BOOKS/">
     INSERT INTO BOOKS
            ([BOOK_ID],[BOOK_TITLE],[BOOK_DESCRIPTION],[BOOK_AUTHOR_ID])
     VALUES ({XPATH:book/@id},
           '{XPATH:book/title}',
           '{XPATH:book/description}',
           '{XPATH:book/author/@id}')
</command>
```

**Note:** In the **XPATH::** shown in bold above, you must use two ":" (colon) characters when you don't want to use the qualified xpath in the command node.

# GetUsersFromDir workflow application

# Overview

The **GetUsersFromDir** application allows retrieval of a username list, a user email list, or a user ID list. These lists are obtained from a WorkflowGen automatic system action that executes SQL queries on the WorkflowGen database. They can either be used for automatic notifications or to define the users of an action in a WorkflowGen process (by storing the output of GetUsersFromDir as a data element and using the resulting data element to specify the users in the notification or action assignment).

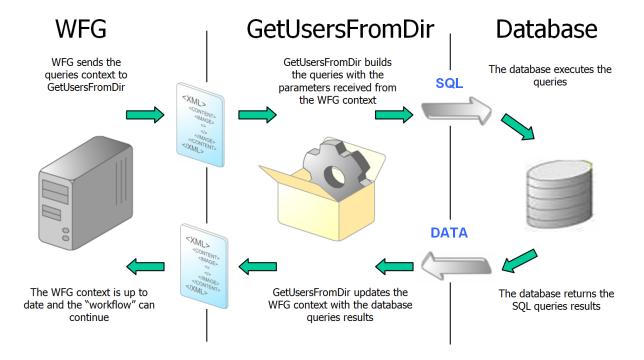

# **Definitions**

- The "x" character: The "x" character in some parameter names means that there can be more than one
  instance of the parameter. For example, QUERYx\_CMD means there can be QUERY1\_CMD,
  QUERY2\_CMD, QUERY3\_CMD, etc.
- Action: You must create a WorkflowGen action of type GetUsersFromDir to use this application.

# List of available fields and macros for queries

Listed below are the fields and macros available for the queries created in the QUERYx\_CMD parameters. They can be used in the conditions for these queries to filter their results.

#### Examples:

This example returns a username list of the users in the province of Quebec:

```
QUERY1_CMD: STATE = 'QC'
RESULT_LIST
```

This example returns a username list of users that have email addresses ending with "advantys.com":

```
QUERY1_CMD: EMAIL LIKE '%ADVANTYS.COM' RESULT_LIST
```

This example returns a username list of users in my group:

```
QUERY1_CMD: {ISMEMBER(MYGROUPNAME)}
RESULT_LIST
```

| Available fields definition |                      |  |
|-----------------------------|----------------------|--|
| LASTNAME                    | Last name            |  |
| FIRSTNAME                   | First name           |  |
| EMAIL                       | Email                |  |
| PHONE                       | Telephone            |  |
| MOBILE                      | Mobile               |  |
| PAGER                       | Pager                |  |
| FAX                         | Fax                  |  |
| OFFICE                      | Office               |  |
| DEPARTMENT                  | Department           |  |
| COMPANY                     | Company              |  |
| JOBTITLE                    | Job Title            |  |
| PERSONALTITLE               | Title                |  |
| EMPLOYEENUMBER              | Employee number      |  |
| EMPLOYEETYPE                | Employee type        |  |
| POSTALADDRESS               | Postal address       |  |
| POSTALCODE                  | Zip code             |  |
| CITY                        | City                 |  |
| STATE                       | State/Area           |  |
| COUNTRY                     | Country              |  |
| EXTATT_1                    | Extended attribute 1 |  |
| EXTATT_2                    | Extended attribute 2 |  |
| EXTATT_3                    | Extended attribute 3 |  |

| EXTATT_4                    | Extended attribute 4    |  |
|-----------------------------|-------------------------|--|
| EXTATT_5                    | Extended attribute 5    |  |
| Available macros definition |                         |  |
| {ISMEMBER(groupname)}       | Get the group's members |  |

# Using additional parameters

# QUERY1\_CMD: Executing an SQL query

#### Description

To execute an SQL query, you must add the IN parameter QUERY1\_CMD to the action. If the parameter is empty or nonexistent then no operation will be performed.

#### Example:

This example returns the Montreal username list in the RESULT LIST parameter:

```
QUERY1_CMD: CITY = 'MONTREAL'
RESULT LIST
```

# RESULT\_LIST / QUERYx\_RESULT\_LIST: Retrieving queries results

#### Description

To get the result of all the queries (username list in string format), you must add the OUT parameter RESULT\_LIST to the action. To retrieve the result by query, you have to add the OUT parameter QUERYx\_RESULT\_LIST for each query (associated to their process data).

#### Example:

This example returns the username list of Montreal, Toronto, and New York in the RESULT\_LIST parameter. QUERY1\_RESULT\_LIST contains the username list of Montreal, QUERY2\_RESULT\_LIST contains the username list of Toronto, and QUERY3\_RESULT\_LIST contains the username list of New York. RESULT\_LIST contains the usernames of all 3 QUERYx CMDs.

```
QUERY1_CMD: CITY = 'MONTREAL'
QUERY2_CMD: CITY = 'TORONTO'
QUERY3_CMD: CITY = 'NEW YORK'
QUERY1_RESULT_LIST
QUERY2_RESULT_LIST
QUERY3_RESULT_LIST
RESULT_LIST
```

**Note:** A maximum of 4000 characters can be stored as the result of a query.

# QUERY1\_DIR: Directory specification

#### Description

You can specify the user directory on which the query will be executed. You have to add the IN parameter QUERY1\_DIR in the action. If this parameter has NULL value or does not exist, the default directory is WORKFLOWGEN (or the directory specified as the default by an Administrator).

#### Example:

This example returns the username list of users in Montreal from the YourCompany directory into the RESULT LIST parameter:

QUERY1\_CMD: CITY = 'MONTREAL'
QUERY1\_DIR: YourCompany
RESULT\_LIST

**Note:** If you manage users in WorkflowGen with multiple directories, you must use this parameter to specify the directory to search, and may need to use more than one query of a similar nature to specify all possible directory users (one query per directory).

# QUERYx CMD: Using more than one query

#### Description

You can add queries in the same WorkflowGen action and retrieve all of the results in one complete list or in one list per query. You must add the IN parameters QUERYx\_CMD, where 'x' is the number of the query. To get the result of each query, you have to add the OUT parameters QUERYx\_RESULT\_LIST.

#### Example:

This example returns the username list of users from Montreal in the WORKFLOWGEN directory into the QUERY1\_RESULT\_LIST parameter, the username list of users from Montreal in the INTRANET directory into the QUERY2\_RESULT\_LIST parameter, and the complete username list from the two queries into the RESULT\_LIST parameter:

QUERY1\_CMD: CITY = 'MONTREAL'
QUERY1\_DIR: WORKFLOWGEN
QUERY2\_CMD: CITY = 'MONTREAL'
QUERY2\_DIR: INTRANET
QUERY1\_RESULT\_LIST
QUERY2\_RESULT\_LIST
RESULT\_LIST

# QUERYx\_TOP: Specify results maximum

#### Description

You can specify the maximum number of records returned by your queries by adding the QUERYx\_TOP as an IN parameter of the action. The query will not be able to return more results than the number specified in this parameter.

#### Examples:

This example returns only the first two usernames of the query:

```
QUERY1_CMD: CITY = 'MONTREAL'
QUERY1_TOP: 2
RESULT_LIST
```

This example returns all usernames from this query:

```
QUERY1_CMD: CITY = 'MONTREAL'
RESULT_LIST
```

### QUERYX DEFAULT VALUE: Specify a default value

#### Description

You can specify a default value to be returned for queries that return no values. You must add the IN parameter QUERYx\_DEFAULT\_VALUE in the action.

#### Example:

In this example, the query returns no value because the company entered does not exist, so the RESULT\_LIST parameter will contain "default1":

```
QUERY1_CMD: COMPANY = 'COMPANY_DOES_NOT_EXIST'
QUERY1_DEFAULT_VALUE = default1
RESULT_LIST
```

# **RESULT SEPARATOR: Separator specification**

#### Description

You can specify the character that will separate the result in the returned list by adding the IN parameter RESULT SEPARATOR. The default separator is ", " (comma).

#### Example:

For this example, the RESULT\_LIST parameter value is: name1\*\*\*name2\*\*\*name3:

```
QUERY1_CMD: CITY = 'MONTREAL'
RESULT_SEPARATOR: ***
RESULT_LIST
```

This example returns the value: name1, name2, name3:

```
QUERY1_CMD: CITY = 'MONTREAL'
RESULT_LIST
```

# RESULT\_COUNT / QUERYx\_RESULT\_COUNT: Number of records returned

#### Description

You can retrieve the number of records returned for each query or for all queries. For the total number of records returned for all queries, you must add the OUT parameter RESULT\_COUNT to the action. For the number of records per query, you must add the OUT parameters QUERYx\_RESULT\_COUNT to the action.

#### Example:

The following example returns the total number of records in the RESULT\_COUNT parameter and the number of records of each query (QUERY1 and QUERY2) in the parameters QUERY1\_RESULT\_COUNT and QUERY2\_RESULT\_COUNT:

QUERY1\_CMD: CITY = 'NY'
QUERY1\_DIR: WORKFLOWGEN
QUERY2\_CMD: CITY = 'NY'
QUERY2\_DIR: INTRANET
RESULT\_LIST
RESULT\_COUNT
QUERY1\_RESULT\_COUNT
QUERY2\_RESULT\_COUNT

#### Using parameter conditions in SQL queries

#### Description

You can also use parameters in the SQL conditions contained in the QUERYx\_CMD parameter. You must add IN parameters with different names for the following reserved parameters:

```
QUERYx_CMD, QUERYx_DIR, QUERYx_TOP, QUERYx_RESULT_COUNT, QUERYx_RESULT_LIST, RESULT_LIST, RESULT_COUNT or RESULT_SEPARATOR.
```

You can then call these parameters in the condition by prefixing them with the " @ " (at) character.

#### Example:

This example returns the username list from Montreal in the WORKFLOWGEN directory:

```
QUERY1_CMD: CITY = @PARAM1
PARAM1: MONTREAL
RESULT_LIST
```

Remember that the parameter name used in the condition must have the same name as the one defined in the WorkflowGen action.

**Note:** "PARAM1" is an arbitrary convention; any parameter name may be used.

#### QUERYx\_CMD: Using macros in SQL query conditions

#### Description

You are also able to use macros in the SQL conditions contained in the QUERYx\_CMD by adding an available macro in the condition.

#### Example:

The following example returns the username list of users which are members of the Dev group, members of the WORKFLOWGEN directory and come from Montreal:

```
QUERY1_CMD: CITY = 'MONTREAL' and {ISMEMBER(Dev)}
RESULT LIST
```

**Important:** You must respect the syntax in the **Available macros** list.

# RESULT\_LIST\_EMAIL / QUERYx\_RESULT\_LIST\_EMAIL: Retrieving the queries result in an email list format

#### Description

If you want to retrieve the emails of the usernames returned by the queries, you must add the OUT parameter RESULT\_LIST\_EMAIL to the action. If you want to retrieve the emails by query, you must add the OUT parameter QUERYx\_RESULT\_LIST\_EMAIL for each query.

#### Example:

This example returns the email list of Montreal and Toronto in the RESULT\_LIST\_EMAIL parameter. QUERY1\_RESULT\_LIST\_EMAIL contains the email list of Montreal and QUERY2\_RESULT\_LIST\_EMAIL contains the email list of Toronto:

QUERY1\_CMD: CITY = 'MONTREAL'
QUERY2\_CMD: CITY = 'TORONTO'
QUERY1\_RESULT\_LIST\_EMAIL
QUERY2\_RESULT\_LIST\_EMAIL
RESULT\_LIST\_EMAIL

# Error management in WorkflowGen

To manage execution errors, you must add a corrective (debug) action linked to the GetUsersFromDir action. This corrective action is a manual action and is executed upon an execution error. You must add this exception on the transition between the two actions. The following table lists the most frequent errors returned by the application.

| Error message                     | Solution                                                    |
|-----------------------------------|-------------------------------------------------------------|
| This directory does not exist     | Check if the directory typed in the query is valid.         |
| XML context is empty or incorrect | Verify if the application has been launched by WorkflowGen. |

| Database connection error                                                                               | Check if the database connection string in the config.inc file is valid.                |
|----------------------------------------------------------------------------------------------------|-----------------------------------------------------------------------------------------|
| Query error                                                                                             | Check if the fields or macros used in the QUERYx_CMD parameter are valid.               |
| The queries return too many values                                                                      | Add conditions in the QUERYx_CMD parameter to filter the results.                       |
| The parameter "parameter name" has the same name as a WFG reserved parameter. You must change the name. | Change the name of this parameter for a name other than the reserved parameters' names. |
| The queries return too many records                                                                     | Add conditions in the QUERYx_CMD parameters to filter the results.                      |
| The parameter "parameter name" must have a value                                                        | Check in the WorkflowGen action if the parameter is empty.                              |
| "Parameter name" parameter is required                                                                  | Add this parameter to the WFG action.                                                   |

### Maximum returned records number

The GetUsersFromDirMaxResultNb constant exists in the "web.config" file, which contains the maximum number of records that can be returned by a query.

This limit reduces the risk of a time limit expiration error that may occur when query results are too large. If the number of returned records is higher than this constant value, an error message stating "the queries returned too many records" will be displayed.

# FdfToXml workflow application

#### Overview

FdfToXml can export FDF documents to any kind of XML format using an XSLT sheet or to a standard XFDF format

#### How it works

The WorkflowGen engine calls the FdfToXml web service with the context and the parameters. FdfToXml uses the context and the given parameters to get the following:

- · The FDF file to convert
- An XSLT file to convert the XFDF file to any kind of output (optional)

After FdfToXml receives the information, it is ready to perform the export. Once it has completed the export, it returns the context to WorkflowGen so that the workflow can continue.

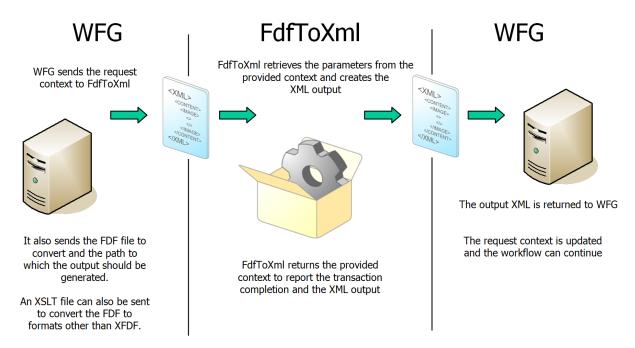

# Possible execution errors

The following errors can occur during the execution of the transactions:

| Code | Description                                                                                           |
|------|----------------------------------------------------------------------------------------------------|
| 1    | The required field FDF is missing.                                                                    |
| 2    | The required field RESULT is missing.                                                                 |
| 3    | It is impossible to provide a FORMAT and a XSLT parameter in the same action.                         |
| 4    | The FDF file was not valid.                                                                           |
| 5    | The XSLT file was not found.                                                                          |
| 6    | The FORMAT specified does not exist.                                                                  |
| 7    | The FDF file was not found.                                                                           |
| 8    | Can't write the output to the RESULT parameter. Verify that the folder security settings are correct. |
| 9    | Can't read the FDF file. Verify that the folder security settings are correct.                        |
| 10   | Can't read the XSLT file. Verify that the folder security settings are correct.                       |
| 11   | The XSLT file is not a valid XSLT transformation style sheet.                                         |
| 12   | The context cannot be empty.                                                                          |
| 13   | If RESULT_FILEEXT parameter is given, the RESULT_MIMETYPE parameter must be given too.                |
| 14   | If RESULT_MIMETYPE parameter is given, the RESULT_FILEEXT parameter must be given too.                |

# XmlTrans workflow application

#### Overview

The XmlTrans application transforms any XML document to any kind of other format using an XSLT sheet.

#### How it works

The WorkflowGen engine calls the XmlTrans application with the context and the parameters. XmlTrans uses the context and the parameters to get the following:

- An XML file to convert
- An XSLT file to convert the XML file to any kind of output
- A RESULT parameter to receive the output
- A RESULT\_FILEEXT parameter to know the extension of the output
- A RESULT MIMETYPE parameter to know the MIME type of the output

After XmlTrans gathers this information, it's ready to make the transformation, and then returns the context to WorkflowGen so that the workflow can continue.

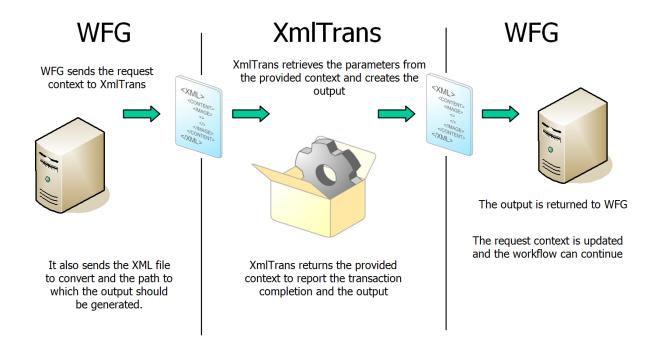

# Possible execution errors

The following errors can occur during the execution of the transactions:

| Code | Description                                                                                           |
|------|----------------------------------------------------------------------------------------------------|
| 1    | The required field XML is missing                                                                     |
| 2    | The required field RESULT is missing                                                                  |
| 3    | The required field XSLT is missing                                                                    |
| 4    | The XML file was not a valid Xml document                                                             |
| 5    | The XSLT file has not been found                                                                      |
| 6    | The XML file was not found                                                                            |
| 7    | Can't write the output to the RESULT parameter. Verify that the folder security settings are correct. |
| 8    | Can't read the XML file. Verify that the folder security settings are correct.                        |
| 9    | The XSLT file is not a valid XSLT transformation style sheet                                          |
| 10   | The received context was not valid                                                                    |
| 11   | If RESULT_FILEEXT or RESULT_MIMETYPE is given, the other one must be given too                        |

# RaiseException workflow application

#### Overview

The **RaiseException** application is able to raise the cancel exceptions on specified actions, as controlled by the workflow exception "action cancellation" in the conditions definition panel. Thus, this workflow application can be called by an action to cancel one or several other actions in a running request. The application is converted as an assembly workflow to simplify the configuration and improve the performance.

**Note:** The RaiseException web app in IIS and the file system folder (\wfgen\WfApps\WebServices\RaiseException) can be disabled and removed. Authentication settings at the application level are no longer required.

This feature is useful when one or more actions need to be cancelled after a certain point in the workflow has been reached, even though those actions have already been activated. For example, if three parallel actions are ongoing, but one of the parallel actions is concluded ahead of the others and your workflow rules have determined that the two other actions are no longer required, you could activate RaiseException to cancel the other two actions and allow the workflow to move forward.

#### Additionally, you can:

- Use default parameters to cancel all open actions in a specific request.
- Use optional parameters to cancel a list of action instantiations in a list of requests or to cancel on behalf
  of a specific user.
- Use additional parameters to define multiple pairs of action references.

# Using default parameters

#### Request identifier

This parameter indicates the ID of the request where the action will be cancelled.

Name: REQUEST\_ID
Data type: Numeric
Direction: IN

#### Activity name

This parameter indicates the name of the action that will be cancelled.

Name: ACTIVITY\_NAME

Data type: TEXT Direction: IN

#### Example:

In this example, the application will cancel all instances of the PENDING\_ACTION action in request #455:

```
REQUEST_ID = 455
ACTIVITY_NAME = "PENDING_ACTION"
```

## Using optional parameters

#### List of request identifiers

This parameter indicates a list of request IDs where the action will be cancelled.

Name: REQUEST\_ID\_LIST

Data type: TEXT Direction: IN

#### List of activity names

This parameter indicates a list of action names that will be cancelled.

Name: ACTIVITY\_NAME\_LIST

Data type: TEXT Direction: IN

#### Username

This parameter is used to set the username used to cancel the action. The username used must be part of a participant of the process.

Name: USERNAME Data type: TEXT Direction: IN

**Note:** If this parameter is not specified then the account used is the account specified in the configuration file of the application using the following application setting's parameters:

```
<add key="DefaultIdentityUsername" value=""/> <add key="DefaultIdentityPassword" value=""/> <add key="DefaultIdentityUserDomain" value=""/>
```

#### **Password**

This parameter is used to set the password corresponding to the username used to cancel the action.

Name: PASSWORD Data type: TEXT Direction: IN

#### **EXCEPTION\_NAME**

Possible values for this parameter are:

- CANCEL
- ERROR
- TIMEOUT
- ASSIGNMENT\_ERROR

The corresponding exception will be triggered on the action.

#### **EXCEPTION\_MESSAGE**

This parameter is used with the "ERROR" exception name to provide more details about the error in the follow-up action.

#### Examples:

In this example, the application will cancel all the instances of the actions PENDING\_ACTION1 and PENDING\_ACTION2 in each of requests #445, #446, and #447:

```
REQUEST_ID_LIST = "455, 456, 457"

ACTIVITY_NAME_LIST = "PENDING_ACTION1, PENDING_ACTION2"
```

In this example, the application will cancel all the instances of the action named PENDING\_ACTION in request #445 on behalf of John DOE:

```
REQUEST_ID = "455"

ACTIVITY_NAME = "PENDING_ACTION"

USERNAME = "jdoe"

PASSWORD = "1234"
```

### Using additional parameters

#### Request identifier

This parameter indicates the ID of the request where the action will be cancelled for the pair specified by the "?" (question mark).

Name: EX?\_REQUEST\_ID

Data type: Numeric Direction: IN

#### Activity name

This parameter indicates the name of the action that will be cancelled for the pair specified by the "?" (question mark).

Name: EX?\_ACTIVITY\_NAME

Data type: TEXT Direction: IN

#### Ignore "Nothing to do" error

By default, RAISE\_EXCEPTION returns an error if you try to cancel an action that doesn't have any open instantiation. If you set this parameter value to "Y", the application will ignore this type of error.

Name: IGNORE\_NOTHINGTODO\_ERROR

Data type: TEXT Direction: IN

#### Example:

In this example, the application will cancel all instances of the PENDING\_ACTION1 action in request #455 and all instantiations of the PENDING\_ACTION2 action in request #456. If actions 455 and 456 have no instance then no error is raised.

EX1\_REQUEST\_ID = 455 EX1\_ACTIVITY\_NAME = "PENDING\_ACTION1" EX2\_REQUEST\_ID = 456 EX2\_ACTIVITY\_NAME = "PENDING\_ACTION2" IGNORE\_NOTHINGTODO\_ERROR = "Y"

#### Possible execution errors

The following errors can occur during the execution of the transactions:

| Error                                                                                                | Cause                                                                  | Solution                                                                                                    |
|----------------------------------------------------------------------------------------------------|------------------------------------------------------------------------|----------------------------------------------------------------------------------------------------|
| RaiseException error: WorkflowGen Context is empty                                                   | All the RAISE_EXCEPTION parameters are empty                           | Check the RAISE_EXCEPTION parameters.                                                                                                    |
| RaiseException error: Application parameters are not correctly entered                               | The RAISE_EXCEPTION parameters are not correctly filled                | Check the RAISE_EXCEPTION parameters.                                                                                                    |
| (WorkflowGen Web Exception) HTTP Status: Response error:or The FUNCTION_NAME parameter was not found | An error occurred while trying to send the HTTP request to WorkflowGen | Check the HTTP status: 401: security error Check your authenticating parameters. 404: unable to connect to the URL 500: internal server error Check for indications in the returned error message. |
| RaiseException error: Error while trying to connect to WorkflowGen Database Error message :          | An error occurred while trying to connect to the WorkflowGen Database  | Check your connection string in the configuration file. Check for indications in the returned error message                                                                                        |

| (RaiseException Error) Parameters: <request id="" name="" parameter="">/<activity name="" parameter="">, Error: WorkflowGen has raised a security exception.</activity></request>                                                                                   | The user defined by the IDENTITY parameters is not a participant of the process     | Check IDENTITY_USERNAME and IDENTITY_PASSWORD parameters. Identify the request with parameters names returned in the error message.                       |
|----------------------------------------------------------------------------------------------------|-------------------------------------------------------------------------------------|----------------------------------------------------------------------------------------------------|
| (RaiseException error) Parameters <request id="" name="" parameter="">/<activity name="" parameter="">, Error: The activity name <activity name=""> doesn't exist in the request <request identifier="">.</request></activity></activity></request>                 | One of the Activity Names defined in the RAISE_ EXCEPTION parameters doesn't exist. | Check the RAISE_EXCEPTION parameters. Check for indications in the returned message.                                                                      |
| (RaiseException error) Parameters <request id="" name="" parameter="">/<activity name="" parameter="">, Error: The action <activity name=""> doesn't have any open instantiation in the request <request identifier="">".</request></activity></activity></request> | One of the actions to cancel is not open                                            | Check the RAISE_EXCEPTION parameters. Check for indications in the returned message. To ignore this error, set IGNORE_NOTHINGTODO_ERROR parameter to "Y". |

# UPDATEPROCESSDATA usage workflow application

#### Overview

This application allows you to update process data associated with a request. It provides a simple solution for inter-process communications.

## Using default and other parameters

#### Request

The required parameter is REQUEST\_ID: IN parameter, numeric value. This parameter must contain a valid request ID.

#### **Activity**

The optional parameters are the process data to update (the parameter name in the processing data name). You must define those parameters on the corresponding action parameters.

To create a workflow action using UPDATEPROCESSDATA, use the following parameters:

REQUEST\_ID send value of: Data: REQUEST\_ID \_UPDATE

AMOUNT send value of: Data: AMOUNT\_UPDATE

Note: You may have to add an exception management to handle possible errors (e.g. invalid request ID).

#### Example:

If you want to update the "AMOUNT" with the value of the process data "AMOUNT\_UPDATE", the request ID to update is stored in a "REQUEST\_ID\_UPDATE" process data.

# COMPLETEACTION usage workflow application

#### Overview

This application allows you to complete an ongoing action with the corresponding parameters. It provides a simple solution for inter-process communications and synchronization.

## Using default and other parameters

#### Request

The required parameter is REQUEST\_ID (IN numeric value): the request ID of the action to be completed.

#### **Activity**

The other parameters are:

- Parameter name: ACTION\_NAME (IN parameter, text value): the action name to be completed. The first instance found will be completed.
- Parameter name: ACTION\_ID (IN parameter, numeric value): the action instance ID to be completed.
- Parameter name: IMPERSONATE\_USERNAME

The optional parameters are the parameters of the action to be completed. You will have to define those parameters in the corresponding action parameters.

#### Example:

If you want to complete an ASYNCHRONOUS Web procedure action called "MYASYNCACTION", which has the following parameters:

AMOUNT recieve the data into: Data: TOTAL (you have to create this process data).

then in your process, you have to add an action using COMPLETEACTION application with the following parameters:

REQUEST\_ID: IN send value of: Data: MY\_REQUEST\_ID (a numeric process data containing the request ID of the action to complete, e.g. 1320)

ACTION\_ID: IN send value of: Data: MY\_ACTION\_ID (a numeric process data containing the ID of the action to complete, e.g. 2)

AMOUNT: IN send value of: Data: MY\_AMOUNT (a numeric process data containing a value for the amount, e.g. 1234.56)

# GETPROCESSDATA usage workflow application

#### Overview

This application allows you to retrieve process data values for a specified request. It is very useful for interprocess communications.

As an initial sub-process action, GETPROCESSDATA provides a flexible alternative to the sub-process parameters, since it involves no versioning management constraints with the parent process.

# GETPROCESSDATA usage workflow application

#### Overview

This application allows you to retrieve process data values for a specified request. It is very useful for interprocess communications.

As an initial sub-process action, GETPROCESSDATA provides a flexible alternative to the sub-process parameters, since it involves no versioning management constraints with the parent process.

## Using default and other parameters

#### Request

The required parameter request is REQUEST\_ID (IN numeric): the request ID which contains the process data to retrieve.

#### **Activity**

The other parameters are defined in the workflow action according to your needs.

Parameter name: the name of the remote process data to retrieve.

Receive value into: the process data to update.

#### Example:

To retrieve the value of the process data COMPANY into the process data CUSTOMER\_COMPANY:

Parameter name: COMPANY

Receive value into: CUSTOMER\_COMPANY

The process data types must be the same. You can add an exception management to handle possible errors (e.g. invalid request ID).

# GETFORMDATA usage workflow application

#### Overview

This application allows you to retrieve form field values for a specified request. It is useful when you need to retrieve form data which is not mapped to process data.

## Using default and other parameters

#### Request

The required parameter request is REQUEST\_ID (IN numeric), the request ID that contains the process data to retrieve.

#### **Activity**

The required parameter is REQUEST\_ID (IN\_numeric), the request ID that contains the process data to retrieve.

The optional parameter is FORM\_DATA\_NAME (IN text), the process data name that contains the form data to query. By default, GETFORMDATA uses the "FORM\_DATA" process name.

The other parameters are defined in the workflow action according to your needs:

Parameter name: the form field full ID (e.g. REQUEST\_AMOUNT) Receive value into: the process data to update

#### Example:

To retrieve the value of the form field REQUEST\_COMPANY into the process data CUSTOMER\_ COMPANY, the process data and the field data types must be the same. You may have to add an exception management to handle possible errors (e.g. invalid request ID).

# CANCELREQUEST usage workflow application

#### Overview

This application lets you to cancel an ongoing request.

## Using default and other parameters

#### Request

The required parameter request is REQUEST\_ID (IN\_numeric), the request ID to cancel.

The optional parameter is NOTIFY\_PARTICIPANT (IN\_text), with the possible values "Y" or "N" ("N" being the default). If the selected value is "Y", the participants of the request will be notified of the cancellation.

# Macros

The following macros can be used in transition conditions or in the additional parameters of application type actions. They will be replaced by their associated value during process execution.

| Macro                        | Tag                                                                       | Value                                                |
|------------------------------|---------------------------------------------------------------------------|------------------------------------------------------|
| Current user.field           | <wf_user_field> *</wf_user_field>                                         | User information                                     |
| Assigned user.field *        | <wf_assignee_field> *</wf_assignee_field>                                 | Assignee user information                            |
| Requester.field *            | <wf_requester_field> *</wf_requester_field>                               | Requester information                                |
| Action initiator.field *     | <wf_initiator_field> *</wf_initiator_field>                               | Action initiator information                         |
| Process.Id                   | <wf_process_id></wf_process_id>                                           | Process identifier                                   |
| Process.Name                 | <wf_process_name></wf_process_name>                                       | Process name                                         |
| Process.Description          | <wf_process_desc></wf_process_desc>                                       | Process description                                  |
| Process.Status               | <wf_process_status></wf_process_status>                                   | Process status                                       |
| Process.FormUrl              | <wf_process_form_url></wf_process_form_url>                               | Process form URL                                     |
| Process.Version              | <wf_process_version></wf_process_version>                                 | Process version                                      |
| Action.Id                    | <wf_activity_id></wf_activity_id>                                         | Action identifier                                    |
| Action.Name                  | <wf_activity_name></wf_activity_name>                                     | Action name                                          |
| Action.Description           | <wf_activity_desc></wf_activity_desc>                                     | Action description                                   |
| Current action.Id            | <wf_activity_inst_id></wf_activity_inst_id>                               | Action instance identifier                           |
| Current action.Name          | <wf_activity_inst_name></wf_activity_inst_name>                           | Action instance name                                 |
| Current action.Creation date | <wf_activity_inst_<br>CREATION_DATETIME&gt;</wf_activity_inst_<br>        | Action creation date                                 |
| Current action.Deadline      | <wf_activity_inst_limit_<br>DATETIME&gt;</wf_activity_inst_limit_<br>     | Action deadline                                      |
| Current action.Count         | <wf_activity_inst_<br>COUNT&gt;</wf_activity_inst_<br>                    | Number of completed instances for the current action |
| Request.Id                   | <wf_process_inst_id></wf_process_inst_id>                                 | Request identifier (process instance)                |
| Request.Relative Id          | <wf_process_inst_<br>RELATIVE_ID&gt;</wf_process_inst_<br>                | Request relative identifier                          |
| Request.Month relative Id    | <wf_process_inst_<br>MONTH_RELATIVE_ID&gt;</wf_process_inst_<br>          | Request month relative identifier                    |
| Request. Year relative Id    | <pre><wf_process_inst_year_ relative_id=""></wf_process_inst_year_></pre> | Request year relative identifier                     |
| Request.Name                 | <wf_process_inst_name></wf_process_inst_name>                             | Request name (process instance)                      |
| Request.Creation date        | <wf_process_inst_<br>CREATION_DATETIME&gt;</wf_process_inst_<br>          | Request creation date (process instance)             |
| Request.Deadline             | <pre><wf_process_inst_limit_ datetime=""></wf_process_inst_limit_></pre>  | Request deadline (process instance)                  |
|                              |                                                                           |                                                      |

| System.Date      | <wf_system_date></wf_system_date>         | System date                                                            |
|------------------|-------------------------------------------|------------------------------------------------------------------------|
| System.Date/time | <wf_system_datetime></wf_system_datetime> | System date/time                                                       |
| System.Time      | <wf_system_time></wf_system_time>         | System time                                                            |
| System.Language  | <wf_system_language></wf_system_language> | User system language                                                   |
| System.Null      | <wf_system_null></wf_system_null>         | Enable process designer to reinitialize a PDF form field value to Null |

<sup>\*</sup> Field: see the followingtable.

# Users macros suffixes

| Field          | Description             |
|----------------|-------------------------|
| LASTNAME       | Last name               |
| FIRSTNAME      | First name              |
| USERNAME       | Name of the user        |
| MANAGER        | Manager name            |
| EMAIL          | Email address           |
| PHONE          | Telephone number        |
| MOBILE         | Mobile telephone number |
| PAGER          | Pager number            |
| FAX            | Fax number              |
| OFFICE         | Office number           |
| DEPARTMENT     | Department number       |
| COMPANY        | Company                 |
| JOBTITLE       | Title                   |
| INITIALS       | Initials                |
| TITLE          | Civic status            |
| EMPLOYEENUMBER | Employee number         |
| EMPLOYEETYPE   | Type of employee        |
| POSTALADDRESS  | Postal address          |
| ZIPCODE        | Zip code                |
| CITY           | City                    |
| STATE          | State                   |
| COUNTRY        | Country                 |
| OBJECTSID      | SID                     |
| EXTATT1        | Extended attribute 1    |
| EXTATT2        | Extended attribute 2    |
| EXTATT3        | Extended attribute 3    |
| EXTATT4        | Extended attribute 4    |
| EXTATT5        | Extended attribute 5    |

## Using macros

You can use macros in the transitions and additional notification conditions or in the actions parameters to send the value of the macro to the parameter value by choosing one macro from the list or by concatenating several macro codes as a text value.

#### Example 1:

If you want to send the username of the requester in the field REQUESTER\_USERNAME of the action, you have to add an additional parameter with the following settings:

Parameter name: REQUESTER\_USERNAME Send the value of a macro: Requester.Username

#### Example 2:

If you want to send the firstname and the lastname of the requester in the field REQUESTER\_NAME of the action with a space in between the two, you have to add an additional parameter with the following settings:

Parameter name: REQUESTER NAME

Send the value of a text: <WF\_REQUESTER\_FIRSTNAME> <WF\_REQUESTER\_LASTNAME>

#### File data macros

#### Access to the file properties

In the transition or notification conditions, you can use the following macros on the process data of FILE data type to access the file properties.

| Field            | Description                           | Data type |
|------------------|---------------------------------------|-----------|
| FILENAME         | File name                             | Text      |
| SIZE             | File size in KB                       | Number    |
| CONTENTTYPE      | File content type                     | Text      |
| DESCRIPTION      | File description                      | Text      |
| DATELASTMODIFIED | Date of last modification of the file | Date/Time |

#### Syntax examples

The following examples assume you have data called MY\_FILE of data type FILE.

#### Example 1:

Rule: Check if the file name contains the keyword "report": Method: InStr(1,<MY\_FILE.FILENAME>, "report", 1) <> 0

#### Example 2:

Rule: Check if the file size is lower than 1MB:

Method: <MY\_FILE.SIZE> < 1024

#### Example 3:

Rule: Check if the file is a Microsoft Word document:

Method: <MY\_FILE.CONTENTTYPE> = "application/msword"

#### Example 4:

Rule: Check if the file was modified today:

Method: <MY\_FILE.DATELASTMODIFIED> > [Date]

#### Check if a file exists

You can also use the name of the data to check if the file exists in the process by using the function IsNull().

#### Example:

Assuming that you have data called MY\_FILE of data type FILE, you can use the syntax below in a condition to check if the file exists.

IsNull(<MY\_FILE>)

# Custom notification templates

#### Overview

Custom notification templates may be used instead of the default WorkflowGen notification templates. These templates can be created in HTML or as plain text and can also use many regular WorkflowGen macros to display process-specific information.

#### **Process**

#### Process data

For WorkflowGen to use the custom notifications, they must be added to the process data as type FILE.

To do this, first create new process data for each template to be used, then browse to and attach the custom template to be used.

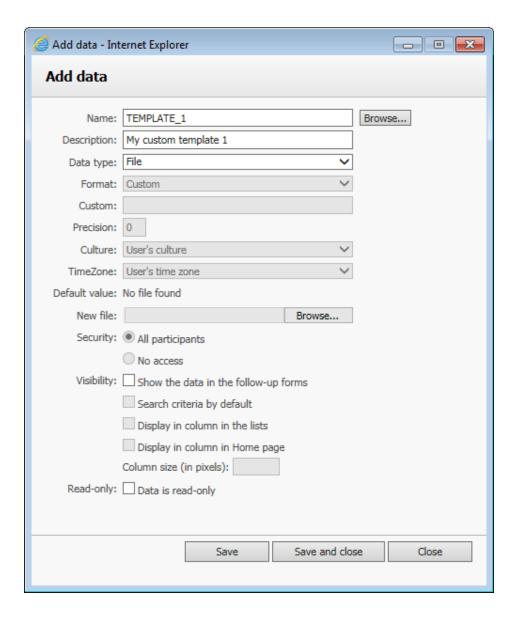

#### **Action notifications**

WorkflowGen can use an unlimited number of custom notifications per action. To add a custom notification, follow the steps below.

On the **Notifications** tab, in the **Additional** section:

- 1. Select the event that will cause the notification.
- 2. Select the recipient of the notification.
- 3. Select the process data that contains the attached notification template. You can choose the custom template created or use the default WorkflowGen template.

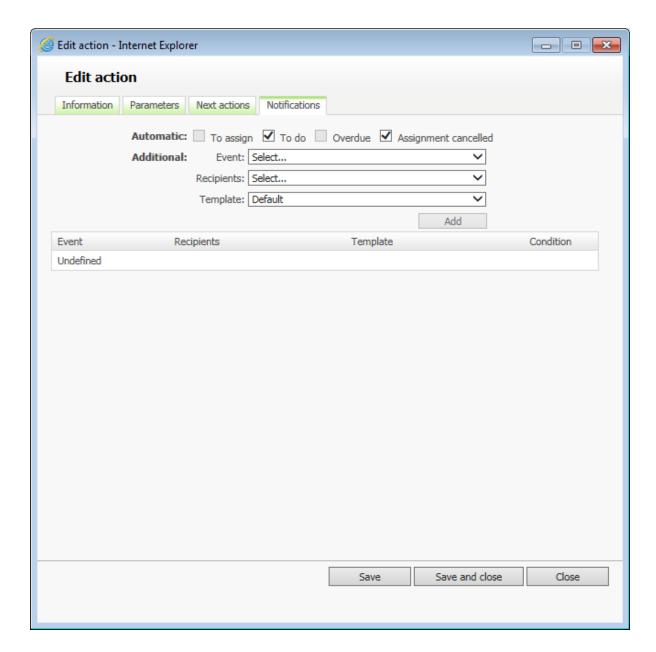

#### **Templates**

To create a template, use a text editor to create a file as follows:

#### Subject

To create a custom subject line for the templates, the first line in the HTML template must be "SUBJECT:" followed by the subject line to display. Macros may also be used here.

#### HTML

Create an HTML page that will act as a template for the email. In order to support Unicode, we recommend saving the file using UTF-8 encoding and adding a UTF-8 character set in the header of the HTML page, as shown below. CSS styles can also be applied within the HTML page.

#### Embedded images

Add images to standard notification templates (custom or built-in e.g. \wfgen\App\_Data\Templates\Emails). Image tags whose source (src="") begin with "Http" are not included in the email and simply related. Image tags whose source begins with a drive letter (e.g. "C:\" will be included in the email and result in a larger size email. However a connection to the server is not required.

#### Examples:

The image is included in the message:

```
<img src="C:\inetpub\wwwroot\wfgen\App_Themes\Default\portal\images\ activity_s.gif">
```

The image is not included in the message:

```
<img src="http://localhost/wfgen/App_Themes/Default/portal/images/ activity_s.gif">
```

#### Sample HTML template

```
SUBJECT: My Custom Subject line
```

```
<html>
<head>
    <meta http-equiv="Content-Type" content="text/html; charset=UTF-8">
    <title>My Title</title>
    <style type="text/css">
         body
         {
              font-family: Arial;
    </style>
</head>
<body>
    <img src="C:\inetpub\wwwroot\wfgen\App_Themes\Default\portal\images\activity_
              s.gif"> <WF_PROCESS_INST_NAME>
         Manager Decision
         <WF_PROCESS_INST_RELDATA_VALUE.MGR_DEC>
         Date
         <WF_SYSTEM_DATE>
```

```
Launch the Action
        <a href="<WF_LINK_ACTIVITY_INST_LAUNCH>">link 1</a>
        Go To Action Follow-Up Form
        <a href="<WF_LINK_ACTIVITY_INST_FORM>">link 2</a>
        Go To Request Follow-Up Form
        <a href=" <WF_LINK_ACTIVITY_INST_FORM> ">link 2</a>
        Go To Request Follow Up Form
        <a href="http://YOURSITE/wfgen/Show.aspx?QUERY=PROCESS_INSTANCE_</p>
            FORM&ID_PROCESS_INST=<WF_PROCESS_INST_ID>">Request Link</a>
        </body>
</html>
```

#### **Text**

A non-Unicode text notification template can be created using a text editor such as Notepad and must be saved as a \*.txt file.

#### Sample text template

```
SUBJECT: My Custom Subject line

Manager Decision: <WF_PROCESS_INST_RELDATA_VALUE.MGR_DEC>

Date: <WF_SYSTEM_DATE>

Launch the Action: <WF_LINK_ACTIVITY_INST_LAUNCH>

Go To Action Follow-Up Form: <WF_LINK_ACTIVITY_INST_FORM>
```

Go To Request Follow Up Form: http://YOURSITE/wfgen/Show.aspx?QUERY=PROCESS\_INSTANCE\_FORM&ID\_PROCESS\_INST=<WF\_PROCESS\_INST\_ID>

## Macros

In addition to the regular macros that are available, the following macros may also be used in the custom notification templates.

| Columns                                                                                      | Remarks                                                                                                    |
|----------------------------------------------------------------------------------------------|----------------------------------------------------------------------------------------------------|
| <pre><wf_process_inst_reldata_value.dataname></wf_process_inst_reldata_value.dataname></pre> | A process data value where DATANAME is the name of the data whose value you want to display                           |
| <wf_link_activity_inst_launch></wf_link_activity_inst_launch>                                | A link will be displayed to launch the action directly from the notification                                          |
| <wf_link_activity_inst_form></wf_link_activity_inst_form>                                    | A link will be displayed to view the action follow-up form directly from the notification                             |
| <wf_process_inst_reldata_file.dataname></wf_process_inst_reldata_file.dataname>              | A process data value where DATANAME is the name of the data whose value you want to add as an attachment to the email |

# WorkflowGen URLs

#### Overview

The main modules of WorkflowGen can be accessed directly from the address bar of your browser by providing the URLs for each.

#### User module

If the website is configured to use a default document, specifying the name of the document is not required:

http://YOURSITE/wfgen/default.aspx

#### Administration module

If the website is configured to use a default document, specifying the name of the document is not required:

http://YOURSITE/wfgen/admin/default.aspx

# Configuration module

To access the configuration panel directly, use the following URL:

http://YOURSITE/wfgen/admin/Config.aspx

# Integration using WorkflowGen URLs

#### Overview

Integrations to external systems using WorkflowGen are possible through the use of WorkflowGen applications, RSS feeds, and the WorkflowGen Web Service API. Furthermore, integrations with WorkflowGen can be performed through the use of URLs to perform the following types of functions:

- Request and action launches from any external site, with or without WorkflowGen frames and menus.
- Launching an action in a non-WorkflowGen window and redirecting to another (non-WorkflowGen) website.
- Viewing a follow-up form disconnected from the WorkflowGen portal.
- Viewing a graphical follow-up disconnected from the WorkflowGen portal.

Use cases would include permitting the integration of WorkflowGen seamlessly into an external portal, such as Microsoft SharePoint, SAP Portal, DotNetNuke, or other web-based portals. Filling out and submitting web forms as well as following up activities could then be performed without the use of the default WorkflowGen web portal if so desired.

To enforce the appropriate security in WorkflowGen, these URL launches require users to authenticate themselves and therefore work best with Integrated Authentication.

## Launching a process from a URL

- This starts a new request and launches the first action.
- · Participant security is enforced.
- · WorkflowGen menus and banners are visible.

To launch a process directly from a link or URL, use the example below. The parameters the URL uses are as follows:

| Parameter | Description                                                              |
|-----------|--------------------------------------------------------------------------|
| YOURSITE  | The site where WorkflowGen is installed                                  |
| QUERY     | The task WorkflowGen will attempt to run e.g. START                      |
| Р         | The process name that WorkflowGen will attempt to run e.g. CLUB_CS_LEAVE |

#### Example:

http://YOURSITE/wfgen/show.aspx?QUERY=START&P=CLUB CS LEAVE

# Launching the first action of a process from another web site

- This starts a new request and launches the first action.
- · Participant security is enforced.
- WorkflowGen menus and banners are visible.
- Redirection will be performed upon form submit.

To launch a process directly from a link or URL and redirect back to a website other than WorkflowGen, use the following example:

| Parameter      | Description                                                                                                    |
|----------------|----------------------------------------------------------------------------------------------------|
| YOURSITE       | The site where WorkflowGen is installed                                                                                                    |
| QUERY          | The task WorkflowGen will attempt to run e.g. START                                                                                                 |
| Р              | The process name that WorkflowGen will attempt to run e.g. CLUB_CS_LEAVE                                                                            |
| BACKURL_SUBMIT | The URL that the user will be returned to when submitting the completed form e.g. http://www.advantys.fr                                            |
| BACKURL_CANCEL | The URL that the user will be returned to when selecting the "Back" link generated on the top left of the form page e.g. http://www.workflowgen.com |
| FORM_BGCOLOR   | The background color to use when displaying the forms border e.g. white                                                                             |

#### Example:

http://YOURSITE/wfgen/show.aspx?QUERY=START&P=CLUB\_CS\_LEAVE&BACKURL\_SUBMIT=http://www.advantys.fr&BACKURL\_CANCEL=http://www.workflowgen.com&FORM\_BGCOLOR=white

# Start an action without the WorkflowGen portal

- This launches an action that is the second or later action of a workflow.
- · Participant security is enforced.
- · WorkflowGen menus and banner are hidden.

To launch an action (second or later) directly from a link or URL, use the example below. The parameters the URL uses are as follows:

| Parameter | Description                             |
|-----------|-----------------------------------------|
| YOURSITE  | The site where WorkflowGen is installed |

| QUERY            | The task WorkflowGen will attempt to run e.g. APPLICATION_START                                                                                                    |
|------------------|----------------------------------------------------------------------------------------------------|
| ID_PROCESS_INST  | The process instance id that WorkflowGen will attempt to run e.g. 192                                                                                                    |
| ID_ACTIVITY_INST | The activity ID that WorkflowGen will attempt to run e.g. 2                                                                                                    |
| ID_APPLICATION   | The WorkflowGen Application used by the activity to run (note that EFORMASPX represents ID_APPLICATION 1) e.g. 1                                                                         |
| BACKURL_SUBMIT   | The URL that the user will be returned to when submitting the completed form e.g. http://www.advantys.fr                                                                                 |
|                  | <b>Note:</b> If no BACKURL_SUBMIT is defined, WorkflowGen will use the selected redirection behavior from the Configuration panel (e.g. return to home page, show follow-up form, etc.). |

#### Example:

http://YOURSITE/wfgen/show.aspx?QUERY=APPLICATION\_START&ID\_PROCESS\_INST=192&ID\_ACTIVITY\_INST=2&ID\_APPLICATION=1&BACKURL\_SUBMIT=http://www.advantys.fr

# Start an action within the WorkflowGen portal

- This launches an action that is the second or later action of a workflow.
- · Participant security is enforced.
- WorkflowGen menus, banner, and action follow up form are visible.

To launch an action (second or later) directly from a link or URL with visible menus, use the example below. The parameters the URL uses are as follows:

| Parameter        | Description                                                                                                    |
|------------------|----------------------------------------------------------------------------------------------------|
| YOURSITE         | The site where WorkflowGen is installed                                                                          |
| QUERY            | The task WorkflowGen will attempt to run e.g. CONTEXT                                                            |
| NO_REDIR         | Ensure no redirection after form submit e.g. Y                                                                   |
| ID_PROCESS_INST  | The process instance id that WorkflowGen will attempt to run e.g. 192                                            |
| ID_ACTIVITY_INST | The activity id that WorkflowGen will attempt to run e.g. 2                                                      |
| ID_APPLICATION   | The WorkflowGen Application used by the activity to run (note that EFORMASPX represents ID_APPLICATION 1) e.g. 1 |

| REQUEST_QUERY | The parameter to control the request method, in this case to start the |
|---------------|------------------------------------------------------------------------|
|               | application                                                            |
|               | e.g. APPLICATION_START                                                 |

#### Example:

http://YOURSITE/wfgen/show.aspx?QUERY=CONTEXT&NO\_REDIR=Y&ID\_PROCESS\_INST=192&ID\_ACTIVITY\_INST=2&ID\_APPLICATION=1&REQUEST\_QUERY=APPLICATION\_START

# Launch a request follow-up form without the WorkflowGen portal

- This launches the request follow-up form disconnected from the WorkflowGen portal.
- · Participant security is enforced.
- WorkflowGen menus and banner are hidden.

To launch the disconnected request follow-up form, use the example below. The parameters the URL uses are as follows:

| Parameter       | Description                                                                                                    |
|-----------------|----------------------------------------------------------------------------------------------------|
| YOURSITE        | The site where WorkflowGen is installed.                                                                                                    |
| QUERY           | The task WorkflowGen will attempt to run. e.g. PROCESS_INSTANCE_FORM                                                                                                    |
| ID_PROCESS_INST | The process instance id that WorkflowGen will attempt to run. e.g. 192                                                                                                    |
| SUPERUSER       | The security mode for accessing the follow-up form.  USER mode (Omit SUPERUSER parameter): rserved for active participants in a request  ADMIN mode (SUPERUSER=Y): reserved for supervisor, process manager and Administrator access |

#### Example:

http://YOURSITE/wfgen/show.aspx?QUERY=PROCESS\_INSTANCE\_FORM&ID\_PROCESS\_INST=192&SUPERUSER=Y

# Launch an action follow-up form without the WorkflowGen portal

- This launches the action follow-up form disconnected from the WorkflowGen portal.
- · Participant security is enforced.

· WorkflowGen menus and banner are hidden.

To launch the disconnected action follow-up form, use the example below. The parameters the URL uses are as follows:

| Parameter        | Description                                                           |
|------------------|-----------------------------------------------------------------------|
| YOURSITE         | The site where WorkflowGen is installed                               |
| QUERY            | The task WorkflowGen will attempt to run e.g. ACTIVITY_INSTANCE_FORM  |
| ID_PROCESS_INST  | The process instance ID that WorkflowGen will attempt to run e.g. 192 |
| ID_ACTIVITY_INST | The activity id that WorkflowGen will attempt to run e.g. 2           |

#### Example:

http://YOURSITE/wfgen/show.aspx?QUERY=ACTIVITY\_INSTANCE\_FORM&ID\_PROCESS\_INST=192&ID\_ACTIVITY\_INST=2

# Launch a graphical follow-up form without the WorkflowGen portal

- This launches the graphical follow-up form disconnected from the WorkflowGen portal.
- · Participant security is enforced.
- WorkflowGen menus and banner are hidden.
- · Drill-down to activities is disabled.

To launch the disconnected graphical follow-up form, use the example below. The parameters the URL uses are as follows:

| Parameter       | Description                                                             |
|-----------------|-------------------------------------------------------------------------|
| YOURSITE        | The site where WorkflowGen is installed                                 |
| QUERY           | The task WorkflowGen will attempt to run e.g. WFCANVAS_PROCESS_INSTANCE |
| ID_PROCESS_INST | The process instance id that WorkflowGen will attempt to run e.g. 192   |

#### Example:

http://YOURSITE/wfgen/show.aspx?QUERY=WFCANVAS\_PROCESS\_INSTANCE&ID\_PROCESS\_INST=192

# Possible errors

| Title                                                      | Description                                                                                              |
|------------------------------------------------------------|----------------------------------------------------------------------------------------------------|
| Invalid request: Process NAME or ID is required            | The name or the identifier of the process was not found. The parameter ID_PROCESS or PROCESS.            |
| DbConnect                                                  | The database is not available.                                                                           |
| GetUserInfos                                               | Unable to retrieve the information about the user specified by the parameter REQUESTER_USERNAME.         |
| Invalid user: user not found                               | The username passed through the parameter REQUESTER_ USERNAME does not correspond to a WorkflowGen user. |
| Incorrect request: The request cannot be found             | The specified process was not found or its status does not allow the system to instantiate it.           |
| Incorrect request: The action cannot be found              | The specified action was not found of its status does not allow the system to instantiate it.            |
| This process cannot be launched by an external application | The process was not declared as a public sub-process.                                                    |
| Security: You are not authorized to launch this request    | The specified requester is not associated to the requester participant of the process.                   |
| CONTEXT Invalid XML                                        | The XML content is not a valid XML string.                                                               |
| CONTEXT Invalid recordset                                  | The XML content does not represent a valid ADODB recordset object.                                       |

# **Custom menus**

#### Administration module

#### Overview

To create custom menus in the administration module, you must create and modify an XML called "admin.xml" file in the CustomMenu folder located in the directory "\www.root\wfgen\App\_ Data\customMenus\".

These custom menus will then be available as an extra **Menu** option of the **Administration module** and/or on the home page of the **Administration module**. WorkflowGen supports two levels of custom menu items.

Menu items can be secured by user profile.

#### XML content

#### Menu item/node properties

#### Title

Specify the title of node. The title of the "menultem" node will be the name used for the menu item on the Administration Module Home Page.

#### Profile

Specify if the link will be visible to users with an "Administrator" or "user" profile. If "user" is specified, it does not grant access to all users but only to those that have access to the Administration Module (for example, folder managers).

Parameter values: user | admin

#### URL

Specify the URL to add as a custom link. Example: http://www.workflowgen.com/

#### Description

Specify a description for the custom link. Example: Visit the WorkflowGen website!

#### Target

Specify if the custom link will be opened within the WorkflowGen page (default) or in a new browser.

Parameter values: \_new | "" (two double-quotes)

#### showInHomepage

Specify if the custom link will be displayed in the new menu item or also on the **Administration module** home page (default).

Parameter values: true | false

#### Icon

Specify the path to a custom icon to be displayed instead of the default "Earth" icon.

You can also use images in a custom theme. To do this, create a new Theme package for WorkflowGen and direct the icon path to its location in the folder "wfgen\App Themes\MYTHEME\admin\images\".

The default path is "wfgen\App\_Themes\Default\admin\images\". You can also add your custom images to this folder and use them from the Default theme folder (see example below).

#### Sample admin.xml file

#### User module

#### Overview

To create custom menus in the user module, you must create and modify an XML file called "portal.xml" in the CustomMenu folder located in the directory "\www.root\wfgen\App\_Data\customMenus\".

These custom menus will then be available as an extra **Menu** option of the home page of the **User module**.

Menu items can be secured by user profile.

#### XML content

#### Menu item/node properties

#### Title

Specify the title of node. The title of the "menultem" node will be the name used for the menu item on the **User module** home page.

#### Profile

Specify if the link will be visible to users with a "user", "supervisor", "manager", or "admin" profile.

Parameter values: user | supervisor | manager | admin

#### URL

Specify the URL to add as a custom link. Example: http://www.workflowgen.com/

#### Description

Specify a description for the custom link. Example: Visit the WorkflowGen web site!

#### **Target**

Specify if the custom link will be opened within the WorkflowGen page (default) or in a new browser.

```
Parameter values: _new | "" (two double-quotes)
```

#### lcon

Specify the path to a custom icon to be displayed instead of the default "Earth" icon.

You may also use images in a custom theme. To do so, create a new Theme package for WorkflowGen and direct the icon path to its location in the folder "wfgen\App\_Themes\MYTHEME\portal\images\".

The default path is "wfgen\App\_Themes\Default\portal\images\". You can also add your custom images to this folder and use them from the Default theme folder (see example below).

#### Sample portal.xml file

```
<?xml version="1.0" encoding="utf-8" ?>
<menu>
      <menuItem title="WorkflowGen – BPM Resource Center" profile="user"</p>
      url="http://community.workflowgen.com/" description="Open the WorklfowGen BPM Resource Center
      web site" target=" new" icon="" />
      <menuItem title="WorkflowGen" profile="supervisor" url="http://www.workflowgen.com/"</p>
      description="Open the WorkIfowGen web site" target=" blank" icon="" />
      <menuItem title="Advantys" profile="manager" url="http://www.advantys.com/" description="Open</p>
      the Advantys web site" target="_self" icon="" />
      <menuItem title="Google Search" profile="admin" url="http://www.google.com/" description="Open</p>
      the Google Search" target="_parent" icon="search_l.gif" />
      <menuItem title="Yahoo!" profile="user" url="http://www.yahoo.com/" description="Open the Yahoo!</p>
      web site" target=" top" icon="" />
      <menultem title="New Leave Application" profile="user"</p>
      url="/wfgen/show.aspx?QUERY=START&P=LEAVE_APPLICATION" description="Launch a
      new leave application" target="_new" icon="http://dev4/wfgen/App_
      Themes/Default/portal/images/request followup form I.gif" />
</menu>
```

# **Portlet**

#### Overview

The portlet allows you to retrieve information from the WorkflowGen portal homepage of the user module.

The results received from HTTP are stored into XML RSS format and classified by category. This format allows the processing and the presentation of the data with any language able to read and parse XML content.

**Note:** The portlet module is only available with the Advanced and Enterprise editions of WorkflowGen.

## **URL** and HTTP parameters

#### **URL**

You can reach the content generated by the portlet module with the following URL: http://yoursite/wfgen/show.aspx?QUERY=SHOW\_RSS

#### **Parameters**

| Parameter            | Description                                                                                                    | Example                               |
|----------------------|----------------------------------------------------------------------------------------------------|---------------------------------------|
| USERNAME             | Retrieve data for this user. The current login is assumed if this parameter is missing.                                               | wfgen_admin                           |
| CATEGORY             | List of categories to retrieve separated by ";" (semicolon). If this parameter is missing, all the available categories are returned. | REQUEST_RUNNING_<br>NB;ACTION_TODO_NB |
| PROCESS              | Allows content to be filtered by some specific processes. Specify the name of the processes separated by ";" (semicolon).             | LEAVE_APPLICATION                     |
| PROCESS_CATEGORY     | Allows content to be filtered by some specific process categories. Specify the name of the categories separated by ";" (semicolon).   | HR                                    |
| SHOW_NEW_<br>REQUEST | Retrieve the list of processes that the current user can launch.                                                                      | Υ                                     |
| XSL                  | Path of the XSL sheet used to transform the RSS content.                                                                              | http://yoursite/portlet.xsl           |

#### Examples:

Retrieve all categories for the user whose username is "johnd":

http://yoursite/wfgen/show.aspx?QUERY=SHOW\_RSS&USERNAME=johnd

Retrieve the actions to do (normal & overdue) for the user whose username is "johnd":

```
http://yoursite/wfgen/show.aspx?QUERY=SHOW_
RSS&USERNAME=johnd&CATEGORY=ACTION_TODO_NB;ACTION_TODO_OVERDUE_NB
```

Retrieve information relative to the HR category for the current user:

http://yoursite/wfgen/show.aspx?QUERY=SHOW\_RSS&PROCESS\_CATEGORY=HR

#### Security

#### Authentication

To connect to the portlet module, you have to use an account that has access to the user module of the WorkflowGen application (e.g. wfgen\_admin).

#### Username with or without a domain name

You must remove the domain name from the username when calling the portlet module if the usernames are prefixed by the name of the domain in the user's management module.

### **RSS** format specification

#### Official specification

Official information about the RSS 2.0 standard is available at http://blogs.law.harvard.edu/tech/rss.

#### Content example

```
<?xml version="1.0" encoding="UTF-8" ?>
<rss version="2.0">
      <channel>
            <title>WorkFlowGen</title>
            <description>WorkFlowGen</description>
            <pubdate>Fri, 24 Oct 2011 15:19:42 GMT</pubdate>
            <language>en-US</language>
            <item>
                  <title>Ongoing requests</title>
                  <link>http://yoursite/wfgen/...</link>
                  <description>15</description>
                  <category>REQUEST_RUNNING_NB</category>
            </item>
            <item>
                  <title>Actions to do</title>
                  <link>http://yoursite/wfgen/...</link>
                  <description>10</description>
                  <category>ACTION_TODO_NB</category>
            </item>
      </channel>
</rss>
```

### XML RSS nodes description

| Name        | Path             | Description                                    | Example     |
|-------------|------------------|------------------------------------------------|-------------|
| channel     | rss              | Root node                                      |             |
| title       | rss/channel      | Channel title                                  | WorkflowGen |
| description | rss/channel      | Channel description                            | WorkflowGen |
| pubdate     | rss/channel      |                                                |             |
| language    | rss/channel      |                                                |             |
| item        | rss/channel      | Categories container node                      |             |
| title       | rss/channel/item | Category title                                 |             |
| link        | rss/channel/item | Contextual link of the category in WorkflowGen |             |
| description | rss/channel/item | Category value                                 |             |
| category    | rss/channel/item | Category name                                  |             |

# List of available categories

The available categories are described below:

| Name                        | Description                                           |
|-----------------------------|-------------------------------------------------------|
| REQUEST_RUNNING_NB          | Number of ongoing requests                            |
| REQUEST_RUNNING_OVERDUE_NB  | Number of overdue ongoing requests                    |
| ACTION_TODO_NB              | Number of actions to do                               |
| ACTION_TODO_OVERDUE_NB      | Number of overdue actions to do                       |
| ACTION_TEAM_NB              | Number of team actions to do                          |
| ACTION_TEAM_OVERDUE_NB      | Number of overdue team actions to do                  |
| ACTION_TOASSIGN_NB          | Number of actions to assign                           |
| ACTION_TOASSIGN_OVERDUE_NB  | Number of overdue actions to assign                   |
| REQUEST_CLOSED_NB           | Number of requests closed since my last visit         |
| REQUEST_CLOSED_OVERDUE_NB   | Number of overdue requests closed since my last visit |
| REQUEST_TOFOLLOW_NB         | Number of requests to follow                          |
| REQUEST_TOFOLLOW_OVERDUE_NB | Number of overdue requests to follow                  |
| ACTION_TOFOLLOW_NB          | Number of actions to follow                           |
| ACTION_TOFOLLOW_OVERDUE_NB  | Number of overdue actions to follow                   |
| NEW_REQUEST                 | List of available processes that the user can launch  |

**Note:** If a category is empty at runtime, it is not added to the RSS content.

# Possible errors

When an error occurs, the HTTP status of the page is modified and a runtime error will be displayed with a custom number.

The following errors can occur during the execution of the script:

| Title                                                           | Description                                                                                                    | Number | HTTP status |
|-----------------------------------------------------------------|----------------------------------------------------------------------------------------------------|--------|-------------|
| Unable to connect to the database                               | The database is unavailable.                                                                                   | 100    | 500         |
| Unknown user                                                    | The username passed through the parameter (USERNAME) does not correspond to an existing user of WorkflowGen.   | 101    | 500         |
| Error during the execution of the request <category></category> | An error occurred during the execution of the SQL request corresponding to the category <category>.</category> | 102    | 500         |

# Error messages

# License

| Error                           | Cause                                                                                         |
|---------------------------------|-----------------------------------------------------------------------------------------------|
| Your license has expired        | Your trial period has expired. You must enter a valid serial number to activate your version. |
| A valid license cannot be found | The license file doesn't match your serial number.                                            |
| License error                   | This operation is not allowed with your license.                                              |

# Security

| Error                                       | Cause                                                                                                    |
|---------------------------------------------|----------------------------------------------------------------------------------------------------|
| You are not authorized to view this page.   | The user must be a WorkflowGen user or Administrator to access the application.                                                                 |
| You are not authorized to access this file. | If downloading is secured, only an Administrator, a process manager, or a participant with sufficient read rights may access the request files. |